## **CHRONOTHERMOSTAT SANS FIL FRANÇAIS ÉQUIPÉ D'UN ÉMETTEUR RADIOMontage en saillie**

## **Wall mounting WIRELESS CHRONOTHERMOSTATEQUIPPED WITH RADIO TRANSMITTER**

## **ENGLISH**

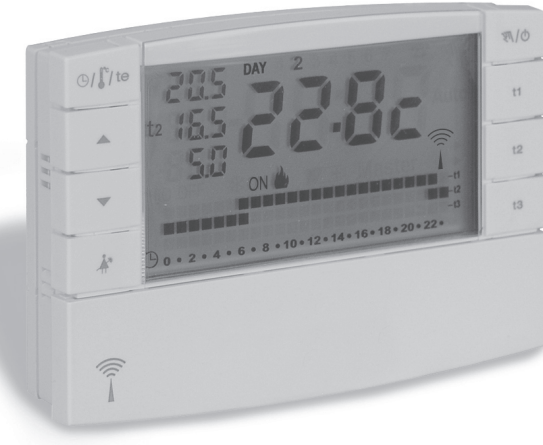

**Alimentation avec piles Journalier / Hebdomadaire Hiver / Été** 2 niveaux de température (Comfort et Economy) **+ 1 niveau de température Absence Fonction MASTEREntrée pour programmateur téléphonique**

**Power supply: alkaline batteries Daily / Weekly Winter / Summer 2 temperature levels (Comfort and Economy) + 1 Absence temperature level Master functionTelephone programmer input**

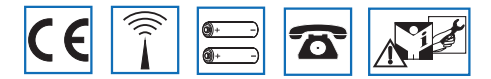

DU - DETXNN014 02/18 FR/EN

## **INDEX**

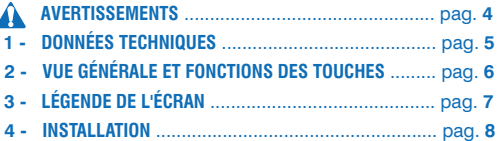

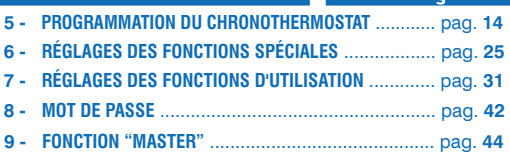

**FRANÇAIS**

## **PROGRAMMATION SIMPLIFIÉE**

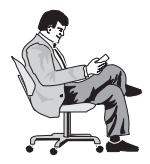

Toutes les opérations de programmation peuvent être effectuées avant defixer le chronothermostatsur la base encastrable ; cela permet d'effectuer la programmation en étant confortablement assis et

donc d'effectuer les opérations de Test (montage ou vérification de l'intensité du signal radio) de manière optimale.

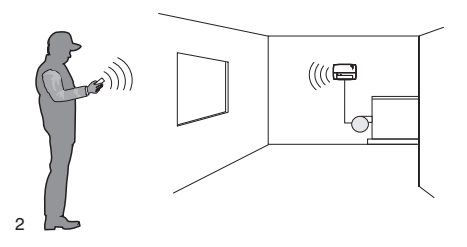

### **UNE FOIS LES PILES INSÉRÉES OU BIEN APRÈS UN RESET**

- 1) Appuyer sur les touches **AV** pour insérer l'année en cours: *Appuyer sur la touche* **OK**
- 2) Appuyer sur les touches **AV** pour insérer le mois en cours: *Appuyer sur la touche* **OK**
- **3)** Appuyer sur les touches **AV** pour insérer le jour en cours: *Appuyer sur la touche* **OK**
- **4)** Appuyer sur les touches **AV** pour insérer l'heure et les minutes en cours: *Appuyer sur la touche* **OK**
- **5)** l'écran affiche le programme **P01** *(programme «hivernal» configuré en usine)*

*Appuyer sur la touche* **OK**

### *Processus de programmation terminé ! FACILE NON ?*

*Une fois la programmation terminée, procéder au montage du chronothermostat sur le récepteur (paragraphe 4.8)*

*Voir les pages successives du livret pour la description détaillée de la programmation ou pour des réglages supplémentaires.*

## **PRÉSENTATION**

#### *Cher Client, nous vous remercions d'avoir choisi notre produit.*

Le chronothermostat hebdomadaire <sup>a</sup> été étudié pour fonctionner dans des lieux seul, ou bien en association avec d'autres appareils (chronothermostats ou thermostats). Il est équipé d'unécran grand et clair (contraste réglable) permettant de contrôler toutes les fonctions en temps réel. Le chronothermostat "sans fil" envoie les commandes d'activation via fréquence radio ; le signal envoyé peut être reçu par une série de récepteurs qui ont pour rôle de le reconnaître et de l'interpréter, le traduisant en une opération à effectuer (par exemple: activation et/ou visualisation).

Sa principale caractéristique est sa facilité de programmation. Le dispositif est doté d'un dateur qui, après la saisie de l'année, du mois, du jour, de l'heure et des minutes en cours permet le changement automatique d'heure solaire à heure légale et inversement.

3 programmes différents à programmer librement (2 hivers dont un prédéfini <sup>+</sup> 1 été) sont déjà configurés dans sa mémoire permanente et ont été étudiés pour offrir un confort maximum ; il suffit de quelques secondes seulement pour choisir les températures que vous préférez tout au long de la journée (même toutes les 30 minutes !) et pour tous les jours de la semaine.

Le chronothermostat règle la température de manière différentielle ON/OFF et est réglable de 0,2°C à 0,7°C, pour <sup>s</sup>'adapter à l'inertie thermique de Votre installation spécifique. Le chronothermostat peut analyser la température ambiante et informer le système récepteur d'une panne possible de l'installation.

Une attention toute particulière <sup>a</sup> été également portée aux économies d'énergie : la fonction Holiday (vacances), la suspension pour le ménage domestique, le blocage des sets configurés des températures t1 et/ou t2, les sets de température t1, t2 ou t3 réglables à tout moment et en fonction des exigences, la commande à l'aide du téléphone (avec programmateur téléphonique en option), permettent d'éviter le gaspillage d'énergie et de réaliser des économies d'énergie. De plus, il est possible de réduire au minimum la consommation des piles du chronothermostat en configurant la fonction d'arrêt (standby) nocturne ou total de l'écran (voir la description de ces autres fonctions à la suite du livret).

### **Autres caractéristiques**

- •Fonctionnement par programme ou manuel (forçage manuel temporaire ou permanent).
- •Modification de l'année, du mois, du jour, de l'heure et des minutes.
- •Commutation automatique heure solaire/légale et inversement.
- •Affichage de l'heure en cours ou de la température ambiante.
- •Possibilité de correction de la température ambiante relevée (OFFSET).
- •Possibilité d'exclusion totale de la température Absence.
- •Possibilité d'activation du mot de passe d'accès pour modifier les réglages.
- •Possibilité de couplage à un ou plusieurs récepteurs.
- •Indication sur l'écran de la transmission du signal radio.
- •Arrêt total de la thermorégulation.
- •Couplage facile de l'émetteur à la zone, avec autoapprentissage.
- •Transmission du signal de "test" pour vérifier la présence et la portée du signal.
- •Transmission au récepteur de l'état des batteries presque déchargées.
- •La sécurité de fonctionnement est garantie par une double transmission des informations au récepteur.
- •Avec la touche CLONE, il est possible de transférer la programmation complète à un autre chronothermostat en les rapprochant et en suivant une procédure simple.
- •Fonction Master pour entrer dans la thermorégulation assignée à d'autres dispositifs.

#### $\Lambda$  AVERTISSEMENTS **FR**

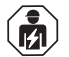

L'installation et le raccordement électrique du thermostat programmable ne doivent être effectués que par un électricien qualifié et conformément aux normes et aux lois en vigueur.

- Assurez-vous de l'intégrité du produit après l'avoir extrait de son boîtier d'emballage.
- Les composants de l'emballage (les éventuels sacs en plastique, suspensions en PVC, etc.) doivent être mis hors de portée des enfants.
- Lire attentivement le livret d'instructions avant d'utiliser le produit puisqu'il fournit des indications importantes concernant la sécurité, l'installation et l'utilisation. Conserver soigneusement le livret d'instructions pour les futures consultations.
- Le chronothermostat ne doit pas être utilisé par des personnes (y compris par des enfants) dotées de capacités physiques, sensorielles et mentales réduites ou sans expérience ni connaissance des instructions à moins que ces personnes ne soient surveillées ou qu'elles <sup>n</sup>'aient reçu les instructions nécessaires concernant l'utilisation de l'appareil de la part de personne responsable de leur sécurité. Les enfants doivent être surveillés afin de <sup>s</sup>'assurer qu'ils ne jouent pas avec l'appareil.
- Si besoin, nettoyer le chronothermostat en utilisant un linge légèrement humide.

**uniquement des piles alcalines** de 1,5 V type AA  $(\hat{\mathcal{C}})$ (LR6) ; l'utilisation de piles non conformes peut entraîner des dysfonctionnements et/ou des affichages anormaux de l'écran.

*Le produit a été testé et garantit ses caractéristiques avec des piles alcalines DURACELL ou ENERGIZER.*

**Important : pour les modalités d'installation et de fonction-**

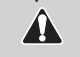

**nement du système de thermorégulation sans fil et pour une installation correcte, consulter également le manuel spécifique du récepteur.**

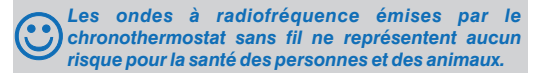

**Important : le fabricant se réserve le droit d'introduire toutes**

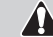

**les modifications techniques et de fabrication qu'il retiendra nécessaires, sans obligation de préavis.**

### **TRAITEMENT DES APPAREILS ÉLECTRIQUES ET ÉLECTRONIQUES EN FIN DE VIE**

Ce symbole, apposé sur le produit ou sur son emballage, indique que ce produit ne doit pas être traité avec les déchets ménagers.

Il doit être remis à un point de collecte approprié pour le recyclage des équipements électriques et électroniques:

- dans le points de distribution en cas d'achat d'un équipement équivalent;

- dans le points de collecte mis à votre disposition localement (déchetterie, collecte sélective, etc...).

En <sup>s</sup>'assurant que ce produit est bien mis au rebut de manière appropriée, vous aiderez à prévenir les conséquences négatives potentielles pour l'environnement et la santé humaine. Le recyclage des matériaux aidera à conserver les ressources naturelles. Pour toute informations supplémentaire au sujet du recyclage de ce produit, vous pouvez contacter votre municipalité, votre déchetterie ou le magasin où vous avez acheté le produit.

## **1 - DONNÉES TECHNIQUES**

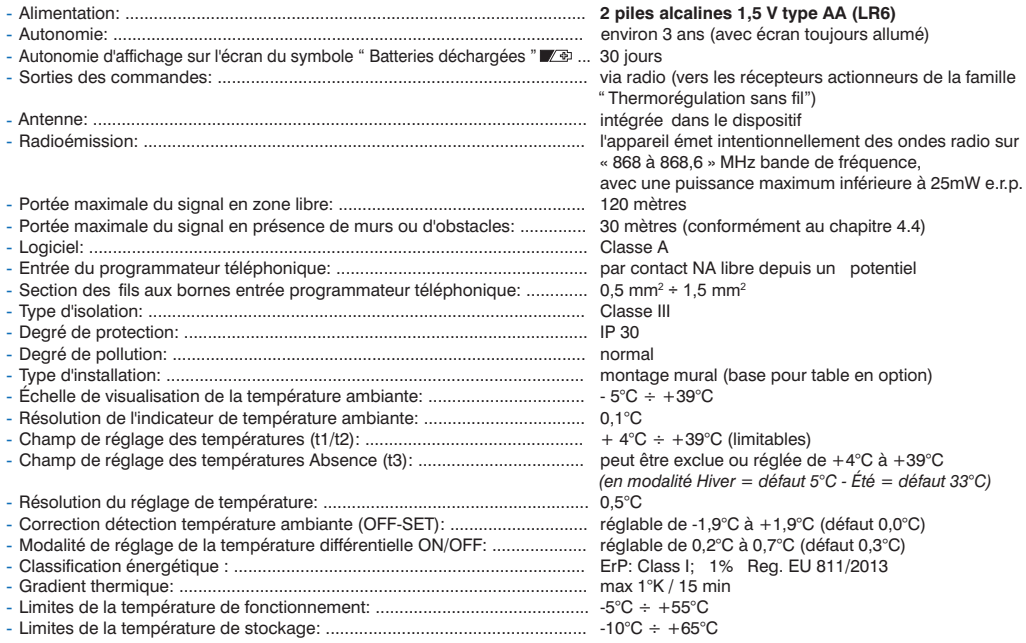

*Le clignotement de la valeur de la température ambiante indique que l'échelle d'affichage a été dépassée (-5°C ou 39 ÷ 39,9°C). L'indication indique que la sonde est en avarie, et que chaque activité de thermorégulation est suspendue. Err*

## **2 - VUE GÉNÉRALE ET FONCTIONS DES TOUCHESFR**

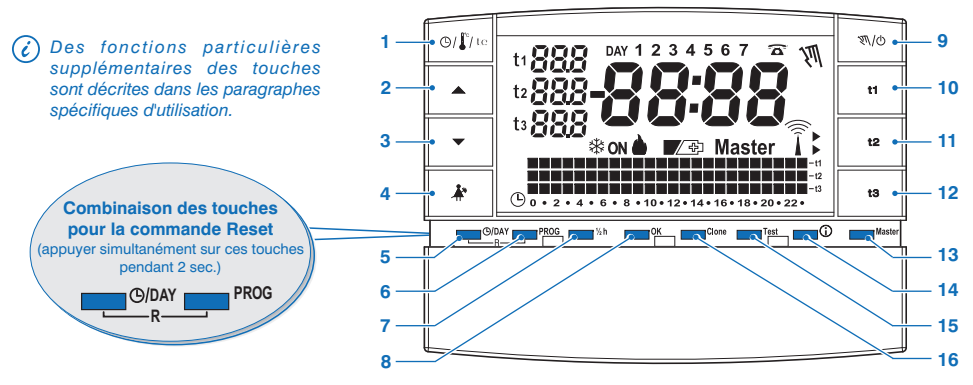

- **1.** Touche d'affichage de l'heure courante ou de la température ambiante
- affichage température extérieure en cours (seulement pour les modèles prédisposés)
- **2.** Touche ▲ pour augmenter la température sélectionnée
- **3.** Touche <del>▼</del> pour baisser la température sélectionnée

Les touches ▲ et ▼sont également utiles pour de nombreuses autres fonctions, **10.** Touche de sélection Set/programmation température "**t1**" Confort *spécialement étudiées pour faciliter la programmation et l'utilisation du* chronothermostat (par ex. réglage année, mois, jour, heure, minutes, modification des **12. Touche de sélection Set/programmation température "t3" Absence** *sets de température programmés, etc.)*

- **4.** Touche de suspension du programme en cours (par ex. pour le ménage domestique)
- **5.** Touche d'accès à la modification de l'année, mois, jour, heure et minutes
- **6.** Touche de sélection / affichage programmes :
	- **P 01** ou **P 02** programmes hebdomadaires hivernaux ( $\triangle$  chauffage)
	- **P 03** programme hebdomadaire estival ( $\ast$  refroidissement)
	- **P 04** programme HOLIDAY (par ex. absence pour vacances)
- **7.** Touche de programmation de la demi-heure (½ h)
- **8.** Touche de confirmation de l'opération
- **9.** Touche permettant de configurer le fonctionnement manuel et l'arrêt de l'installation (OFF)
- 
- **11.** Touche de sélection Set/programmation température "t2" Économie
- 
- **13.** Touche d'activation fonctionnement "Master"
- **14.** Touche «INFO» affichage version logiciel, état batteries, numéro de série, contraste de l'écran et programmation standby écran
- **15.** Touche d'envoi de transmission du "Test"
- **16.** Touche **Clone** pour transférer la programmation complète à un autre chronothermostat de la même série

## **3 - LÉGENDE DE L'ÉCRAN**

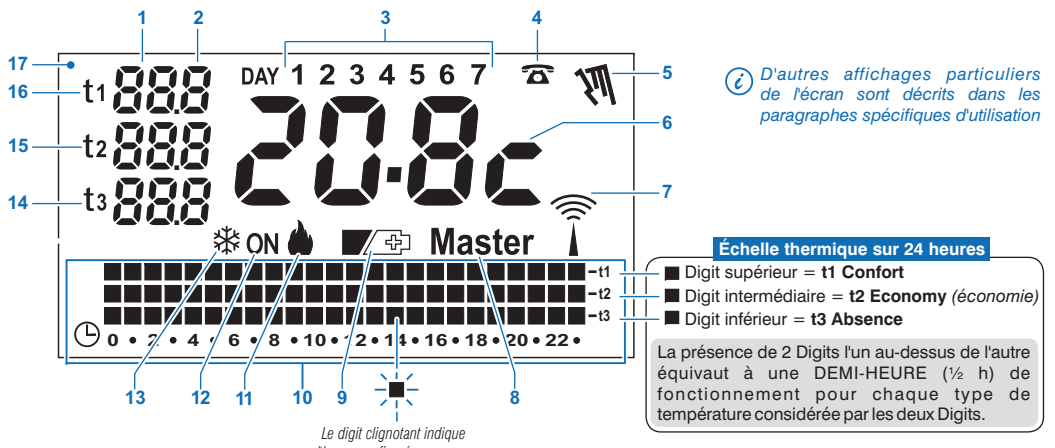

*l'heure configurée en cours*

- **1.** Affichage de la température de programmation configurée
- **2.** Affichage des dixièmes de degré (graduation de 0,5°C)
- **3.** Jours de la semaine
- **4.** Activation depuis un programmateur téléphonique
- **5.** Indicateur fonctionnement manuel
- **6.** Heure en cours ou température ambiante
- **7.** Transmission du signal radio en cours
- **8.** Indicateur modalité Master
- **9.** Symbole signalisation piles déchargées *(les remplacer sous 30 jours après l'apparition du symbole)*
- **10.** Échelle thermique sur 24 heures
- **11.** Programme «**Hiver**» chauffage actif
- **12.** Indicateur installation en fonctionnement
	- $\blacksquare$  inscription **ON**  $+ \spadesuit$  clignotants (par ex. chaudière en fonctionnement) - inscription + clignotants **ON** *(par ex. climatiseur en fonctionnement)*
- **13.** Programme « Été » climatisation actif
- **14.** PROGRAMMATION Température de **t3 Absence**
- **15.** PROGRAMMATION Température de **t2 Economy** *(économie)*
- **16.** PROGRAMMATION Température de **t1 Confort**
- **17.** Écran *(contraste réglable ou fonctions de stand-by automatique)* <sup>7</sup>

#### **4 - INSTALLATIONFR**

## **4.1) DIMENSIONS D'ENCOMBREMENT**

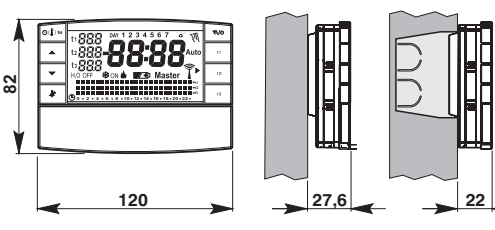

## **4.2) NORMES D'INSTALLATION**

### **Installation du chronothermostat : indépendant-fixe**

- •Mural dans un boîtier encastrable rond semi-encastrable avecboîtier rectangulaire 3 modules.
- •Installer le chronothermostat loin des sources de chaleur, des fenêtres et tout ce qui pourrait influencer son état opérationnel normal.

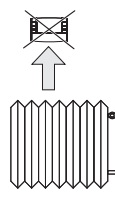

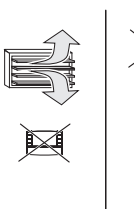

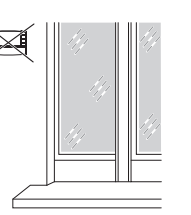

## **4.3) FIXATION DE LA BASE DANS UN MUR**

• Installer le chronothermostat à environ 1,5 ÷ 1,6 m de hauteur

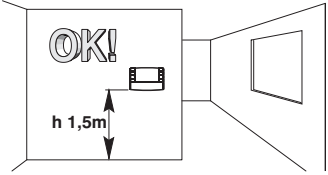

- •Fixer avec des vis la base au mur, au boîtier encastrable ronde ou rectangulaire en utilisant les couples spécifiques de trous "A".
- **A trous de fixation**
- **B passage des fils Adu boîtier rond, rectangulaire**
- **C crochets defixation duchronothermostat**

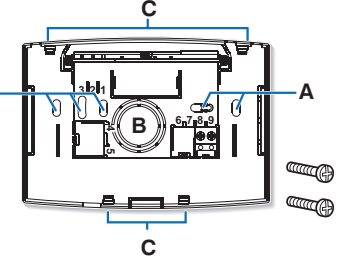

Pour assurer un montage correct du chronothermostat sur la base murale, celle-ci ne doit pas se courber pour cause d'un serrage excessif des vis de fixation dans le boîtier rectangulaire encastrée dans le mur.

*La base pour la table est disponible (en option)*

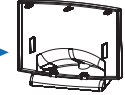

## **4 - INSTALLATION**

## **4.4) INSTRUCTION POUR L'INSTALLATEUR**

- •L'envoi des données du chronothermostat se fait entièrement via ondes radio. C'est la raison pour laquelle, en phase d'installation, il faut prendre certaines précautions nécessaires pour ne pas limiter ou, dans certains cas, inhiber la portée des ondes radio, en particulier:
- installer l'appareil loin de meubles ou de structures en métal qui pourraient altérer ou masquer la propagation des signaux radio;
- vérifier qu'il <sup>n</sup>'y ait aucun autre dispositif électrique ou électronique (téléviseur, four à micro-onde, etc.) dans un rayon d'au moins 1 mètre de l'appareil;
- si possible, installer l'appareil dans une position centrale de l'appartement. Si l'appartement est sur plusieurs étages, installer l'appareil dans l'étage du milieu.
- •En l'absence d'obstacles entre le chronothermostat et les éléments de réglage (vanne, récepteur, etc.) la portée dans l'«air libre» est d'environ 120 <sup>m</sup> (voir «données techniques»).

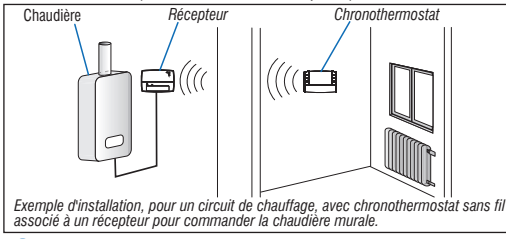

a) Avec l'aide de la fonction «test» (voir paragraphe 4.9), il est *possible de vérifier préalablement la position optimale (de meilleure réception du signal) d'installation du chronothermostat et du récepteur.*

La portée radio diminue considérablement lorsque des obstacles sont placés entre les éléments. Cette atténuation varie différemment en fonction du type de matériau avec lequel sont réalisés les murs ou les obstacles à traverser.

 Même la présence de perturbations ou d'interférences d'origine électromagnétique peut réduire la portée radio indiquée. Vous trouverez ci-dessous quelques exemples d'atténuation liées aux matériaux, qui ont un impact sur la portée dans l'«Air libre» déclarée ci-dessus.

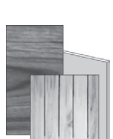

**VÉGÉTATION DENSE**arbres, haies, arbustes, etc. réduction de la portée radio de 10 % à 25 %

#### **MURS EN BOIS OU EN PLA PLÂTRE QUE DE** réduction de la portée radio

de 10 % à 30 %

**MURS EN BRIQUESOU EN PIERRES** réduction de la portée radio de 40 % à 60 %

**MURS EN BÉTON ARMÉ** réduction de la portée radio de 50 % à 70 %

#### **MURS et/ou PLANCHERS EN MÉTAL** réduction de la portée radio de 65 % à 90 %

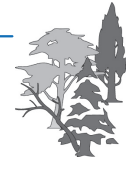

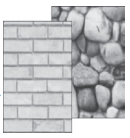

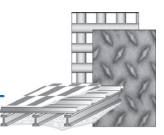

#### **4 - INSTALLATIONFR**

## **4.5) CONNEXION AU PROGRAMMATEUR TÉLÉPHONIQUE (en option)**

**• Sur les bornes 8 et 9, il est possible de connecter un** programmateur téléphonique pour activer le chronothermostat à distance.

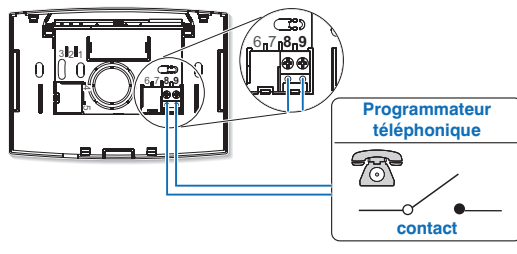

*Faire attention à ce que le câblage n'empêche pas la correcte*  $\epsilon)$ *fermeture du corps du chronothermostat sur la base.*

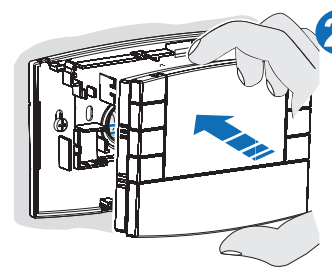

Enclencher le chronothermostat sur la basemurale en exerçant un légère pression jusqu'à entendre le déclic descrochets de fixation surla base.

Pour retirer le chronothermostat de la base murale, saisissez-le comme figure, puis l'extraire en le faisant tourner vers la droite.

### **4.6) FIXATION OU RETRAIT DU CHRONOTHERMOSTAT**

• Procéder comme décrit ci-dessous

10

*Par commodité et exigence d'installation,* ⊘ *toutes les opérations de programmation et de test, peuvent être effectuées avant de fixer le chronothermostat sur la basemurale.*

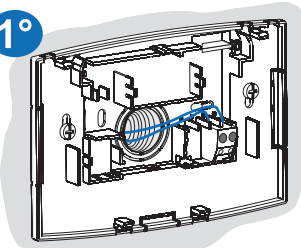

## **4 - INSTALLATION**

### **4.7) INSERTION OU REPLACEMENT DES PILES**

• Faire glisser le couvercle comme le montre la figure "A"jusqu'au premier cran (accès aux touches de programmation); puis le faire glisser jusqu'au deuxième cran (accès au compartiment spécifique des piles) (fig. "**B**").

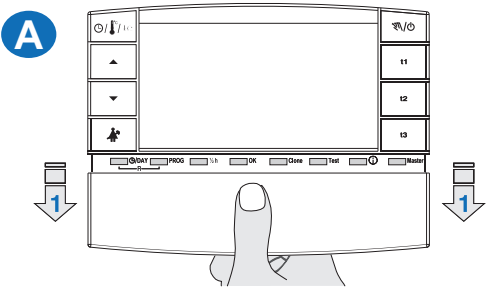

• Insérer ou remplacer par 2 piles de 1,5 V type AA-LR6 en faisant attention à la polarité (fig. "B").

**Attention: les piles peuvent avoir une durée de vie supérieure à trois ans. Nous vous conseillons cependant de les remplacer au moins tous les 36 mois pour éviter qu'elles ne <sup>s</sup>'épuisent en période d'absence (par exemple: vacances de Noël, etc.)**

*Le chronothermostat enregistre les données configurées dans*  $(\epsilon)$ *une mémoire interne. Au moment du retrait des piles, l'écran reste allumé pendant quelques secondes, puis il <sup>s</sup>'éteint. En insérant les nouvelles piles, l'inscription (environ 2 load secondes) indique que le logiciel est en train de charger les données en mémoire et la dernière configuration active et la température ambiante détectée <sup>s</sup>'affichera.*

## **UTILISER DES PILES ALCALINES DE BONNE QUALITÉ**

*(Piles conseillées: Duracell ou Energizer)*

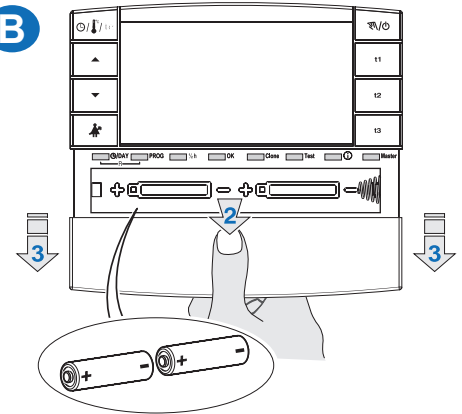

**Les valeurs du différentiel on/off très basses, comme par exemple 0,2°C (voir paragraphe 6.3) peuvent entraîner une plus grande fréquence des transmissions des commandes au récepteur avec pour conséquence, un épuisement plus rapide des piles.**

• Il est possible, à tout moment, de contrôler le niveau de charge des batteries (voir paragraphe 7.9.2).

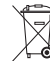

11Les piles vides doivent être jetées dans les conteneurs appropriés et de toute façon selon ce qui est décrit par les normes concernant la tutelle de l'environnement.

#### **4 - INSTALLATIONFR**

## **4.8) COUPLAGE DU CHRONOTHERMOSTAT AVEC LE RÉCEPTEUR** (auto-apprentissage)

4

**Pour effectuer cette opération, consulter attentivement le livret d'instructions du récepteur**

### **OPÉRATIONS PRÉPARATOIRES**

- Installer et alimenter le récepteur.
- Programmer le chronothermostat comme indiqué dans le chapitre 5.

## *Cette fonction peut être protégée par un mot de passe (voir chapitre 8).*

### **SUR LE CHRONOTHERMOSTAT**

- Appuyer sur la touche Test pendant 4 secondes ; l'inscription tESt s'affichera sur l'écran.
- Le symbole de l'antenne  $\widehat{\mathbf{I}}$  clignotera pendant 3 secondes sur l'écran (fig. "C").

*La transmission du signal de test reste active pendant maximum 3 minutes.*

### **SUR LE RÉCEPTEUR**

 • Exécuter les opérations de couplage indiquées dans le manuel d'instructions du récepteur.

**SUR LE CHRONOTHERMOSTAT** (sortie des opérations de couplage)

- **Appuyer sur la touche Test pendant au moins 1 seconde puis la relâcher** (ex. sur la fig.  $"D"$ ).
- L'écran affiche le précédent programme en cours. Le chronothermostat est couplé au récepteur.

#### *Note : en cas de RESET du chronothermostat, le couplage avec le récepteur relatif <sup>n</sup>'est pas supprimé.*

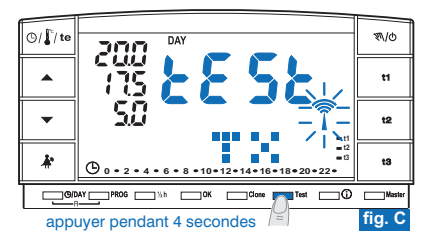

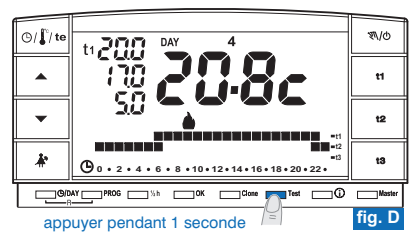

## **4 - INSTALLATION**

## **4.9) TEST DE VÉRIFICATION DE L'INTENSITÉ DU SIGNAL RADIO**

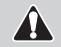

**Pour effectuer cette opération, consulter attentivement le livret d'instructions du récepteur**

*Cette fonction peut être protégée par un mot de passe (voir chapitre 8).* 

### **SUR LE CHRONOTHERMOSTAT**

- Appuyer sur la touche Test pendant 7 secondes; l'écran affichera l'inscription . **bEEP**
- Le symbole de l'antenne  $\widehat{\mathcal{T}}$  clignotera pendant 3 secondes sur l'écran (fig. "E").

### **SUR LE RÉCEPTEUR**

- À chaque réception de signal, 1, <sup>2</sup> ou <sup>3</sup> signaux sonores brefs seront émis, en fonction de l'intensité (1 = BASSE, 2 = MOYENNE, 3 = HAUTE) du signal recu.
- La LED " $\_\_\_$ " correspondante clignote.
- Les du **3 LEDs VMETER** (indicateur d'intensité du signal) s'allument rapidement à chaque réception de signal, en fonction de l'intensité du signal reçu.

*La transmission du signal de test reste active pendant maximum 3 minutes.* 'i

**Désactivation du fonctionnement de vérif cation du signal "test radio"**

### **SUR LE CHRONOTHERMOSTAT**

- Appuyer sur la touche Test pendant au moins 1 seconde puis la relâcher (ex. sur la fig. "**F**").
- L'écran affiche le précédent programme en cours.

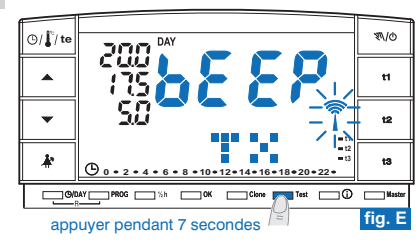

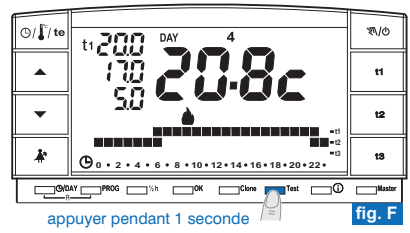

**FR**

#### **5 - PROGRAMMATION DU CHRONOTHERMOSTATFR**

**Tous les réglages effectués doivent être confirmés en appuyant sur la** touche OK, sinon, une fois passé 2 minutes, le chronothermostat revient **au fonctionnement normal et les modifications ne seront pas conservées.**

Lors de l'insertion des piles ou après un reset général, l'écran affichera tous les segments allumés puis il se présentera comme sur la figure 1 avec les chiffres correspondant à l'année clignotants.

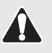

**Pour mettre en marche le chronothermostat, il faut nécessairement** programmer : l'année, le mois, le jour, l'heure, les minutes en cours, le **programme de fonctionnement hebdomadaire et enfin coupler le chronothermostat au récepteur.**

### **5.1/a) PROGRAMMATION : ANNÉE (en cours)**

• Régler l'année en cours grâce aux touches  $\blacktriangle\blacktriangledown$ , en appuyant au moyen d'impulsions on augmente ou on diminue d'une année, la pression prolongée active le défilement rapide.

Une fois l'année en cours configurée, appuyer sur la touche **OK** pour confirmer.

#### **5.1/b) PROGRAMMATION : MOIS (en cours)**

• Après avoir confirmé l'année, sur l'écran clignote le mois (1= Janvier) ; avec les touches  $\triangle \blacktriangledown$  sélectionner le mois en cours (par ex. 3 = Mars) ; la pression prolongée active le défilement rapide.

remarque : en cas d'erreur, appuyer sur la touche (9/DAY pour revenir au réglage de *l'année.*

Une fois le mois en cours configuré, appuyer sur la touche OK pour confirmer.

### **5.1/c) JOUR PROGRAMMATION: (en cours)**

• Après avoir confirmé le mois, sur l'écran clignote la date (1= premier jour du mois) ; avec les touches  $\blacktriangle \blacktriangledown$  sélectionner la date en cours ; en haut de l'écran, à droite de l'indication DAY, le jour de la semaine (par ex. 2 <sup>=</sup> Mardi) <sup>s</sup>'affiche automatiquement. La pression prolongée des touches active le défilement rapide.

remarque : en cas d'erreur, appuyer sur la touche (B) DAY pour revenir au réglage du mois. Une fois le jour en cours configuré, appuyer sur la touche OK pour confirmer.

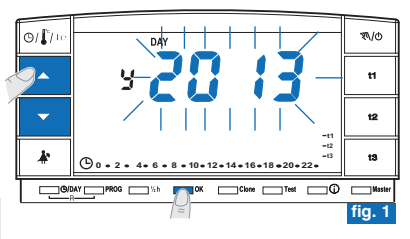

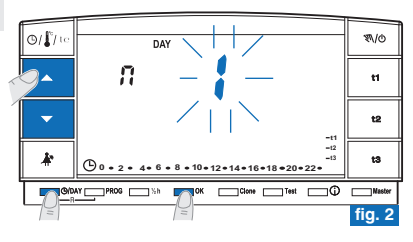

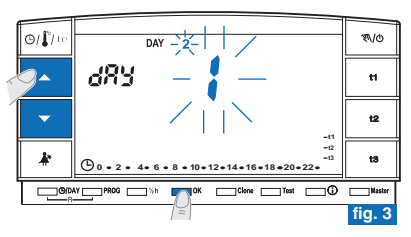

## **5 - PROGRAMMATION DU CHRONOTHERMOSTAT**

#### **5.1/d) PROGRAMMATION: HEURE-MINUTES (en cours)**

•Après avoir configuré le jour, l'heure et les minutes clignotent sur l'écran ; avec les touches sélectionner l'heure et les minutes en cours *(la pression à impulsions permet* d'augmenter ou de diminuer d'une minute, la pression prolongée active le défilement rapide). Remarque : en cas d'erreur, appuver sur la touche (BIDAY pour revenir au réglage du jour. Une fois l'heure en cours configurée, appuyer sur la touche pour confirmer. **OK** Le programme  $P$  01 s'affichera sur l'écran (en clignotant lentement).

### **5.1/e) CHOIX DU PROGRAMME HEBDOMADAIRE DE FONCTIONNEMENT**

- **3 programmes hebdomadaires sont présents sur le chronothermostat.**
- *P 01 hiver, prédéfini en usine (reprogrammable)*
- *P 02 hiver (complètement programmable)*
- *P 03 été (complètement programmable*

*remarque : pour programme non habilité :* **P 04**-Holiday (voir paragraphe 7.3).

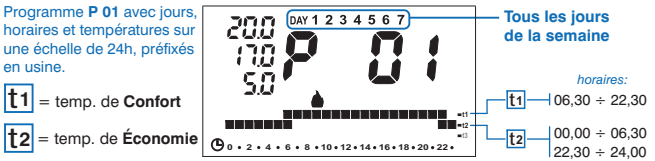

 $\bullet$  Si le programme prédéfini **P 01** vous satisfait, appuyer sur la touche **OK**.

• L'écran affiche : le numéro du jour en cours, la température ambiante et l'échelle thermique sur 24 heures comme programmé avec le digit clignotant correspondant à l'heure en cours (exemple sur la fig. 6).

Remarque : pour afficher l'heure en cours, appuver brièvement sur la touche  $\bigcap \Gamma$  te.

Procéder ensuite au couplage du chronothermostat avec le récepteur comme indiqué dans le paragraphe 4.8.

- Si au contraire vous voulez sélectionner un autre programme (fig. 5) effectuer des •pressions sur la touche **PROG** (ou les touches  $\blacktriangle\blacktriangledown$ ) jusqu'à l'affichage du programme désiré (P02 hiver ou P03 été), puis appuyer sur la touche **OK**.
- **Pour programmer/modifier (une première fois) le programme hebdomadaire,** suivre •les instructions au paragraphe 5.2 successif.

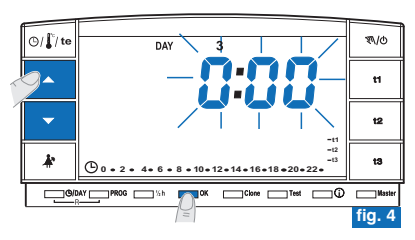

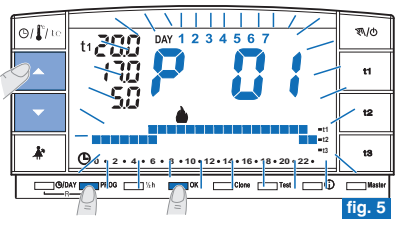

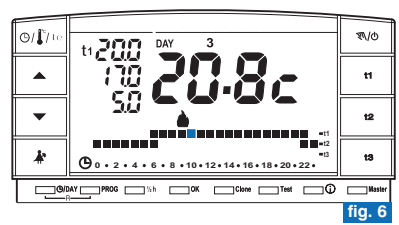

15

**FR**

#### **5 - PROGRAMMATION DU CHRONOTHERMOSTATFR**

**5.2) PREMIER RÉGLAGE/MODIFICATION D'UN PROGRAMME HEBDOMADAIRE**

- •Les programmes disponibles sont 3 et ils sont tous librement programmables pour chaque heure du jour sur trois niveaux différents de température (**t1** confort, **t2** économie et t3 absence) et de façon différente pour chaque jour de la semaine.
- Le programme **P 01** est déjà configuré en usine pour le fonctionnement **"Hiver**" mais il peut être modifié autant de fois que vous le souhaitez et il est affiché sur *l'écran par le symbole (chauffage).*
	- Le programme **P 02** est librement programmable pour le fonctionnement "**Hiver**" *et il est affiché sur l'écran par le symbole (chauffage).*
	- Le programme **P 03** est librement programmable pour le fonctionnement "Été" *et il est affiché sur l'écran par le symbole (climatiseur).*
- Appuyer sur la touche PROG pour afficher les programmes, appuyer sur les touches (ou PROG à impulsions) jusqu'à ce que le numéro du programme que vous souhaitez sélectionner s'affiche sur l'écran. Les programmes **P** 02 (hiver) et **P** 03 **(été)** conformément à leur configuration d'usine, ont tous les digits sur une échelle de 24h qui se réfèrent à la température de t3 (Absence) voir l'exemple en fig. 8.
- Confirmer votre choix et entrer dans la procédure de réglage en **maintenant pressée pendant <sup>4</sup> secondes la touche OK PROG** (ou la touche ).

Les deux digits de t1 et t2 se référant à l'heure 0:00 ainsi que le numéro 1 correspondant au **Lundi** (fig. 9) s'afficheront en clignotant sur l'écran.

REMARQUE : en programmant le programme P 01 les deux digits de t1 et t3 se *référant à l'heure clignoteront. 0:00*

- Le choix de la température et de l'heure (digit clignotant) se fera en appuyant sur la touche correspondante (**t1**, **t2** et **t3**) (fig. 9).
- Pour sortir du programme sans enregistrer aucune programmation appuyer sur la *touche . PROG*
- Les touches t1, t2 et t3 peuvent être pressées au moyen de simples impulsions, en *faisant avancer d'une heure à chaque pression, ou bien maintenues appuyées jusqu'à l'heure désirée avec avancée automatique d'une heure à chaque clignotement des digits.* <sup>16</sup>

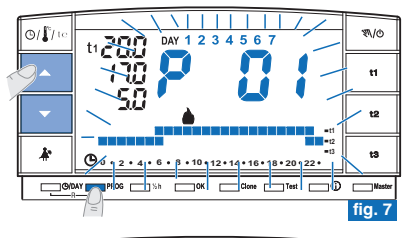

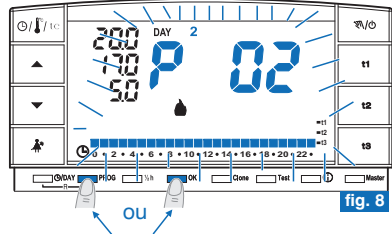

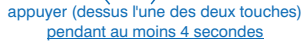

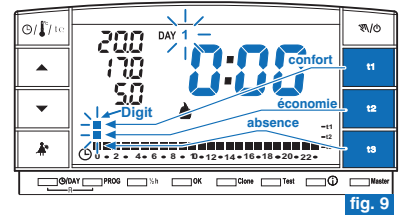

## **5 - PROGRAMMATION DU CHRONOTHERMOSTAT**

### **Programmation des températures pour le Lundi**

• Confirmer pour chaque heure du jour le type de température désirée (Confort, Économie, Absence) en appuyant sur les touches t1, t2 et t3 (chaque pression permet la confirmation et le déplacement du digit à l'heure suivante, l'heure correspondante est affichée sur l'écran) jusqu'à compléter le diagramme quotidien de 24 heures relatif au **Lundi**: les deux digits clignotent sur 0:00 (par ex. fig. 10).

*Il est possible de programmer la demi-heure comme indiquée dans le paragraphe 5.3.*

• Une fois la programmation des températures du Lundi terminée, recommencer la programmation en cas d'erreur,*(il est possible d'utiliser les touche pour vous* déplacer rapidement sur l'heure à reprogrammer sur l'échelle thermique : l'heure *correspondante <sup>s</sup>'affiche sur l'écran)* ou bien appuyer sur la touche pour **OK** confirmer le programme configuré. L'opération de confirmation (OK) enverra en mémoire le programme configuré (pour Lundi) et l'écran affichera en clignotant le numéro du Mardi (2) ainsi que les digits correspondant à l'heure **0:00**, superposés à l'échelle thermique programmée pour le jour précédent (fig.11).

### **Programmation des températures pour le Mardi**

- Si vous souhaitez la même échelle thermique que celle du Lundi, appuyer sur la •touche (ex. sur la fig. 11): la même échelle sera insérée également pour le **OK Mardi** le jour 3, Mercredi, clignotera ainsi que les digits correspondant à l'heure 0:00.
- Si vous NE souhaitez PAS la même programmation d'échelle thermique, procéder en appuyant sur les touches **t1**, **t2** et **t3** comme décrit pour le Lundi.

*Il est possible d'utiliser les touches pour vous déplacer rapidement sur l'heure à reprogrammer sur l'échelle thermique : l'heure correspondante <sup>s</sup>'affiche sur l'écran.*

• À la fin du réglage des températures pour le Mardi, appuyer sur la touche **OK** pour confirmer.

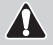

**Il faut compléter le profil journalier pour tous les jours de la semaine, sinon il sera impossible d'enregistrer la programmation.** *Suite à la page suivante*

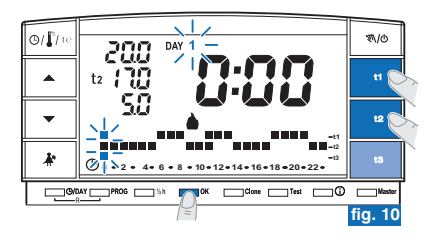

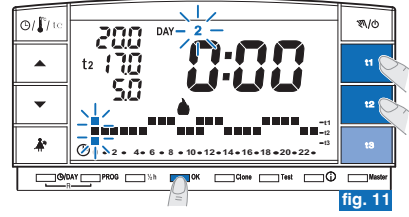

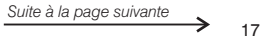

## **FR5 - PROGRAMMATION DU CHRONOTHERMOSTAT**

- Après l'insertion de l'échelle thermique pour le ( ), appuyer sur **Dimanche <sup>7</sup> OK** (exemple sur la fig. 12) pour enregistrer et revenir sur l'affichage du Lundi (1) **puis appuyer de nouveau sur la touche OK pendant 4 secondes** (ex. sur la fig. 13) ; cette opération permettra **d'enregistrer le programme hebdomadaire complet.**
- L'écran affiche : le chiffre du jour en cours, la température ambiante et l'échelle thermique sur 24 heures comme programmé avec le digit clignotant correspondant à l'heure en cours; **le chronothermostat est actif.**
- •Procéder ensuite au couplage du chronothermostat avec le récepteur comme indiqué dans le paragraphe 4.8.

### **5.3) PROGRAMMATION DE LA DEMI-HEURE (½ h)**

Par exemple, lors de la première configuration de **P 02** ou **P 03**, pour programmer: de 06:00 à 06:30 fonctionnement avec la température **t2** (Économie) de 06:30 à 07:00 fonctionnement avec la température **t1** (Confort)

- **Fixer la température t2 à 06:00**: en appuyant sur la touche t2, mettre les deux digits clignotants en correspondance de l'heure suivante (07:00). **1°**
- $2^{\circ}$  Appuyer sur la touche "1/2 h" pour revenir à la programmation de l'heure **précédente** (06:30). les deux digits en correspondance de t1 et de t3 clignotent.
- 3° Appuyer sur la touche t1 pour Appuyer sur la touche t1 pour fixer la **température t1 pour la deuxième demi-heure**, en correspondance de 06:00, les deux digits relatifs à t1 et t2 sont fixes, alors que les deux digits pour la programmation de l'heure suivante clignotent (07:00).

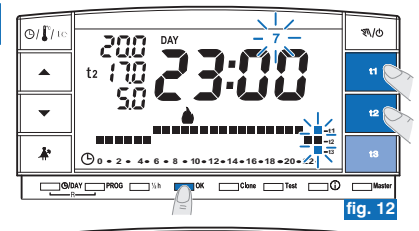

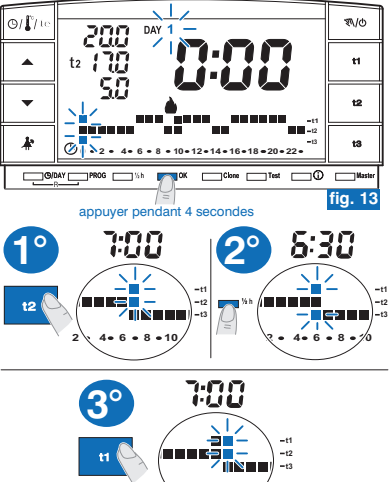

**2 46 8 10**

## **5 - PROGRAMMATION DU CHRONOTHERMOSTAT**

### **5.4) MODIFICATION D'UN PROGRAMME HEBDOMADAIRE (P 01, P 02 OU P 03) CONFIGURÉ ET ENREGISTRÉ PRÉCÉDEMMENT**

- $\bullet$  Pour modifier les **réglages précédemment enregistrés** du programme **P01**, **P02** ou **P03**, appuyer sur la touche **PROG** pour afficher les programmes, appuyer sur les touches  $\blacktriangle\blacktriangledown$  (ou **PROG** à impulsions) jusqu'à ce que le numéro du programme que *vous souhaitez modifier (P 01 ou P 02 ou P 03) fig.14, s'affiche sur l'écran, appuyer <b>P* sur pour accéder à la modification (exemple **OK (ou sur PROG) pour <sup>4</sup> secondes** sur la fig. 15); si le jour à modifier devait ne pas être le Lundi, appuyer une ou plusieurs fois sur **OK** jusqu'à sélectionner le jour désiré.
- **Procéder à la modification du profil journalier en utilisant les touches t1, t2 ou t3** (exemple sur la fig. 15).
- *Les touches permettent de se déplacer sur l'heure désirée, l'heure*  $\Omega$ correspondante s'affiche sur l'écran: une fois 23:00 atteinte, en appuvant sur *l'heure passe à 0:00.*
- Une fois complété le profil journalier, appuyer sur **OK** pour l'enregistrer ; puis passer à la modification du profil relatif à un autre jour ou bien appuyer sur la touche pour enregistrer le nouveau programme **OK pendant 4 secondes** hebdomadaire (fig. 16).

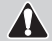

**La modification d'un profil journalier <sup>n</sup>'est pas copiée sur le jour** suivant, il est donc enregistré uniquement pour le jour pour lequel la **modification a été effectuée.**

*Pour sortir du programme hebdomadaire sans enregistrer aucune programmation appuyer sur la touche . PROG*

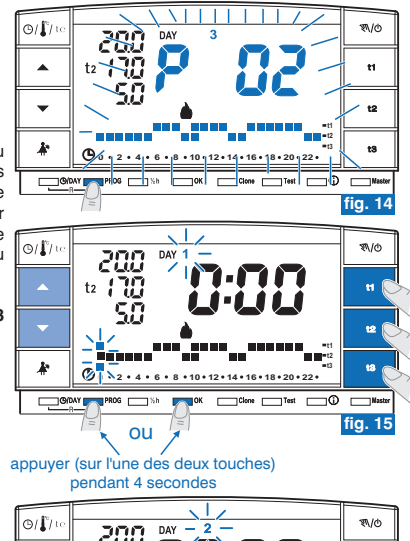

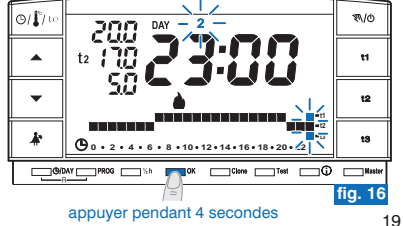

#### **5 - PROGRAMMATION DU CHRONOTHERMOSTATFR**

## **5.5) CHOIX DU PROGRAMME "HIVER " OU "ÉTÉ "**

• Les programmes P 01 et P 02 sont destinés au fonctionnement "Hiver" affiché sur l'écran par le symbole (chauffage). Il faudra donc activer l'appareil branché (chaudière ou autre) comme dans

l'exemple ci-dessous :

20

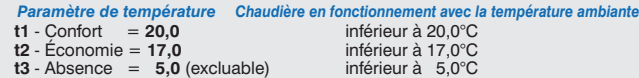

Le fonctionnement de l'appareil sera signalé par l'inscription ON et par le symbole tous les deux clignotants (fig. 17).

• Le programme P 03 est destiné au fonctionnement "Été" et il est affiché sur l'écran par le symbole  $\frac{1}{2}$  (climatiseur).

Il faudra donc activer l'appareil branché (climatiseur) comme dans l'exemple cidessous :

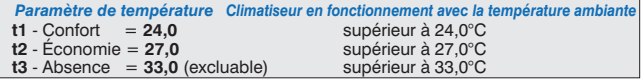

Le fonctionnement de l'appareil sera signalé par l'inscription **ON** et par le symbole  $\frac{4}{3}$ , tous les deux clignotants (fig. 18).

*Dans les deux cas, les valeurs de Set de la température, pourront être* Œ *changées à tout moment (voir paragraphe suivant).*

• Pour sélectionner le programme hebdomadaire désiré ("Hiver" ou "Été") voir paragraphe 5.1/e (au cours de la programmation initiale du chronothermostat) ou voir paragraphe 5.9 / 5.9.1.

Le programme P 04-Holiday (décrit au paragraphe 7.3) adoptera la saison du  $\epsilon$ programme d'où il provient. En cas de première installation, il sera par défaut sur *" ". Hiver*

Le passage d'un programme "hiver" à un programme "été" et inversement peut *être protégé par un mot de passe.*

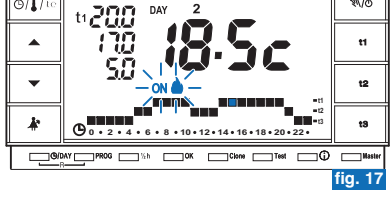

**W/O** 

 $O(\Gamma)$ 

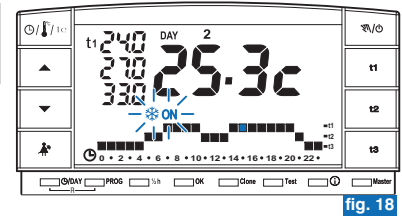

## **5 - PROGRAMMATION DU CHRONOTHERMOSTAT**

## **5.6) MODIFICATION DES TEMPÉRATURES PARAMÉTRÉES: COMFORT (t1), ÉCONOMIE (t2) ET ABSENCE (t3)**

- •Si les températures préfixées:
	- **t1** = 20,0°C, **t2** = 17,0°C, **t3** =  $5,0^{\circ}$ C (pour l'hiver)
	- **t1** = 24,0°C, **t2** = 27,0°C, **t3** = 33,0°C (pour l'été)

ne satisfont pas vos besoins, vous pouvez les modifier au plaisir, de +4°C à +39°C, en appuyant sur les touches correspondantes.

- Appuyer sur la touche (t1 ou t2 ou t3) correspondant au paramètre de température **gue vous désirez modifier: l'indice correspondant de température (** $t1$  **ou**  $t2$  **ou**  $t3$ **) et** les chiffres au centre clignoteront (les grands chiffres au centre qui clignotent indiquent la température du paramètre programmée) (fig. 20).
- Modifier sous 8 secondes la température sélectionnée en utilisant les touches • $\blacktriangleright$  : chaque impulsion correspond à une variation de 0.5°C (fig. 21). Les températures ainsi fixées seront la nouvelle référence du set de température correspondant (pour tous les programmes).

#### Si vous trouvez déjà dans le set de température que vous souhaitez modifier.  $\epsilon$ *appuyer directement sur les touches pour changer la température.*

•Quand 4 secondes se sont écoulées suite au dernier actionnement d'une touche à flèche, l'écran revient aux conditions de fonctionnement normal : le symbole du set de température prévue pour l'heure en cours (t1 ou t2 ou t3) et l'affichage au centre de la température ambiante relevée (ou heure et minutes en cours) sont fixes.

**Le chronothermostat autorise des valeurs de température qui satisfont les conditions suivantes : - t1 supérieure ou égale à t2 supérieure ou égale à t3 - t3 supérieure ou égale à t2 supérieure ou égale à t1**

- Si une ou plusieurs températures de set sont modifiées durant le fonctionnement  $\epsilon$ *«manuel» (voir paragraphe 7. 1), les modifications ne seront pas sauvegardées lors du retour au programme habituel.*
- *La température T3 d'absence pourrait être exclue (voir par. 6.5)* ï

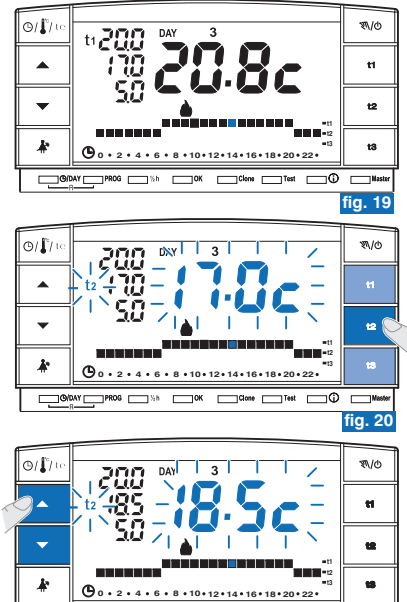

La modification de la température t3 "Absence" peut être protégée par un mot de passe (voir

O ON THE PROG SHI TOK SOLO DIES THE TO DIE

**FR**

**fig. 21**

#### **5 - PROGRAMMATION DU CHRONOTHERMOSTATFR**

## **5.7) CHANGEMENT ANNÉE, MOIS, JOUR, HEURE ET MINUTES (EN COURS)**

- $\bullet\,$  Appuyer sur la touche " $\circledcirc$ /DAY" pendant environ 4 secondes jusqu'à ce que l'année ( $\sharp$ ) clignote.
	- Modifier l'année (si besoin) en utilisant les touches  $\blacktriangle\blacktriangledown$  (fig. 22) ; la pression par impulsions permet d'augmenter ou de diminuer d'une année, la pression prolongée active le défilement rapide.

Dans tous les cas, confirmer en appuyant sur **OK** : le mois ( $\Omega$ ) clignotera.

- Modifier le mois ( si besoin) en utilisant les touches  $\blacktriangle\blacktriangledown$  (1=Janvier) ; la pression par impulsions permet d'augmenter ou de diminuer d'un mois, la pression prolongée active le défilement rapide. Appuyer sur la touche O/DAY pour revenir au réglage de l'année. Dans tous les cas, confirmer en appuyant sur **OK**: le jour ( $dRY$ ) clignotera.
- $\,$  Modifier le jour ( si besoin) en utilisant les touches  $\blacktriangle\blacktriangledown$  (1 = premier jour du mois) ; la pression par impulsions permet d'augmenter ou de diminuer d'un jour, la pression prolongée active le défilement rapide. Appuyer sur la touche (9/DAY pour revenir au réglage du mois. Dans tous les cas, confirmer en appuyant sur OK : les chiffres des heures et des minutes clignoteront.

- Modifier l'heure et les minutes (si besoin) en utilisant les touches  $\blacktriangle\blacktriangledown$  (fig. 23). La pression par impulsions permet d'augmenter ou de diminuer d'une minute, la pression prolongée active le défilement rapide.

Appuyer sur la touche **O/DAY** pour revenir au réglage du jour.

Une fois l'heure en cours configurée, appuyer sur la touche **OK** pour confirmer.

Le chronothermostat revient au fonctionnement en cours.

## **5.8) CHANGEMENT HEURE LÉGALE/SOLAIRE ET INVERSEMENT AUTOMATIC**

Le chronothermostat effectue automatiquement le changement d'heure solaire/légale conformément au protocole qui régit l'heure en Europe.

- Le dernier dimanche d'octobre, l'heure passe automatiquement de 3:00 à 2:00
- Le dernier dimanche de mars elle passe automatiquement de 2:00 à 3:00.

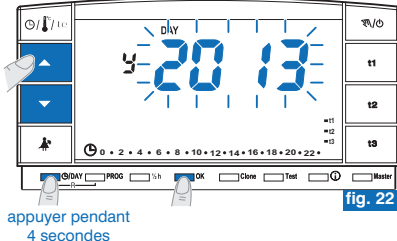

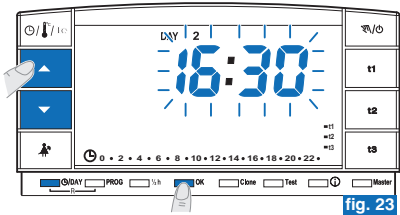

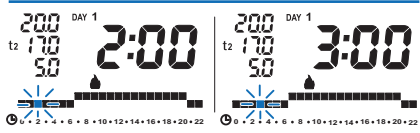

Exemple de passage d'heure solaire/légale (dernier dimanche de mars)

## **5 - PROGRAMMATION DU CHRONOTHERMOSTAT**

### **5.9) LECTURE DES PROGRAMMES HEBDOMADAIRES ENREGISTRÉS**

- Appuyer sur la touche PROG : le programme utilisé s'affichera sur l'écran et le défilement du réglage de chaque jour (ou groupe de jours dans le programme P01 pas encore modifié) se fera automatiquement (fig. 24).
- À la fin de la lecture du programme, appuyer sur la touche **OK** pour le réactiver (sans cette opération, après 3 minutes, le chronothermostat réactive le programme initialement configuré) (exemple sur la fig. 25).

*Pendant la lecture des programmes, donner quelques impulsions sur la touche PROG ou pour passer d'un programme à un autre. Les programmations ne sont pas perdues en passant d'un programme à l'autre.*

En mode lecture des programmes, vous pouvez changer le programme utilisé et/ou •modifier les programmes.

### **5.9.1) Pour changer le programme hebdomadaire en cours:**

• avec la touche PROG, sélectionner le programme hebdomadaire désiré et confirmer an appuyant sur le touche **OK** (exemple en figure 26).

### **5.9.2) Pour modifier le programme hebdomadaire P01 ou P02 ou P03 :**

- · si c'est un premier réglage ou une première modification du programme hebdomadaire, suivre les indications au paragraphe 5.2.
- Si le programme a <u>déjà été modifié et enregistré</u>, suivre les indications au paragraphe 5.4.

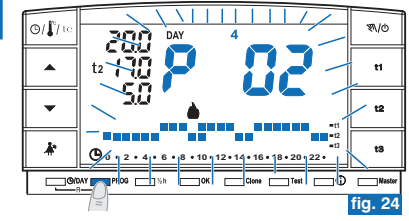

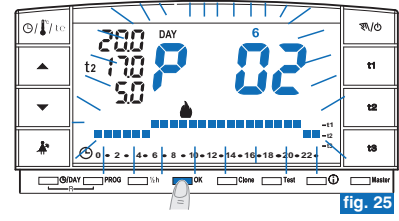

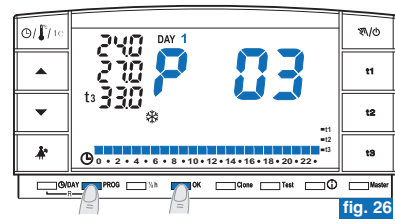

**FR**

#### **5 - PROGRAMMATION DU CHRONOTHERMOSTATFR**

**5.10) FONCTIONS D'ARRÊT DE L'ÉCRAN (STANDBY) POUR ÉCONOMISER LES PILES**

Voir paragraphe 7.9.5

### **5.11) RESET**

- Si vous désirez annuler les données activées, appuyer pendant (environ 2) sec. sur les touches **C**y<sup>DAY</sup> et PROG. L'écran affichera tous les segments allumés (autotest général) (fig. 27/28).
- •L'écran se présentera ensuite comme sur la figure 1 du paragraphe 5.1/a et le chronothermostat sera prêt pour une nouvelle programmation.

*Cette fonction peut être protégée par un mot de passe (voir chapitre 8).* Note: si vous procédez à une opération de RESET protégée par un mot de passe. même ce dernier sera supprimé (si vous désirez en insérer un nouveau, suivez la *procédure décrite dans le paragr. 8.1/a).*

**Par cette opération, toutes les programmations effectuées seront perdues, le chronothermostat restaurera les paramètres d'usine.**

*en cas de RESET du chronothermostat, le couplage avec le récepteur relatif* C *<sup>n</sup>'est pas supprimé.*

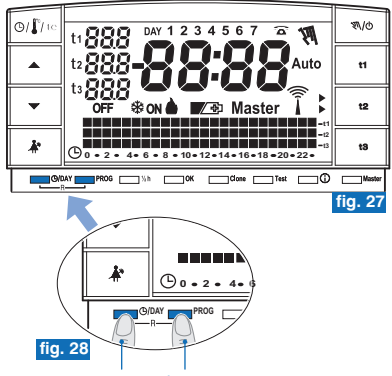

appuyer simultanément 2 secondes

## **6 - RÉGLAGES DES FONCTIONS SPÉCIALES**

## **6.1) LIMITE DES VALEURS DE TEMPÉRATURE CONFIGURABLES**

*Dans certains cas particuliers d'installation du chronothermostat, par exemple* dans des bâtiments publics, des hôtels, etc., il pourrait être utile de limiter la *programmation de température maximum et/ou minimum pour éviter des configurations erronées par du personnel non autorisé.*

A Cette fonction peut être protégée par un mot de passe (voir chapitre 8).

- Il est possible de limiter les deux valeurs suivantes de température, configurables sur le chronothermostat:
- **1 • maximum** (t1 Confort) et/ou minimum (t2 Économie) en modalité Hiver ou bien
- *R* **minimum** (t1 Confort) et/ou maximum (t2 Économie) en modalité Été <

 $\hat{i}$ ) L'opération peut être appliquée uniquement avec un des programmes (P01÷P03) *en fonctionnement.*

### **6.1/a) LIMITES DE LA TEMPÉRATURE (t1 confort et/ou t2 économie)**

- Appuyer sur la touche du set de température que vous voulez limiter (t1 ou t2) ; le symbole sélectionné (t1 ou t2) et les digits au centre avec la température correspondante clignotent (exemple en fig. 29).
- Grâce aux touches  $\blacktriangle\blacktriangledown,$ configurer la valeur de la limite de la température (exemple sur la fig. 30).
- **•** Sous 8 secondes, **appuyer simultanément** sur la touche correspondante (t1 ou t2) et sur la touche **OK**; une fois le blocage effectué, le symbole (t1 ou t2) et la valeur correspondant à côté clignotent (exemple sur la fig. 31).
- Si l'on sélectionne une touche (t1 ou t2) correspondant à un set de température  $\epsilon$ bloqué. le symbole (t1 ou t2), la valeur correspondant à côté et les digits au centre clignotent (exemple sur la fig. 32). Dans ce cas, il est impossible de dépasser la valeur de température maximale ou minimale au-delà de la limite de *blocage configurée.*

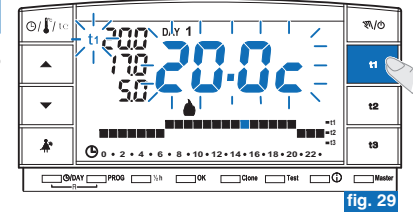

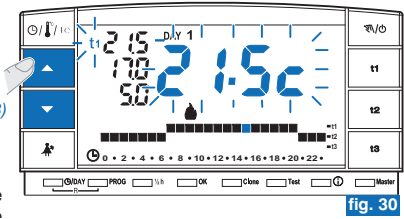

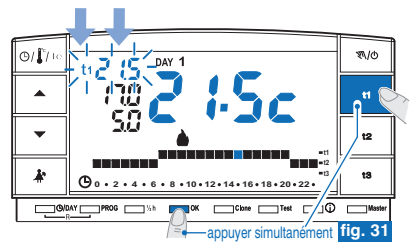

**FR**

#### **6 - RÉGLAGES DES FONCTIONS SPÉCIALESFR**

## **6.1/b) DÉBLOCAGE DE LA LIMITE DE LA TEMPÉRATURE**

- Appuyer sur la touche du set de température que vous voulez débloquer (t1 ou t2) ; le symbole sélectionné (**t1** ou **t2**) la valeur correspondant à côté et les digits au centre clignotent (exemple en fig. 32).
- Sous 8 secondes, appuyer simultanément sur la touche correspondante (t1 ou t2) et sur la touche **OK** ; une fois le déblocage effectué, les chiffres de la température à côté du symbole (**t1** ou **t2**) arrêtent de clignoter (exemple sur la fig. 33).
- •Après quelques secondes, le chronothermostat revient au fonctionnement du programme configuré.

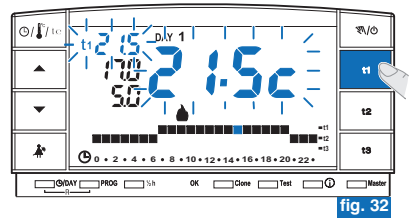

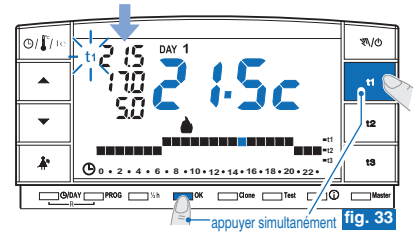

## **6.2) TRANSFERT DE DONNÉES DE PROGRAMMATION ENTRE DEUX CHRONOTHERMOSTATS**

- Il est possible de transférer les données de programmation du chronothermostat à un autre égal.
- Pour démarrer la procédure de transfert, appuyer simultanément sur les touches **Clone Test pendant <sup>4</sup> secondes, Send set** et l'indication <sup>s</sup>'affichera sur l'écran. Le chronothermostat restera dans cette condition pendant 15 secondes puis, <sup>s</sup>'il ne reçoit aucune demande, affichera le dernier programme en cours.

Cette fonction peut être protégée par un mot de passe (voir chapitre 8).

• Mettre l'autre chronothermostat en condition de réception sous 15 secondes.

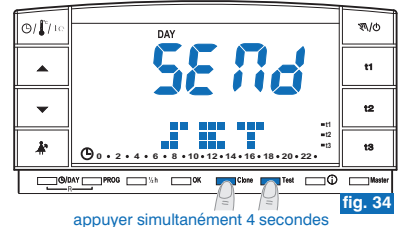

## **6 - RÉGLAGES DES FONCTIONS SPÉCIALES**

- $\cdot$  Sur le chronothermostat en réception, appuyer sur la touche **Clone** pendant 4 secondes, l'indication COPY SET s'affichera sur l'écran ; le symbole  $\widehat{\mathbb{S}}$  s'allume durant 1 seconde pour indiquer l'envoi de la demande de connexion (exemple sur la fig. 35).
- $\bullet\,$  Dès que le chronothermostat en transmission reçoit la demande, il commence à envoyer les données ; le symbole  $\,\,\bm|\,\,$  s'allume.
- •Si le chronothermostat ne reçoit aucune donnée en réception sous 5 secondes, l'indication <sup>s</sup>'affiche et il affichera à **COPY ERROR** nouveau le programme en cours.

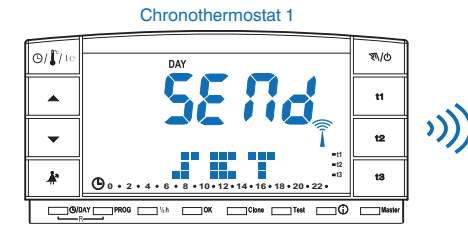

Chronothermostat 2

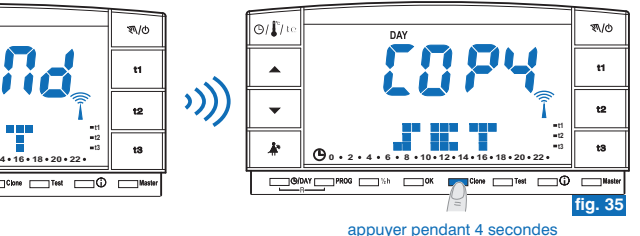

Les données qui sont transférées sont fixes et sont les suivantes :

- Date et Heure
- Set **t1** (cofort) pour l'hiver
- Set **t2** (économie) pour l'hiver
- Set (absence) pour l'hiver **t3**
- Set **t1** (confort) pour l'été
- Set **t2** (économie) pour l'été
- Set (absence) pour l'été **t3**
- OFFSET de la température ambiante et type de fonctionnement
- Hystérésis, saison, exclusion **t3** et intensité TX
- Mot de passe et activation Master
- Niveau de t Set (si en manuel) et des heures une fois le manuel temporaire terminé
- Programme**P 01**
- Programme**P 02**
- Programme**P 03**
- Valeur de blocage supérieure du SET **t1** pour l'hiver
- Valeur de blocage inférieure du SET **t2** pour l'hiver
- Valeur de blocage supérieure du SET pour l'été **t1**
- Valeur de blocage inférieure du SET **t2** pour l'été

**FR**

#### **6 - RÉGLAGES DES FONCTIONS SPÉCIALESFR**

## **6.3) DIFFÉRENTIEL DE TEMPÉRATURE (ON/OFF)**

Le chronothermostat fonctionne (en usine) en mode différentiel ON/OFF avec comme valeur du différentiel thermique préfixée sur 0,3°C.

La valeur du différentiel doit être configurée en fonction de l'inertie thermique de l'installation.

*Nous vous conseillons une valeur basse pour des installations avec radiateurs* (par exemple en fonte) et une valeur élevée pour les installations avec ventilo*convecteur.*

*Cette fonction peut être protégée par un mot de passe (voir chapitre 8).* 

La valeur du différentiel peut être visualisée et modifiée comme indiqué ci-dessous:

- Appuyer sur la touche t1 jusqu'à afficher la valeur clignotante du différentiel existante (exemple sur la fig. 36 - configuration d'usine **0.3C**).
- Modifier la valeur (de 0,2 à 0,7) en appuyant sur les touches  $\blacktriangle \blacktriangledown$  (exemple sur la fig. 36).
- Une fois la valeur désirée obtenue, appuyer 2 fois sur OK pour revenir au fonctionnement par programme (exemple sur la fig. 37).

**Les valeurs du différentiel on/off très basses (par exemple 0,2°C) peuvent entraîner une plus grande fréquence des transmissions de commandes au récepteur avec pour conséquence, un épuisement plus rapide des piles par rapport aux données déclarées.**

**Exemple:** - "SET" configurée : 20°C en modalité HIVER - Différentiel configuré : 0,3

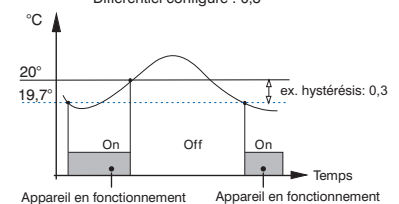

appuyer pendant 4 secondes

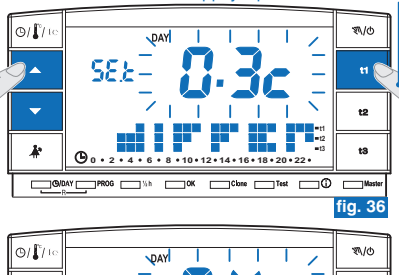

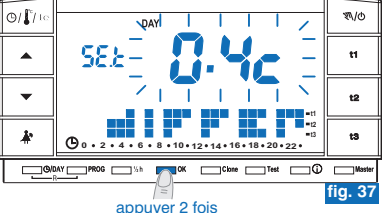

Æ

# **6 - RÉGLAGES DES FONCTIONS SPÉCIALES**

## **6.4) CORRECTION DE LA TEMPÉRATURE AMBIANTE RELEVÉE (OFFSET)**

Quel qu'en soit la raison, si le chronothermostat doit être installé dans une position dans laquelle la température mesurée puisse être influencée (par exemple: dans le mur périmétral qui en hiver est en moyenne plus froid que le reste de l'habitation), il est possible de configurer un Offset (une valeur de correction) de la température mesurée.

*Cette fonction peut être protégée par un mot de passe (voir chapitre 8).* 

La correction est configurable de -1,9°C à +1,9°C (configuration d'usine 0,0).

- **Maintenir la touche t1 appuyée, jusqu'à ce que la valeur configurée du** différentiel s'affiche en *inscription* **clignotante** (exemple sur la fig. 38 configuration d'usine 0.3°C).
- Appuyer sur OK (fig. 38) pour passer à la configuration de la correction (Offset) (fig. 39).
- En appuyant sur les touches ▲▼, configurer la valeur désirée (exemple sur la fig. 40).
- **•** Appuyer sur OK pour confirmer et revenir au fonctionnement par programme (exemple sur la fig. 40).

La figure 40 présente l'exemple de configuration de la correction de température ambiante (offset): . **-0,5°C**

appuyer pendant 4 secondes

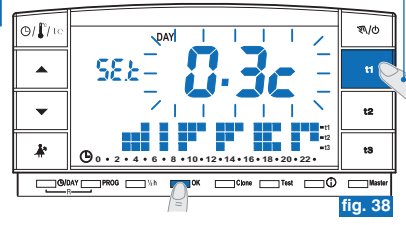

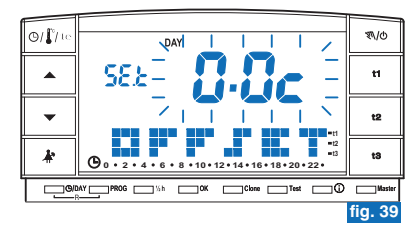

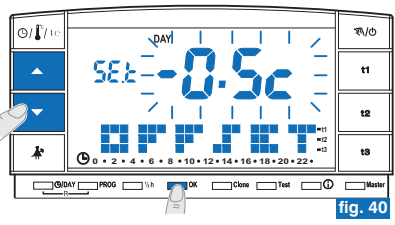

**FR**

#### **6 - RÉGLAGES DES FONCTIONS SPÉCIALESFR**

## **6.5) EXCLUSION TOTALE DE LA TEMPÉRATURE t3 ABSENCE**

Cette fonction permet de désactiver la thermorégulation pendant les périodes de fonctionnement avec la température **t3** Absence configurée.

*Cette fonction peut être protégée par un mot de passe (voir chapitre 8).* 

- Cette fonction est préfixée comme active en usine.
- Il sera possible de la désactiver/l'activer aussi bien en fonctionnement *" " Hiver A* (chauffage) qu'en fonctionnement "Été"  $*$  (climatisation).

**Fonction active**: pendant les périodes de fonctionnement avec la température **t3** Absence, la thermorégulation est active avec la programmation de température configurée en usine à en " " et à en " " (les deux programmations **5°C Hiver 33°C Été** peuvent être configurées - voir paragraphe 5.6).

#### **Fonction désactivée**:

- **Fonctionnement "Hiver" .** : pendant les périodes de fonctionnement avec la température <sup>t</sup>3 Absence, le chauffage (par ex. chaudière) est toujours désactivé *(utiliser uniquement dans les installations avec circulation de liquide antigel).*
- Fonctionnement " " **Été** : pendant les périodes de fonctionnement avec la température <sup>t</sup>3 Absence, la climatisation (par ex. climatiseur) est toujours désactivée.

Pour programmer cette fonction:

- Maintenir la touche t3 appuyée jusqu'à l'affichage sur l'écran de l'inscription clignotante **ON** (fonction active) ou bien **OFF** (fonction désactivée), plus l'inscription de la température de programmation t3 au moment configuré (par exemple 5.0c - fig. 41).
- En appuyant sur les touches  $\blacktriangle\blacktriangledown$ , changer l'état de la fonction (fig. 42).
- Appuyer sur OK pour confirmer et revenir au fonctionnement programmé.

*- En con figurant la fonction sur OFF* (Désactivée) sur la ligne de la Œ, *température t3 , deux tirets s'affichent (- - -) (fig. 43).* 

- *Si la fonction est désactivée (OFF ) la température minimale configurable*
- 30*de (Économie) correspond à la valeur de (avant la désactivation). t2 t3*

exemple sur la figure:<br>désactivation de la température t3 Absence en modalité HIVER

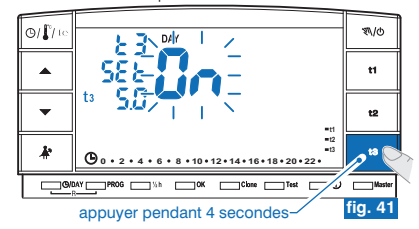

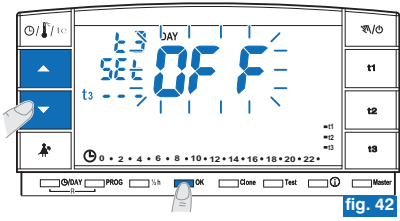

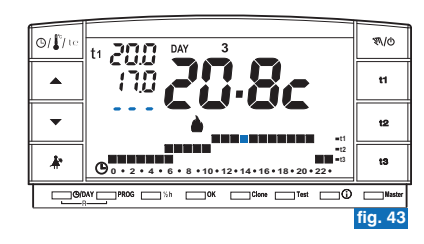

## **7 - RÉGLAGES DES FONCTIONS D'UTILISATION**

## **7.1) FONCTIONNEMENT MANUEL**

2 modalités de fonctionnement manuel peuvent être configurées, avec possibilité de suspension du programme en cours.

### **7.1/A) FONCTIONNEMENT MANUEL TEMPORAIRE**

- Appuyer brièvement sur la touche "째/o": le symbole " $\mathcal{N}$ " s'affiche en clignotant et le niveau de température en cours est appliqué aux heures restantes du jour (exemple sur la fig. 44).
- Pendant le fonctionnement manuel, il est possible de configurer le niveau de •température désiré en appuyant sur les touches t1, t2 ou t3 et/ou configurer la programmation de température désirée en appuyant directement sur les touches  $\blacktriangle\blacktriangledown$
- **Le fonctionnement manuel temporaire cesse automatiquement à** Œ **minuit du jour en cours.**
- Si une ou plusieurs températures de **set** sont modifiées pendant le<br>fonctionnement"manuel", les·modifications·ne·seront·pas·sauvegardées·lors·du *retour au fonctionnement normal.*

Il est possible de configurer une durée inférieure du fonctionnement manuel tempo raire avec la procédure suivante:

- **Appuyer sur la touche OK**, l'écran affiche l'indication clignotante du nombre d'heures pendant lesquelles sera actif le fonctionnement manuel temporaire (exemple sur la fig. 45).
- Avec les touches **AV**, configurer la durée désirée puis appuyer sur OK pour confirmer (exemple sur la fig. 46).
- À la fin du nombre d'heures configurées, le fonctionnement programmé reprendra.
- Pour sortir plus tôt que prévu du fonctionnement manuel temporaire, appuyer •brièvement sur la touche " (1/4)". le symbole " (1/4) apparaît en clignotant et l'écran affiche l'échelle thermique du jour en cours, en fonction du programme de fonctionnement avant l'insertion du fonctionnement manuel temporaire.

*Impossible avec cette fonction (l'indication <sup>s</sup>'affiche) : "ERR"*

- *- appuyer sur la touche pour passer à la suspension du programme pour ménage domestique (paragraphe 7.2)*
- *- entrer dans le programme P 04-Holiday*

*Cette fonction peut être associée à la fonction (chapitre 9). MASTER*

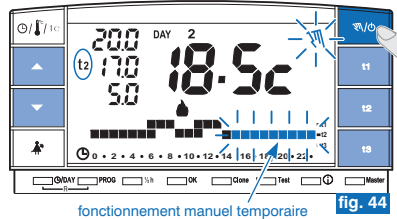

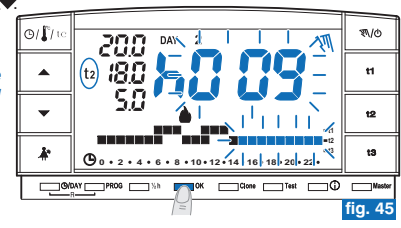

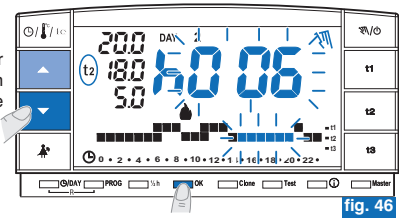

**FR**

#### **7 - RÉGLAGES DES FONCTIONS D'UTILISATION FR**

### **7.1/B) FONCTIONNEMENT MANUEL PERMANENT**

- Maintenir la touché " (b" appuyée (environ 4 sec.), le symbole "  $\mathbb{R}$ " devient fixe. Le niveau de température en cours est appliqué à toutes les heures du jour (ex. fig. 47).
- •Pendant le fonctionnement manuel, il est possible de configurer le niveau de température désiré en appuyant sur les touches t1, t2 ou t3 et/ou configurer la programmation de température désirée en appuyant directement sur les touches $\blacktriangle\blacktriangledown$

**Le fonctionnement manuel permanent reste actif sur une . durée indéterminée**

Si une ou plusieurs températures de **set** sont modifiées pendant le<br>fonctionnement"manuel", les·modifications·ne·seront·pas·sauvegardées·lors·du *retour au fonctionnement normal.*

•**Pour annuler le fonctionnement manuel permanent**, appuyer brièvement sur la touché " \/o ", le symbole " \\/\ " disparaît et l'écran affiche l'échelle thermique du jour en cours, en fonction du programme de fonctionnement avant l'insertion du fonctionnement manuel permanent.

## **7.2) SUSPENSION DU PROGRAMME POUR NETTOYAGE**

- •Uniquement pendant un fonctionnement programmé ( ), en appuyant **P 01 à P 03** sur la touché " $\blacktriangleright$ ". l'appareil relié s'arrêtera pendant une durée de 3 heures pendant lesquelles le chronothermostat fonctionnera en température . **t3 Absence** L'insertion de cette fonction s'affiche sur la ligne t3 sur l'échelle des 24h par trois digits clignotants en correspondance des 3 heures, à partir de celles en cours (exemple sur la fig. 48).
- •Une fois les trois heures terminées, le chronothermostat reprend le programme interrompu.
- •Pour réactiver le programme interrompu avant la fin des 3 heures, appuyer sur la touche " $\cdots$ ". Les digits (que l'on peut jusqu'alors visualiser en t3) des niveaux t1 ou t2 se réactiveront.
- Dans le cas où la température t3 Antigel/Absence ait été exclue de manière  $\epsilon$ *permanente (voir paragraphe 6.5), l'appareil branché (chaudière ou climatiseur) restera toujours désactivé pendant maximum 3 heures (signalé par*  $la$  *<i>programmation:*<sup> $t3 - -$ </sup> *voirfig.* 49).
- $\left(\boldsymbol{\ell}\right)$ *Pendant cette fonction, la transmission de test n'est pas active.*

### appuyer pendant 4 secondes

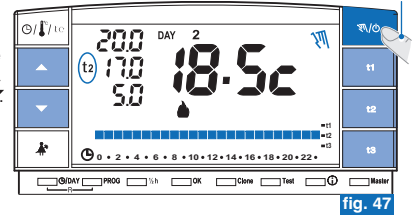

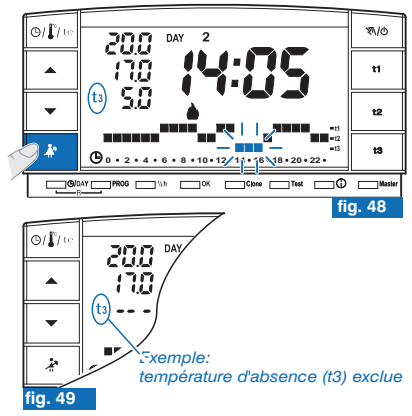

## **7 - RÉGLAGES DES FONCTIONS D'UTILISATION**

**7.3) PROGRAMME P 04 HOLIDAY** (par ex. absence pour vacances) Si vous devez vous absenter plusieurs jours de votre habitation (suspension du thermoréquiation), une fois la période programmée avec le programme P04 terminée. votre programme habituel sera réintroduit (P01 ou P02 ou P03), afin qu'à votre retour, vous *puissiez retrouver votre habitation à la température désirée.*

**Toutes les programmations requises par le programme P04 HOLIDAY doivent être** confirmées en appuyant sur la touche OK, sinon, une fois passé 3 minutes, le **chronothermostat revient au fonctionnement normal et les modifications neseront pas conservées.**

Le programme **P 04 HOLIDAY** adoptera la saison « U Hiver» ou « **SK** Été» du T *programme sélectionné précédemment (par ex. P01 hiver, P02 hiver, P03 été).*

sélectionner le programme  $P$  04 **HOLIDAY** (vacances).

- Appuyer plusieurs fois sur la touche jusqu'à faire apparaître sur l'écran l'inscription **PROG P04 HOLIDAY** clignotante ; confirmer en appuyant sur la touche **OK** (fig. 50).
- Le mois en cours clignotant s'affiche sur l'écran. Avec les touches  $\blacktriangle \blacktriangledown$  programmer le mois où vous souhaitez activer le programme Holiday (laisser l'habitation) ; confirmer en appuyant sur la touche **OK** (fig. 51).

Il est impossible de sélectionner un mois précédant celui en cours. Il est possible de programmer au maximum le mois suivant au mois en cours

- Le jour en cours clignotant s'affiche sur l'écran. Wec les touches programmer le jour où vous souhaitez activer le programme Holiday (laisser l'habitation) ; remarque : en fonction du mois et du jour programmés, le jour de la semaine <sup>s</sup>'ajournera automatiquement).
- Confirmer en appuyant sur la touche OK (fig. 52).

Il est impossible de sélectionner un jour précédant le jour en cours.

*Il est possible de programmer au maximum une date d'un mois successive à la date en cours.*

• Sur l'écran, <sup>s</sup>'affiche en clignotant :

l'heure en cours arrondie avec la remise à zéro des minutes (si la date en cours a été programmée) ou l'heure 0:00 (si une autre date d'activation du programme a été programmée).

Suite à la page suivante

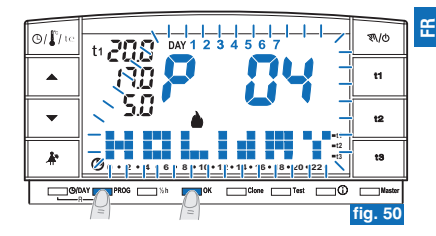

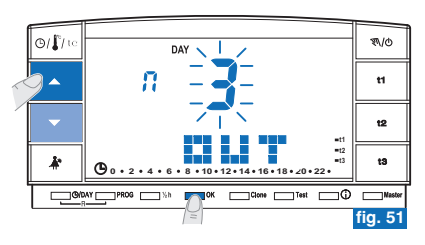

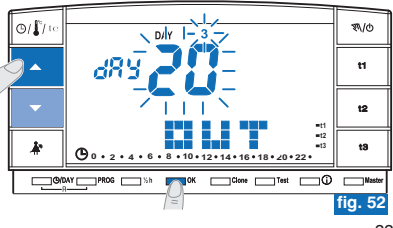

## **FR7 - RÉGLAGES DES FONCTIONS D'UTILISATION**

• Avec les touches **AV** programmer l'heure à laquelle vous souhaitez activer le programme Holiday (laisser l'habitation): confirmer en appuyant sur la touche **OK** (fig. 53).

*Il est impossible de sélectionner une heure précédant l'heure en cours.*

- La page IN s'affiche sur l'écran où il faut saisir quand le compte à rebours du programme doit se terminer et quand le fonctionnement normal du chronothermostat (selon de programme de provenance) doit redémarrer.
- Sur l'écran <sup>s</sup>'affiche (en clignotant) le mois précédemment programmé dans la fonction OUT, avec les touches **AV** programmer le mois où vous souhaitez terminer le décompte (rentrée dans l'habitation); confirmer en appuyant sur la  $touche$   $OK$  ( $f$ i $a$ ,  $54$ ).
- Il est impossible de sélectionner un mois précédant le mois programmé dans la *fonction . OUT*

Il est possible d'avancer au maximum d'une année par rapport au mois *programmé dans la fonction . OUT*

- Sur l'écran <sup>s</sup>'affiche (en clignotant) le jour où vous souhaitez terminer le décompte (rentrée dans l'habitation), avec les touche  $\blacktriangle \blacktriangledown$  programmer le jour (en fonction du mois et du jour programmés, le jour de la semaine <sup>s</sup>'ajournera automatiquement).
- Confirmer en appuyant sur la touche **OK** (fig. 55).

Il est impossible de sélectionner un mois précédant le mois programmé dans la *fonction . OUT*

Il est possible d'avancer au maximum jusqu'au dernier jour du mois sélectionné.

• Sur l'écran <sup>s</sup>'affiche (en clignotant) l'heure à laquelle vous souhaitez terminer le décompte (rentrée dans l'habitation), avec les touches  $\blacktriangle \blacktriangledown$  programmer l'heure ; confirmer en appuyant sur la touche OK (fig. 56 à la page suivante).

*Il est impossible de sélectionner une heure précédant l'heure programmée dans la fonction . OUT*

Il est possible de programmer au maximum une période de compte à rebours de *365 jours (au maximum heures). 8760*

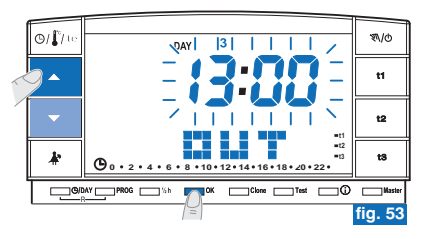

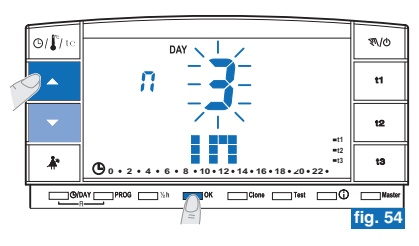

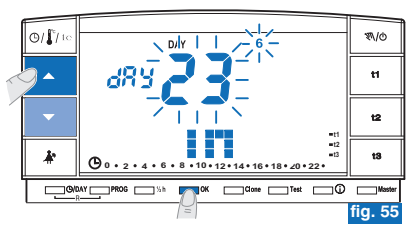

## **7 - RÉGLAGES DES FONCTIONS D'UTILISATION**

• Une fois terminée la saisie des données et après avoir confirmé avec la touche **OK** (exemple en fig. 56), peuvent apparaître sur l'écran (en **deux affichages différents** fonction des données saisies).

### **Date et heure de OUT égales à celles en cours**

- En appuyant sur la touche **OK** (exemple en fig. 56) le chronothermostat commencera le compte à rebours et le programme maintiendra la température t3 Absence configurée (configuration d'usine 5°C en modalité « hiver » et 33°C en modalité « Été », les deux réglables comme indiqué dans le paragraphe 5.6) jusqu'à la fin des heures programmées et l'on visualise sur l'écran le nombre d'heures manquant à la fin du programme plus l'indication **HOLIDAY** (exemple en fig. 57).
- Pour sortir plus tôt que prévu du programme P 04 HOLIDAY appuver sur la touche **PROG.** Le chronothermostat fonctionnera à nouveau selon le programme utilisé avant la *configuration du programme . P 04 HOLIDAY*

### **Date et/ou heure de OUT successives à celles en cours**

- En appuyant sur la touche **OK** (exemple en fig. 56) le chronothermostat reviendra au programme utilisé avant la configuration des données dans le programme , dans **P 04** l'attente de démarrer ce programme.
- La page-écran du programme P 04 HOLIDAY apparaîtra toutes les minutes sur l'écran pendant deux secondes (exemple sur la fig. 58) comme mémorandum, du fait qu'on se trouve en temps d'attente.
- Pour sortir avant de cette condition d'attente de l'activation du programme **HOLIDAY** et revenir au fonctionnement normal du chrono-thermostat, appuver sur la touche PROG. choisir P01 ou P02 ou P03 avec les touches flèches et confirmer avec la touche **OK**.

Une fois ce temps écoulé, le chronothermostat commencera le compte à rebours et le programme maintiendra la température t3 Absence configuree (configuration d'usine 5°C en modalité "hiver" et 33°C en modalité "Été", les deux réglables comme indiqué dans le paragraphe 5.6) jusqu'à la fin des heures programmées; on visualise sur l'écran le nombre d'heures manquant à la fin du programme plus l'indication **HOLIDAY** (exemple en fig. 57).

C dans ces deux conditions (ci-dessus) vous ne pouvez pas changer la date, l'heure et les<br>minutes actuelles

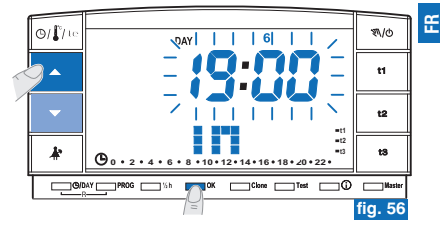

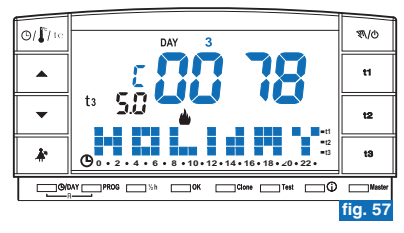

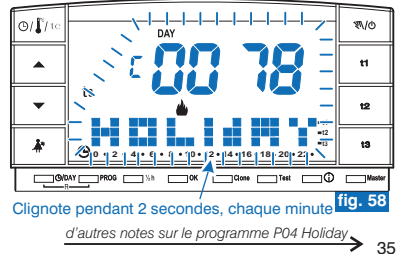

#### **7 - RÉGLAGES DES FONCTIONS D'UTILISATION FR**

- Pendant l'attente ou l'exécution du programme P04, il n'est pas possible d'exclure le chrono-thermostat « OFF » (voir le par. 7.7). ï
- Une fois que le compte à rebours du programme P04 Holiday est terminé, le chrono-thermostat adoptera la saison (hiver ou été) du programme sélectionné auparavant. Si on sélectionne et configure P04 en première programmation du chrono-thermostat. la saison *adoptée par défaut sera « Hiver » (P01).*
- Une fois le compte à rebours terminé ou interrompu, les données saisies dans le programme P 04 HOLIDAY seront remises à zéro. (î

Durant l'exécution du programme P 04 HOLIDAY il est possible de modifier les températures de set (t1, t2 et t3) (voir paragraphe 5.6). Œ Si la température t3 (absence) est protégée par un mot de passe & il faudra nécessairement le saisir.

Si la température t3 Absence a été exclue de manière permanente (paragraphe 6.5), le programme P 04 Holiday maintiendra AA toujours l'appareil branché désactivé (chaudière ou climatiseur) pendant toute la durée programmée.

- Œ Si le chronothermostat est en forcage manuel temporaire, en cherchant à sélectionner le programme P 04 Holiday sur l'écran s'affichera l'indication Err pendant deux secondes, retourner donc à la fonction précédemment utilisée. Par contre, si le chronothermostat est en forçage manuel permanent, il sera possible de sélectionner le programme P04 Holiday.
- W Pendant l'exécution du programme P04, il n'est pas possible d'utiliser la suspension du programme pour des nettoyages (voir le par. 7.2).
- Durant l'exécution du programme P04 Holiday, il est possible d'activer la fonction Master (voir chap. 9) mais il est impossible d'effectuer  $\mathcal{C}$ *l'auto-apprentissage (MASTER TX). Master*

### **7.4) MODIFICATION DES TEMPÉRATURES PARAMÉTRÉES: CONFORT, ÉCONOMIE ET ABSENCE** Voir paragraphe 5.6.

### **7.5) EN LECTURE DES PROGRAMMES REGISTRÉS**

Voir paragraphe 5.9.

### **7.6) CHANGEMENT ANNÉE, MOIS, JOUR, HEURE ET MINUTES**

Voir paragraphes 5.7 et 5.8.
## **7 - RÉGLAGES DES FONCTIONS D'UTILISATION**

## **7.7) DÉSACTIVATION DU CHRONOTHERMOSTAT (OFF)**

Cette fonction <sup>a</sup> pour but de bloquer les fonctions du chronothermostat lors de la saison pendant laquelle le chauffage ou la climatisation doivent rester éteints et de mettre les récepteurs en condition d'économies d'énergie (uniquement ceux configurés).

*Cette fonction peut être protégée par un mot de passe (voir chapitre ). 8*

- Pour activer la fonction, maintenir la touche "\\o" appuyée (environ 6 sec.) jusqu'à ce que l'inscription **OFF** s'affiche sur l'écran, indiquant que le chronothermostat est désactivé (exemple sur la fig. 59).
- Dans ce cas, toutes les fonctions du chronothermostat sont inactives; seul l'affichage du jour courant, de l'heure ou de la dernière température lue fonctionnent (en fonction des conditions de provenance).

Il est possible de passer de l'affichage de l'heure à la température relevée (et inversement) en appuyant sur la touche " $\left(\frac{1}{2}\right)$ te" (exemple sur la fig. 60).

**Pour garder la consommation des piles au minimum, la température** 44. **ambiante affichée sur le chronothermostat est actualisée toutes les30 minutes seulement.**

### *Dans ce cas, si les piles sont déchargées, l'écran affichera le symbole .*

• Appuyer pendant quelques secondes sur la touche " " **pour réactiver le chronothermostat** et revenir au programme précédemment configuré.

Il est possible de passer de forçage du programmateur téléphonique (voir par. 7.8) à Œ exclusion du chronothermostat (OFF). Dans ce cas. le symbole a restera toujours *allumé pour indiquer que le contact du programmateur téléphonique est encore* fermé et qu'il pourra être ouvert également dans un deuxième temps. Quand le contact s'ouvrira. le symbole  $\widehat{\mathbf{a}}$  s'éteindra et le chronothermostat restera sur OFF. À la sortie de chronothermostat en OFF, si le contact du programmateur téléphonique est ouvert, on reviendra au programme précédemment utilisé alors que si le contact est fermé. le chronothermostat se mettra en manuel permanent avec t1 *température de confort avec le symbole clignotant pour indiquer «fonction programmateur téléphonique activée». Pour la désactiver, voir le paragraphe successif 7.8.*

*actualisation de la lecture de la température ambiante uniquement toutes les 30 minutes*

#### appuyer pendant 6 secondes

**FR**

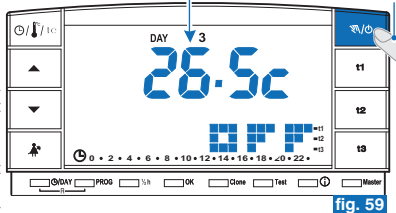

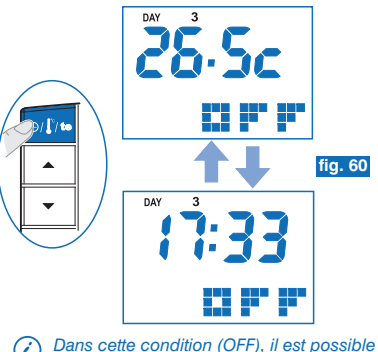

(i) *de modifier la date et l'heure courantes(voir le par. 5.7)*

# **FR7 - RÉGLAGES DES FONCTIONS D'UTILISATION**

**7.8) FONCTIONNEMENT AVEC PROGRAMMATEUR TÉLÉPHONIQUE**

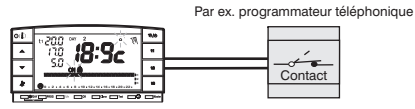

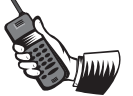

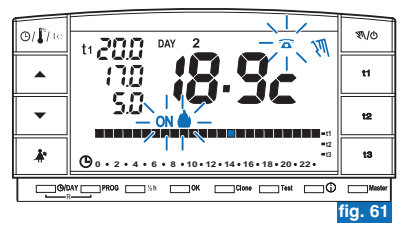

Le programmateur téléphonique permet de commander à distance le chronothermostat, en agissant sur le contact branché sur les bornes 8 et 9 de ce dernier (voir paragraphe 4.5).

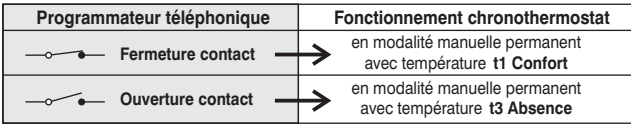

**En fermant le contact:** le chronothermostat au fonctionnement programmé manuel temporaire/permanent ou programme P 04 Holiday, se met en **fonctionnement manuel permanent** avec température **t1 Confort** L'écran affiche le symbole  $\widehat{a}$ clignotant et " $\mathfrak{M}$ " fixe indiquant le forçage (fig. 61).

Il est possible de revenir au fonctionnement programmé précédemment configuré  $($  **P**  $\bf 01$  **à P**  $\bf 03$ ) en appuyant sur la touche " $\mathcal{N}$ ) $\phi$ ", du chronothermostat; l'écran laisse le symbole  $\widehat{\mathbf{\Omega}}$  fixe indiquant que le contact du programmateur est encore fermé et qu'il pourra être ouvert même dans un deuxième temps (fig. 62).

**En ouvrant le contact: fonctionnement manuel** le chronothermostat se met en**permanent** avec la température **t3 Absence** (exemple sur la fig. 63).

L'écran affiche le symbole  $\widehat{\mathbf{a}}$  clignotant et " $\mathbf{w}$ " fixe indiquant le forçage. Pour revenir au fonctionnement programmé, appuyer sur la touche **" ".**

**La température t3 d'Absence pourrait être exclue de manière permanente (voir paragraphe 6.5).**

*Les commandes d'ouverture et de fermeture de contact sont opérationnels en* moins d'une minute. Pour ouvrir ou fermer le contact, voir les instructions du *programmateur téléphonique.*

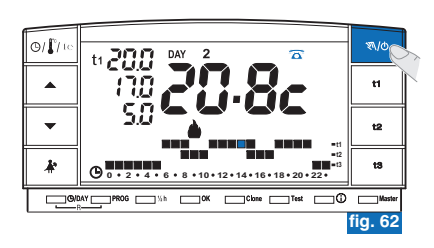

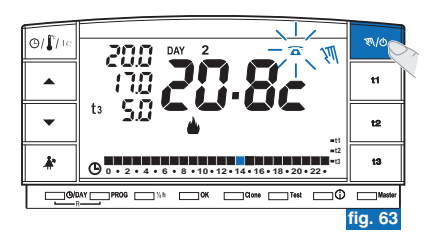

38

# **7 - RÉGLAGES DES FONCTIONS D'UTILISATION**

## **7.9) AFFICHAGES INFORMATIONS UTILES**

En effectuant quelques impulsions sur la touche  $\Omega$  on peut visualiser (en mode séquentiel) des informations utiles concernant le fonctionnement de l'installation et du chronothermostat.

### **7.9.1) AFFICHAGE DU TYPE DE PROTOCOLE ET VERSION DU FIRMWARE**

• Appuyer une fois sur la touche  $\Omega$  : la version du protocole radio, la version du firmware installé et la révision éventuelle <sup>s</sup>'afficheront sur l'écran (exemple sur la fig. 64).

Il est possible de revenir au programme normal en attendant le time out (3 minutes) *ou en appuyant sur la touche . OK*

*Ce paramètre est nécessaire en cas de demande d'assistance technique.*

### **7.9.2) AFFICHAGE ÉTAT DE CHARGE DES PILES**

• Sur la page-vidéo précédente, appuyer une autre fois sur la touche  $(i)$  : le niveau de charge des piles <sup>s</sup>'affichera sur l'écran (exemple sur la fig. 65).

Batteries complètement chargées

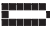

Batteries déchargées (dans ce cas le symbole  $Z$  clignotera) (exemple sur la fig. 66)**remplacer les piles sous 30 jours.**

Il est possible de revenir au programme normal en attendant le time out (3 *minutes) ou en appuyant sur la touche . OK*

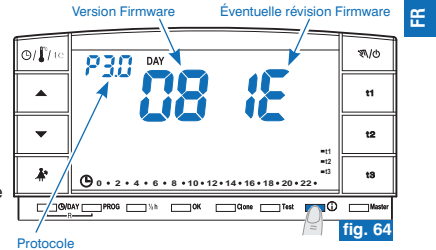

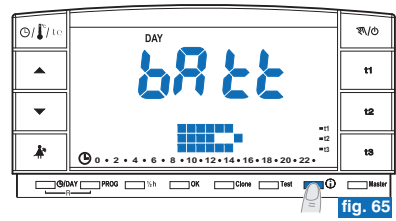

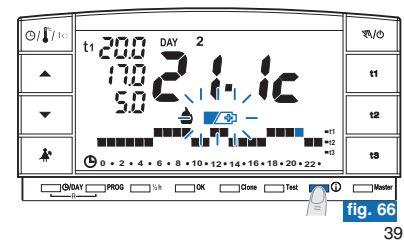

#### **7 - RÉGLAGES DES FONCTIONS D'UTILISATIONFR**

### **7.9.3) AFFICHAGE NUMÉRO DE SÉRIE UTILISÉ POUR LA TRANSMISSION**

• Sur la page-vidéo précédente (fig. 65) appuyer une autre fois sur la touche $\bf (j)$ : le numéro de série qui est transmis par le chronothermostat à chaque fois qu'une transmission de données <sup>a</sup> lieu <sup>s</sup>'affiche sur l'écran (exemple sur la fig. 67).

Il est possible de revenir au programme normal en attendant le time out (3 minutes) *ou en appuyant sur la touche . OK*

*Ce paramètre est nécessaire en cas de demande d'assistance technique.*

### **7.9.4) AFFICHAGE ET RÉGLAGE DU CONTRASTE DE L'ÉCRAN**

- Sur la page-vidéo précédente appuyer une autre fois sur la touche (j) : l'indication **CONT** et la valeur de contraste activée <sup>s</sup>'afficheront sur l'écran, configuration d'usine **08** (exemple sur la fig. 68).
- Modifier la valeur de contraste sélectionnée en utilisant les touches  $\blacktriangle\blacktriangledown$  ; à chaque impulsion correspond une variation de 1 point (exemple sur la fig. 69).
- Confirmer la valeur en appuyant sur la touche **OK**.
- Si vous n'appuyez pas la touche **OK** entre 3 minutes, le chronothermostat revient  $\epsilon$ au programme normal sans sauvegarder la variation de la valeur de contraste.
- *Une programmation de contraste trop élevée implique une diminution de l'autonomie des piles.*
- *Valeur modifiable de 03 à 08.*

Les valeurs 01 et 02 sont utilisées pour la fonction d'arrêt automatique de L'ÉCRAN pour économiser la consommation des piles.

Voir description des fonctions, activation et désactivation au point successif «7.9.5» .

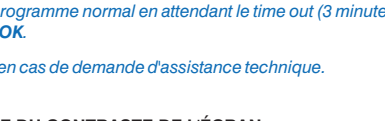

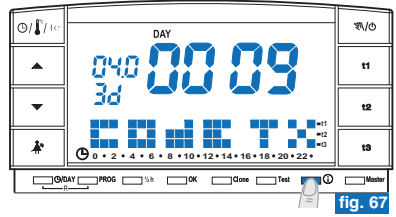

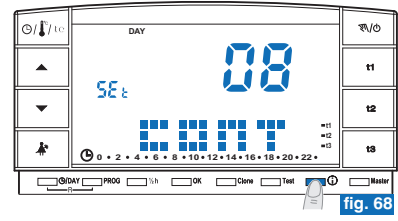

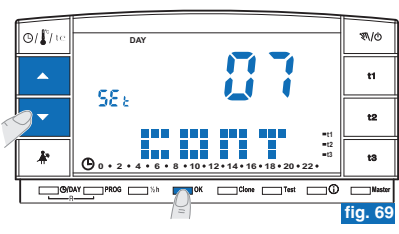

40

# **7 - RÉGLAGES DES FONCTIONS D'UTILISATION**

## **7.9.5) FONCTIONS D'ARRÊT (STANDBY) DE L'ÉCRAN pour économiser les piles**

Pour réduire la consommation des piles, il est possible de programmer l'arrêt (standby) de l'écran suivant deux modalités différentes.

#### **7.9.5/A - ARRÊT NOCTURNE DE L'ÉCRAN DE 0.00 À 6.00**

Normalement, le chronothermostat est peu utilisé durant cette plage horaire nocturne.

- Sur la page-vidéo d'affichage du contraste de l'écran, (exemple en fig. 69) appuyer sur les touches  $\blacktriangle$   $\blacktriangledown$  pour visualiser le niveau "02" LCd dAY (exemple en fig. 70). Remarque: il est possible de revenir au programme normal en attendant le time out (3 *minutes) ou en appuyant sur la touche .*
- Appuyer sur la touche OK pour programmer l'arrêt de l'écran de 0:00 à 6:00 (exemple sur la fig. 71).
- Durant ce laps de temps, la pression de <sup>n</sup>'importe quelle touche permet à l'écran de redémarrer immédiatement pendant 3 minutes puis de <sup>s</sup>'éteindre à nouveau.

Pour désactiver la fonction d'arrêt nocturne de l'écran, programmer la valeur de contraste désirée de l'écran (voir la procédure au par. 7.9.4).

### **7.9.5/B - ARRÊT TOTAL DE L'ÉCRAN**

 *Cette fonction est particulièrement adaptée pour les résidences secondaires, où* l'utilisation du chronothermostat est rare et se limite à de brèves périodes de l'année.

- Sur la page-vidéo d'affichage du contraste de l'écran (exemple en fig. 69), appuyer sur les touches ▲▼ pour visualiser le niveau " 01<sup>"</sup> LCd OFF (exemple en fig. 72). Remarque: il est possible de revenir au programme normal en attendant le time out (3 *minutes) ou en appuyant sur la touche .*
- Appuyer sur la touche OK : après 3 minutes, on obtient l'arrêt de l'écran de toutes les 24 heures de tous les jours (exemple en fig. 71).
- La pression de <sup>n</sup>'importe quelle touche permet à l'écran de redémarrer immédiatement pendant 3 minutes puis de <sup>s</sup>'éteindre à nouveau.

Pour désactiver la fonction "d'arrêt total de l'écran", programmer la valeur de contraste désirée de l'écran (voir la procédure au par. 7.9.4).

*En cas de reset du chronothermostat (voir paragraphe 5.11) la programmation d'arrêt de l'écran est annulée.*

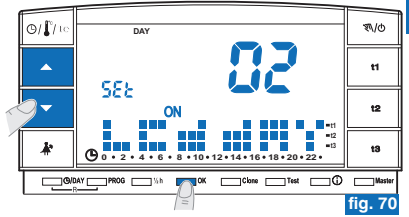

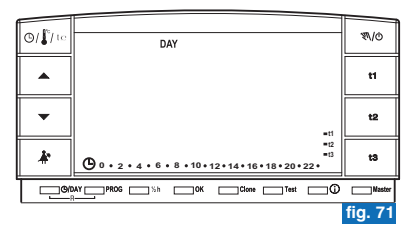

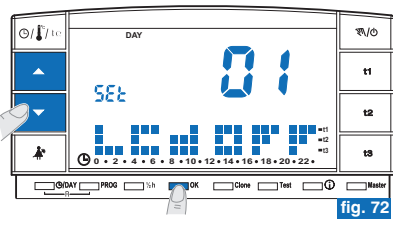

41

**FR**

## **FR8 - MOT DE PASSE**

## **8.1) MOT DE PASSE**

Certaines fonctions peuvent être protégées par un mot de passe pour éviter de mauvaises configurations par du personnel non autorisé.

Les fonctions protégées par mot de passe sont:

- Couplage du chronothermostat au récepteur (paragraphe 4.8)
- Test de vérification du signal radio (paragraphe 4.9)
- Choix du programme Hiver (P 01 P 02) ou Été (P 03) et inversement (par. 5.5)
- •Reset (paragraphe 5.11)
- Modification Set de la température d'absence t3 (paragraphe 5.6)
- Limite des valeurs de température configurables (paragraphe 6.1)
- Différentiel de température (ON/OFF) (paragraphe 6.3)
- Correction de la température ambiante relevée (paragraphe 6.4)
- Exclusion totale de la température t3 Absence (paragraphe 6.5)
- Exclusion du chronothermostat (OFF) (paragraphe 7.7)
- Activation, modification, désactivation du mot de passe (paragraphe 8.1)
- Transfert de données de programmation entre deux chronothermostats (paragraphe 6.2)
- Couplage des zones aux MASTER (seulement pour le modèle configuré) (par. 9.3.1)

#### *Pour sortir des pages-écrans d'activation du mot de passe sans enregistrer aucun*  $\epsilon$ *changement attendre environ 8 sec.*

#### **8.1/a) ACTIVATION DU MOT DE PASSE**

- À partir du fonctionnement normal du chronothermostat, appuyer (environ <sup>3</sup> sec.) sur les touches  $\mathbf{A}^*$ et  $\mathbf{G}$  pour activer un mot de passe. L'inscription  $\mathbf{COdE}$  s'affichera sur l'écran et le premier tiret à gauche clignotera (fig. 73).
- Configurer le numéro désiré en utilisant les touches  $\blacktriangle \blacktriangledown$ ; confirmer en appuyant sur la touche OK (ex. fig. 74). Effectuer la même procédure pour les trois autres tirets (ex. fig. 75).
- Une fois la dernière valeur confirmée, l'écran revient aux conditions de fonctionnement normal: le mot de passe est alors actif.
- Les tirets "=" ne sont pas autorisés avec des chiffres, seul l'insertion de 4 tirets  $\epsilon$ consécutifs comme le décrit le par. 8.1/d a pour but de désactiver le mot de passe. "exemples":

Correct NON!

**Correct**

*- Appuyer sur la touche PROG permet d'annuler les éventuels chiffresinsérés par erreur.* **Correct**

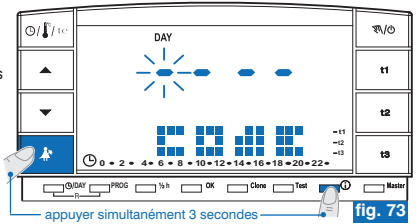

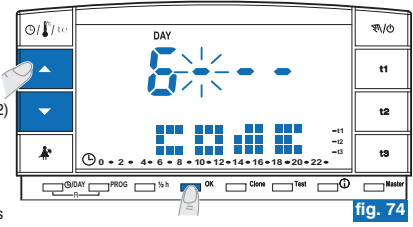

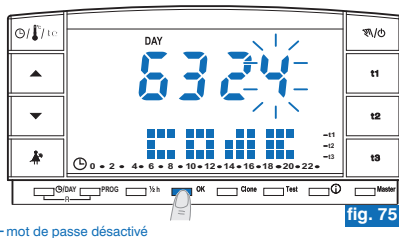

## **8 - MOT DE PASSE**

#### **8.1/b) ACCÈS AUX FONCTIONS PROTÉGÉES**

- Si le mot de passe est activé et que vous essayez d'activer une des fonctions protégées, l'écran affichera l'inscription CodE et le premier tiret à gauche se mettra à clignoter (fig. 73).
- Si vous le connaissez, insérer le mot de passe en utilisant les touches  $\blacktriangle\blacktriangledown$  et confirmer chaque valeur en appuyant sur la touche OK (voir procédure précédente).
- *Si vous avez inséré un mauvais mot de passe, l'écran affichera l'inscription (fig. 76). Err - Après trois mauvaises tentatives, le chronothermostat revient au fonctionnement normal.*
	- *Si vous procédez aux opérations de restauration protégée par un mot de passe, elle sera elle aussi supprimée.*

#### **8.1/c) MODIFICATION DU MOT DE PASSE**

Pour modifier le mot de passe, procéder comme indiqué ci-dessous:

- À partir du fonctionnement normal du chronothermostat, appuyer (environ <sup>3</sup> sec.) sur les touches  $\clubsuit^*$  et  $\Omega$ . L'inscription **COdE** s'affichera sur l'écran et le premier tiret à  $\heartsuit$ gauche clignotera (fig. 73).
- Insérer le mot de passe en cours en utilisant les touches  $\blacktriangle\blacktriangledown$ ; confirmer chaque valeur en appuyant sur la touche OK (exemple sur la fig. 75).
- L'écran affichera l'inscription **COdE II** et le premier tiret à gauche clignotera (fig. 77); **insérer le nouveau mot de passe** en utilisant les touches  $\blacktriangle\blacktriangledown$  puis confirmer chaque valeur en appuyant sur la touche **OK** (exemple sur la fig. 78). Note : pour sortir de la page écran sans effectuer de changement, appuyer sur la touche PROG.
- Une fois la dernière valeur confirmée, l'écran revient aux conditions de fonctionnement normal: le nouveau mot de passe est alors actif.

#### 8.1/d) SUPPRESSION DU MOT DE PASSE

Pour modifier le mot de passe, procéder comme indiqué ci-dessous:

- Procéder comme décrit dans le paragraphe précédent (8.1/c).
- Lorsque l'écran affiche l'inscription **COdE II**, insérer comme mot de passe 4 tirets (**- - -** -) et confirmer chaque "tiret" en appuyant sur la touche **OK** (fig. 77).
- Une fois le dernier "tiret" confirmé, l'écran revient aux conditions de fonctionnement normale: le mot de passe <sup>a</sup> été supprimé.

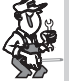

En cas de perte ou d'oubli du mot de passe, contacter le centre **d'assistance technique du producteur qui vous communiquera le mot de passe de déverrouillage.**

exemple d'insertion de mot de passe erroné

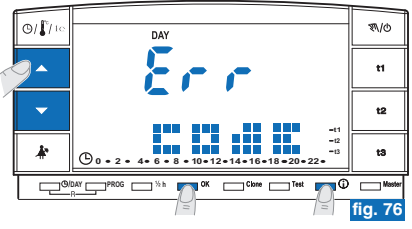

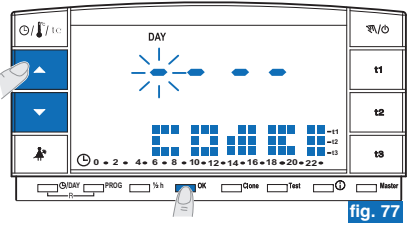

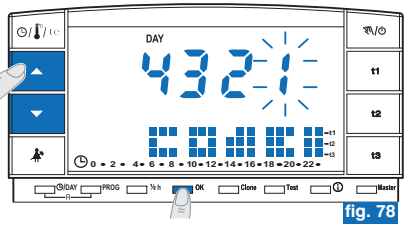

**FR**

#### **9 - FONCTION "MASTER" FR**

### **9.1) DESCRIPTION FONCTION MASTER**

La fonction "**Master**" permet de réaliser des installations multizones dans lesquelles en plus de la thermorégulation de chaque zone au moyen d'un thermostat ou d'un chronothermostat (via radio) associé, le chronothermostat peut, avec "Master", effectuer la thermorégulation de toutes les zones couplées avec lui (selon les modes de fonctionnement indiqués ci-dessous).

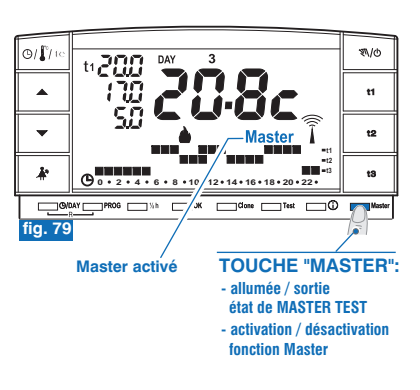

**9.2) EXEMPLE D'INSTALLATION**

•Chronothermostat avec Master dans une installation à 2 zones(exemple sur la fig. 80).

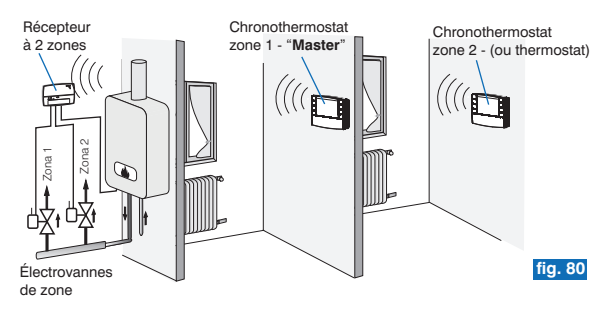

## **9 - FONCTION "MASTER"**

• Exemple: chronothermostat avec Master dans une installation à 4 zones (exemple sur la fig. 81).

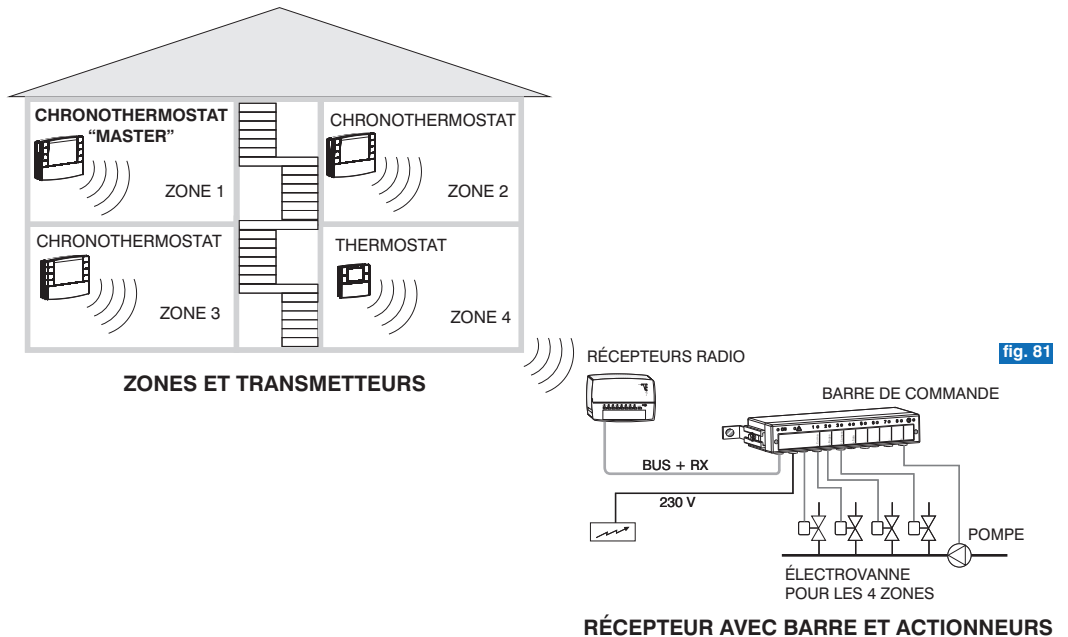

**FR**

#### **9 - FONCTION "MASTER"FR**

## **INSTRUCTIONS POUR L'INSTALLATEUR**

**9.3.1) COUPLAGE DES ZONES AUX "MASTER" (à effectuer après avoir réalisé les opérations de couplage des transmetteurs, voir par ex. le paragraphe 4.8)**

А Cette fonction peut être protégée par un mot de passe (voir chapitre 8).

Pour les opérations de couplage des chronothermostats "Master" aux zones (canaux), <sup>s</sup>'en tenir scrupuleusement aux indications du chapitre "Prédisposition du récepteur pour le fonctionnement avec "Master" du manuel d'instructions des récepteurs.

### $O(\Gamma)$ (小) **200 PAY**  $\overline{\phantom{a}}$ t2 ¥ **0 2 4 6 8 10 12 14 16 18 20 22fig. 82** appuyer pendant 4 secondes

#### **SUR LE CHRONOTHERMOSTAT "MASTER", activer l'état de "Master Test":**

 $\bullet$  appuyer sur la *touche Master pendant 4 secondes* l'inscription "MASt" s'affichera sur l'écran (exemple sur la fig. 82).

### **SUR LE RÉCEPTEUR:**

• vérifier l'état de la zone et effectuer toutes les opérations de couplage indiquées sur le manuel d'instructions du récepteur.

#### Une fois les opérations terminées:

SUR LE CHRONOTHERMOSTAT "MASTER" désactiver l'état de "Master - Test" appuyer sur la touche Master pendant 1 seconde: l'inscription "MASt" disparaît et le programme précédemment en cours s'affiche sur l'écran.

## **9.3.2) ANNULATION DU COUPLAGE D'UNE ZONE À UN "MASTER"**

Pour les opérations d'annulation <sup>s</sup>'en tenir également scrupuleusement aux indications du manuel d'instructions des récepteurs.

#### **SUR LE CHRONOTHERMOSTAT "MASTER", activer l'état de "Master Test":**

 $\bullet$  appuyer sur la *touche Master pendant 4 secondes* l'inscription "MASt" s'affichera sur l'écran (exemple sur la fig. 82).

### . **SUR LE RÉCEPTEUR:**

• vérifier l'état de la zone et effectuer toutes les opérations d'annulation indiquées sur le manuel d'instructions du récepteur.

#### **SUR LE CHRONOTHERMOSTAT "MASTER", désactiver l'état de "Master Test":**

• appuyer sur la *touche Master pendant 1 seconde*: l'inscription "MASt" disparaît et le programme précédemment en cours s'affiche sur l'écran.

46*L'état de "Master - Test" reste activé pendant 3 minutes maximum ; après quoi le chronothermostat retournera à son fonctionnement normal.*

## **9 - FONCTION "MASTER"**

## **9.4) MODALITÉ DE FONCTIONNEMENT "MASTER" INSTRUCTIONS D'UTILISATION POUR L'UTILISATEUR**

Dans les installations avec présence de zones couplées à un chronothermostat "MASTER", la fonction "Master" peut être activée ou désactivée par l'utilisateur en appuyant brièvement sur la touche **Master**.

L'état de "Master" activé est indiqué sur l'écran par l'inscription Master allumée fixement (fig. 83).

**Fonction "Master" désactivée**: le chronothermostat "MASTER" se comporte comme un chronothermostat normal et il agit seulement sur la zone avec laquelle il est couplé.

**Fonction "Master" activée**: le chronothermostat "MASTER" remplace, jusqu'à la désactivation de la fonction, les chronothermostats et/ou thermostats couplés aux zones assignées, aux modalités indiquées dans les paragraphes successifs.

En FONCTIONNEMENT "MASTER", il est possible de modifier les niveaux et les valeurs de température, de passer de manuel temporaire à manuel permanent ou à programme (de profil) en fonction. Exemple : fonctionnement avec **Master manuel temporaire**

### **9.4.1) MASTER MANUEL TEMPORAIRE**

#### **Activation**:

 • sur le chronothermostat MASTER appuyer brièvement sur la touche " " pour entrer en fonctionnement manuel temporaire; sur l'écran le symbole " $\mathbb{R}$ " clignotant (voir plus de détails au paragraphe **7.1 point A**) (exemple sur la fig. 84). Appuyer brièvement sur la touche "Master": l'inscription Master s'allume fixement.

#### **Fonctionnement:**

• la thermorégulation de toutes les zones couplées au "Master" est gérée par le "Master"; niveau de température (confort "t1", économie "t2", absence "t3") et les valeurs de température sont celles programmées dans le "Master".

*En fonctionnement "Master manuel temporaire" à minuit il est possible de constater les cas suivants:*

*• Si la fonction "Master est activée avec chronothermostat en mode "manuel temporaire", la fonction "manuel temporaire" et "Master" cessent; le chronothermostat se place en mode programme.*

*• Si la fonction "Master a été activée avant de placer le chronothermostat en mode "manuel temporaire", la fonction "manuel temporaire" cesse et le chronothermostat se place en mode "Master de programme" 9.4.3). (voir fonctionnement au par.* <sup>47</sup>

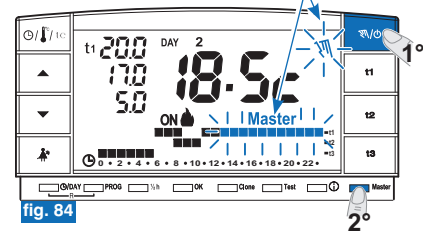

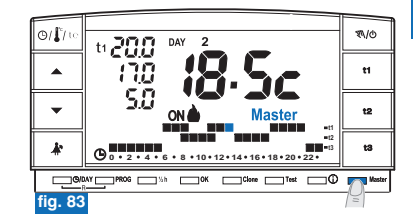

**FR**

#### **9 - FONCTION "MASTER"FR**

## **INSTRUCTIONS D'UTILISATION POUR L'UTILISATEUR**

#### **Désactivation de la fonction "Master":**

• appuyer brièvement sur la touche " "; l'écriture disparaît sur l'écran: **Master Master** le chronothermostat reste en fonctionnement "manuel temporaire" et les zones couplées au master retournent sous le contrôle de leurs transmetteurs respectifs (exemple sur la fig. 85).

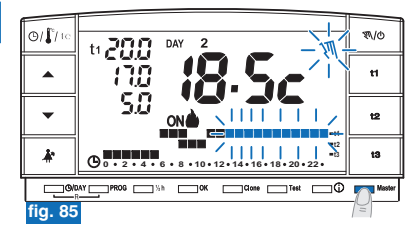

#### Exemple: fonctionnement avec **Master manuel permanent**

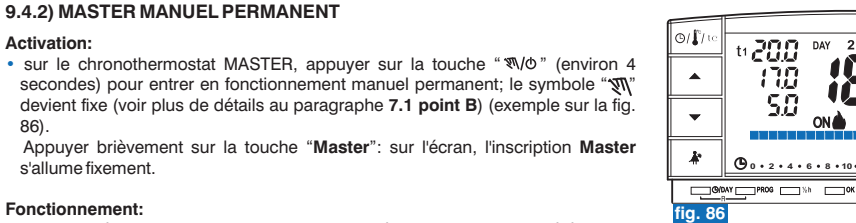

• la thermorégulation de toutes les zones couplées au "Master" est gérée par le "Master"; niveau de température (confort "t1", économie "t2", absence "t3") et les valeurs de température sont celles programmées dans le "Master".

#### **Désactivation de la fonction "Master":**

• appuyer brièvement sur la touche " "; l'écriture disparaît sur l'écran: **Master Master** le chronothermostat reste en fonctionnement "manuel permanent" et les zones couplées au master retournent sous le contrôle de leurs transmetteurs respectifs (exemple sur la fig. 87).

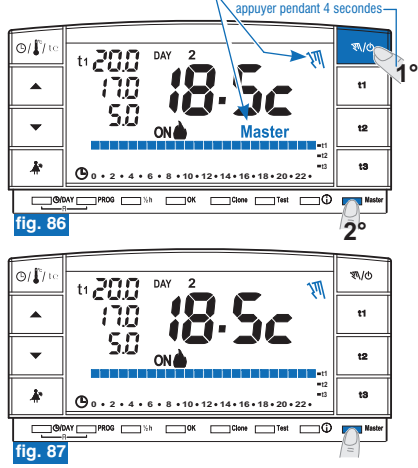

**Activation:**

86).

s'allume fixement.**Fonctionnement:**

## **9 - FONCTION "MASTER"**

## **INSTRUCTIONS D'UTILISATION POUR L'UTILISATEUR**

### **9.4.3) MASTER DE PROGRAMME EN FONCTIONNEMENT** (de profil)

#### **Activation:**

• avec chronothermostat master en modalité de fonctionnement de programme, appuyer brièvement sur la touche "Master": l'inscription Master s'allume fixement sur l'écran.

#### **Fonctionnement:**

- durant les périodes où le programme (profil) présente des niveaux de température **économie** (t2) et absence (t3) la thermorégulation de toutes les zones couplées au "Master" est gérée par le "Master"; le niveau de température et les valeurs de température sont ceux programmés dans le "Master".
- durant les périodes où le programme (profil) présente le niveau de température **confort (t1)** la thermorégulation <sup>n</sup>'est plus gérée par Master (qui continue à gérer sa zone de couplage) mais par les transmetteurs couplés à chacune des zones. L'inscription **Master** reste toutefois affichée sur l'écran: (fig. 88).

#### **Désactivation de la fonction "Master":**

• appuyer brièvement sur la touche "Master"; l'inscription Master disparaît sur l'écran, le chronothermostat reste en modalité de fonctionnement de programme et les zones couplées au master retournent sous le contrôle de leurs transmetteurs respectifs (exemple sur la fig. 89).

#### **IMPORTANT** Z

### **sur "Master" activé, il est possible:**

- d'utiliser les fonctions Holiday (par. 7.3), interruption en raison de nettoyages (par. 7.2) ou exclusion installation en OFF (par. 7.7) **sans que le fonctionnement "Master" ne soit désactivé.**
- Ces fonctions sont appliquées sur toutes les zones couplées au "Master".
- Passer d'une modalité à l'autre (programme en fonction, manuel temporaire ou permanent) en appuyant sur la touche manuelle **" ".**e de la construcción de la construcción de la construcción de la construcción de la construcción de la construcción de la construcción de la construcción de la construcción de la construcción de la construcción de la const

### ti 200 DAY ▲

**fig. 88**

 $O(\Gamma)$ 

**Période avec température Confort (t1)**: le "Master", même s'il est activé, ne contrôle pas les zones couplées qui retournent sous le contrôle de leurs transmetteurs respectifs.

**0 2 4 6 8 10 12 14 16 18 20 22**

Exemple: fonctionnement avec Master de programme (profil)

**t2 t3**

٦Ŵ

**FR**

乳の

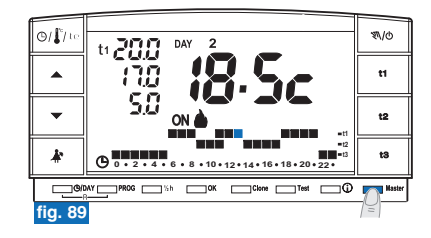

#### **9 - FONCTION "MASTER"FR**

## **INSTRUCTIONS D'UTILISATION POUR L'UTILISATEUR**

## **9.4.4) FONCTIONNEMENT AVEC PROGRAMMATEUR TÉLÉPHONIQUE**

(voir les détails au paragraphe **7.8**)

Par ex. programmateur téléphonique

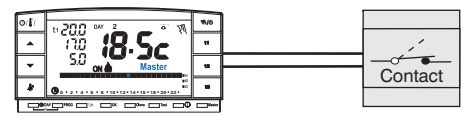

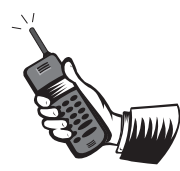

En fermant le contact du programmateur téléphonique raccordé à un chronothermostat "MASTER" en fonctionnement:

- "Master de programme"
- "Master manuel temporaire"
- "Master manuel permanent"
- "Master avec programme "Holiday"

toutes les zones avec lesquelles il est couplé seront thermorégulées sur le niveau t1 "confort" du "Master" en manuel permanent. En ouvrant le contact du programmateur téléphonique, toutes les zones couplées au chronothermostat seront thermorégulées sur le niveau du "Master" en manuel permanent. **t3 "absence"**

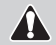

**Dans toutes les conditions de fonctionnement avec niveau température t3 d'absence décrites ci-dessus, cette température pourrait être exclue en mode permanent (voir les détails au paragraphe 6.5).**

## **ENGLISH**

## **WIRELESS CHRONOTHERMOSTATEQUIPPED WITH RADIO TRANSMITTERWall mounting**

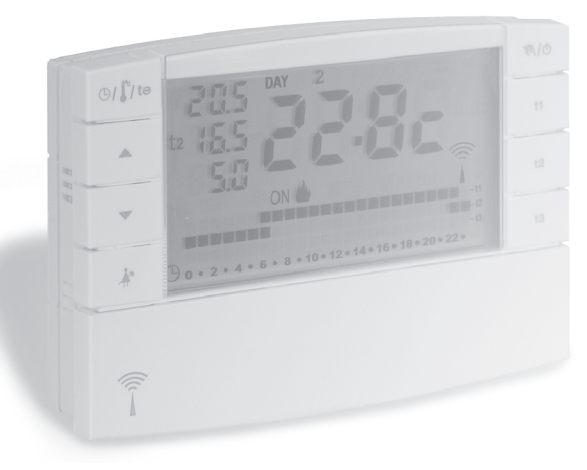

**Power supply: alkaline batteries Daily / Weekly Winter / Summer 2 temperature levels (Comfort and Economy) + 1 Absence temperature level Master functionTelephone programmer input**

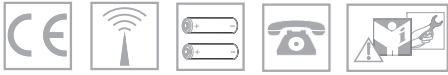

## **INDEX**

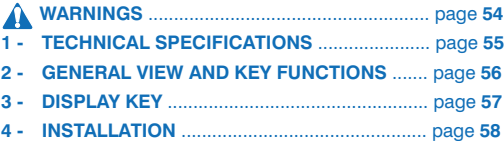

## **5 - CHRONOTHERMOSTAT PROGRAMMING** ...... page **64 6 - SPECIAL FUNCTIONS SETTINGS** .................. page **75 7 - USER FUNCTIONS SETTINGS**......................... page **81 8 - PASSWORD** ...................................................... page **92 ENGLISH**

**9 - "MASTER" FUNCTION 94** ..................................... page

## **SIMPLIFIED PROGRAMMING**

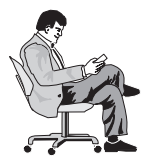

All the settings can be made before securing the chronothermostat to thewall-mounted base. Thisallows you to sit comfortably while programming the settings and to perform Test

operations (coupling or verification of radio signal intensity) as efficiently as possible.

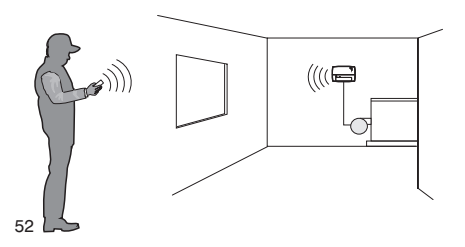

#### **INSERT BATTERIES OR AFTER RESET OPERATION**

- **1)** Press the  $\blacktriangle$   $\blacktriangledown$  keys to enter the current year: *press the key* **OK**
- **2)** Press the  $\triangle \blacktriangledown$  keys to enter the current month: *press the key* **OK**
- **3)** Press the **k v** keys to enter the current day: *press the* **OK** key
- **4)** Press the **keys** to enter the current hour and minutes: *press the* **OK** key
- **5)** the display shows program **P01** *(factory set «winter» program)*

*press the* **OK** key

## *Programming process completed! EASY, RIGHT?*

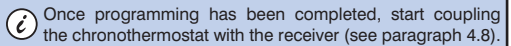

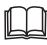

*See the following pages of this manual for <sup>a</sup> detailed description of additional programming or settings.*

## **PRESENTATION**

#### *Dear Customer, thank you for choosing our product.*

The weekly chronothermostat has been studied to operate in systems where it can be the only control of actuators or else can be coupled with others (chronothermostats or thermostats). It is equipped with <sup>a</sup> big, clear display (with adjustable contrast) so as to monitor all functions in real time. The "wireless" chronothermostat sends operating commands by means of radio frequency. The signal sent can be received by <sup>a</sup> series of receivers which have the task of recognising and interpreting the signal, translating it into an operation to be performed (example: operation and/or display).

Ease of programming is the key feature of this device. This device is equipped with <sup>a</sup> calendar which, once the current year, month, day, hour, and minutes have been entered, allows for automatic changing from standard time to daylight savings time and vice-versa.

3 various freely programmable programs are already set in its permanent memory (2 winter, one of which is pre-set  $+$  1 summer), designed to provide maximum comfort. Only <sup>a</sup> few seconds are needed to set the preferred temperatures to be applied throughout the day (even every 30 minutes!) and also for each day of the week.

The chronothermostat regulates the temperature in ON/OFF differential mode and is adjustable from 0.2°C to 0.7°C, to the thermal inertia of your particular system. The chronothermostat can automatically anticipate ignition and inform the receiving system of <sup>a</sup> possible system fault.

Particular attention has been given to the energy saving factor: the Holiday function, the interruption function for domestic cleaning, the option to block the set temperatures t1 and/or t2, the set temperature t1,t2,t3 which can be set at any time and for any needs, the control via telephone (with optional telephone programmer), all prevent energy from being wasted. Furthermore, it is possible to minimise chronothermostat battery consumption by setting the night shutdown (standby) function or the display power-off function (see the description of these and other functions on the following pages).

### **Other characteristics:**

- •Set program or manual operation (manual temporary or permanent forcing).
- •Possibility of changing the year, month, day, hours and minutes.
- •Automatic Standard Time to Daylight Savings Time switching.
- •Possibility of viewing the current time or room temperature.
- •Possibility of correction of the detected room temperature (OFFSET).
- •Possibility of total disconnection of the Absence temperature.
- •Possibility of password entry to access settings for modification.
- •Possibility of assignment to one or more receivers.
- •Display indication of radio signal transmission.
- •Complete shutdown of temperature control.
- •Easy coupling of transmitter to the zone with selflearning.
- **•Transmission "test"** signal to verify signal presence and range.
- •Transmission to receiver of low battery level.
- •Operational safety is ensured by <sup>a</sup> double transmission of information to the receiver.
- •With the CLONE key, transferring of the entire program to another chronothermostat, bringing them closer and following <sup>a</sup> simple procedure.
- •Master function to take the place of temperature control assigned to other devices.

#### **WARNINGSEN**

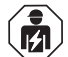

The installation and electrical connection of theprogrammable thermostat must be implemented only by <sup>a</sup> qualified electrician and in conformity with current laws and regulations.

- Ensure the product is intact once it is removed from its packaging.
- Packaging components (any plastic bags, PVC suspensions, etc.) must be kept out of reach of children.
- Carefully read the instruction manual before using the product as it provides important guidelines regarding safety, installation and use. The instruction manual must be preserved with care for future reference.
- The chronothermostat is not intended for use by persons (including children) with reduced physical, sensory or mental capabilities, or by those with <sup>a</sup> lack of experience and knowledge of the instructions, unless they are supervised or have received the necessary instructions concerning use of the device by <sup>a</sup> person responsible for their safety. Children should be supervised to ensure that they do not play with the device.
- If necessary, clean the chronothermostat with <sup>a</sup> slightly damp cloth.

#### **DISPOSAL OF ELECTRICAL & ELECTRONIC EQUIPMENT**

This symbol on the product or its packaging to indicates that this product shall not be treated as household waste.

Instead, it shall be handed over to the applicable collection point for the recycling of electrical and electronic equipment, such as for example:

- sales points, in case you buy <sup>a</sup> new and similar product;
- local collection points (waste collection centre, local recycling center, etc...).

By ensuring this product is disposed of correctly, you will help prevent potential negative consequence for the environment and human health, which could otherwise be caused by inappropriate waste handing of this product.

The recycling of materials will help to conserve natural resources. For more detailed information about recycling of this product, please contact your local city office, your house hold waste disposal service or the shop where you purchased the product.

Use only 1.5V type AA (LR6) alkaline batteries; the use of unsuitable batteries can cause malfunction and/or faulty viewing of the display.

*The product has been tested and its characteristics are guaranteed when alkaline DURACELL or ENERGIZER batteries are used.*

**Important: for system mode and operation of wireless temperature control and for proper installation, see also specific manual of the receiver.**

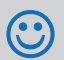

*Radio frequency waves emitted by the wireless chronothermostat are not a risk to human or animalhealth.*

**Important: the manufacturer reserves the right to introduce**

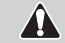

**any technical and/or constructive changes deemed necessary, with no prior notice.**

## **1 - TECHNICAL SPECIFICATIONS**

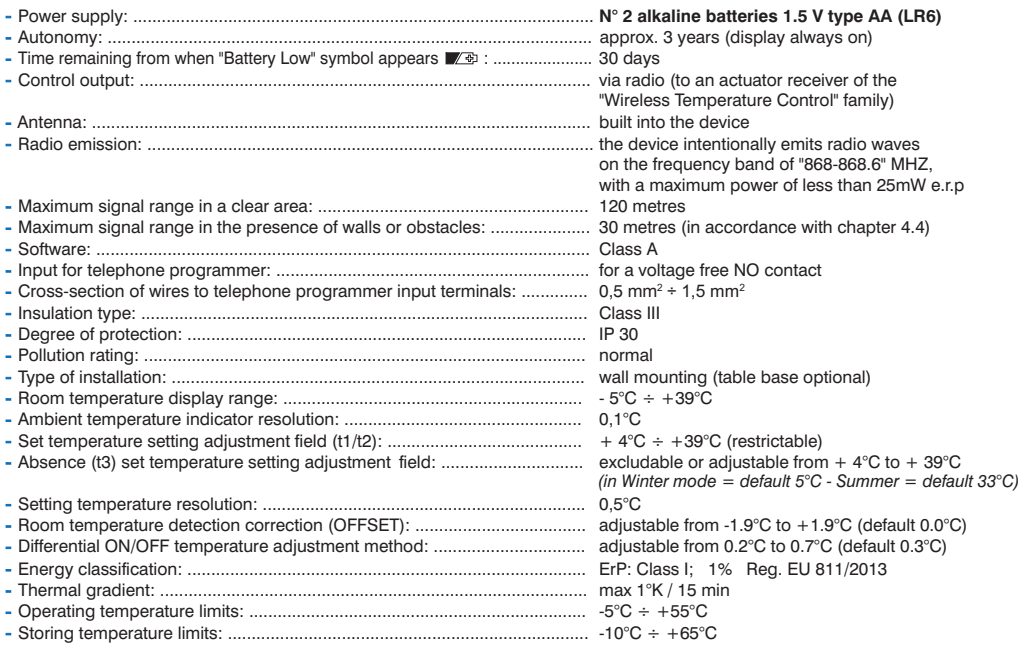

*When the room temperature blinks, display range (-5°C or 39 ÷ 39.9°C) has been exceeded. Err indicates that heat control activity has been suspended due to probe error.*

55

#### **2 - GENERAL VIEW AND KEY FUNCTIONSEN**

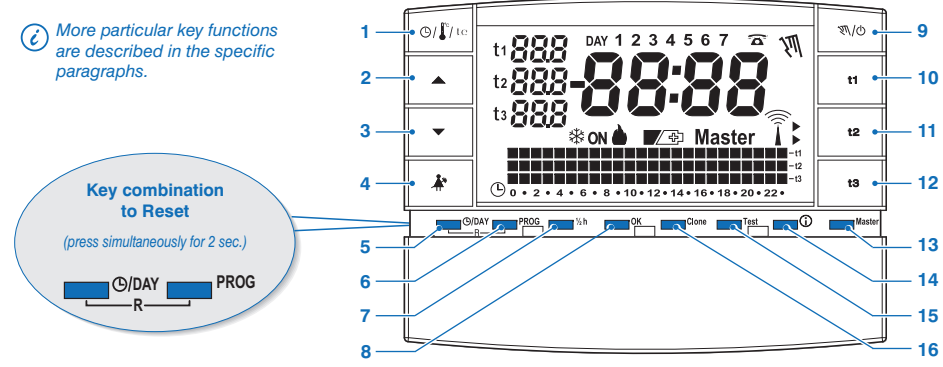

- **1.** Key for viewing the current time or room temperature - display of the current outdoor temperature
- (only for models with this option)
- **2.** Key ▲ to increase selected temperature
- **3.** Key  $\blacktriangledown$  to lower selected temperature

*Keys A and V are also used for many other functions, purposely designed to facilitate setting and using the chronothermostat (i.e. year, month, day, hour, minute setting, changing of the set temperature settings, etc.)*

- **4.** Key to suspend the current program (e.g. for implement cleaning)
- **5.** Key to change the year, month, day, hour and minutes
- **6.** Key to select / display programs:
	- **P 01** or **P 02** weekly winter programs ( $\bullet$  heating)
	- weekly summer program ( **P 03** cooling)
	- **P 04** HOLIDAY program (i.e. away for holidays)
- **7.** Half-hour program (½ h)
- **8.**Key to confirm the operation
- **9.** Key to select manual mode and deactivate system (OFF)
- **10.** Key to select "t1" Comfort temperature Set/programming
- **11.** Key to select "**t2**" Economy temperature Set/programming
- **12.** Key to select "t3" Absence temperature Set/programming
- **13. "Master**" function activation key
- **14.** «INFO» key for viewing the software version, battery status, serial number, display contrast and display standby setting
- **15.** Key for sending "**Test**" transmission
- **16. Clone** key for transferring the entire programming to another chronothermostat of the same series.

56

## **3 - DISPLAY KEY**

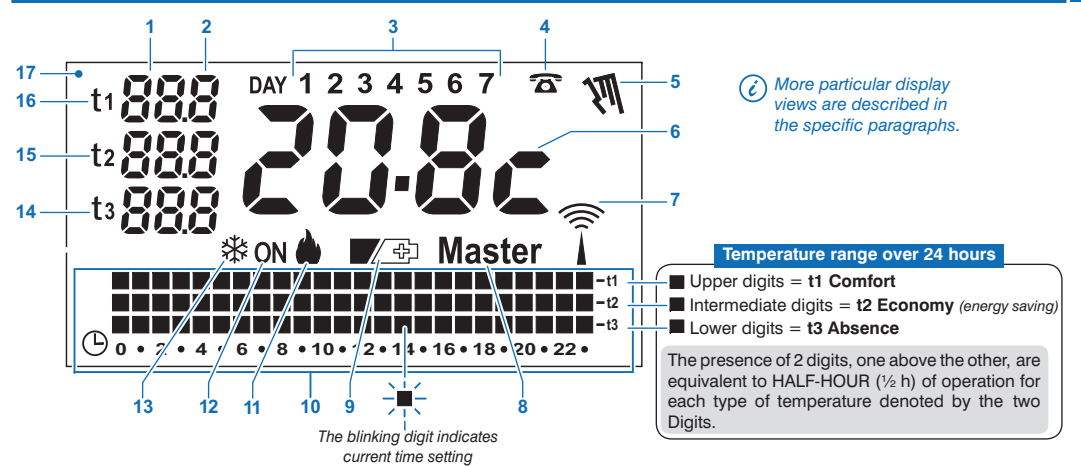

- **1.** Displays the set temperature
- **2.** Displays tenths of a degree (in steps of 0.5°C)
- **3.** Days of the week
- **4.** Activation via telephone programmer
- **5.** Manual mode indicator
- **6.** Current time or room temperature
- **7.** Radio signal transmission in progress
- **8.** Master mode indicator
- **9.** Low battery indicator *(replace within 30 days from signal)*
- **10.** Temperature range over 24 hours
- **11. «Winter»** heating program enabled
- **12.** System in operation indicator
	- **ON** + message blinks **b** (e.g. Boiler in operation)
	- + message blinks **ON** *(e.g. air conditioner in operation)*
- **13. «Summer»** cooling program enabled
- **14. t3 Absence** temperature setting
- **15. t2 Economy** *(energy saving)* temperature setting
- **16. t1 Comfort** temperature setting
- **17.** Display *(adjustable contrast or automatic standby functions)*

**E** 

#### **4 - INSTALLATION**EN

## **4.1) OVERALL DIMENSIONS**

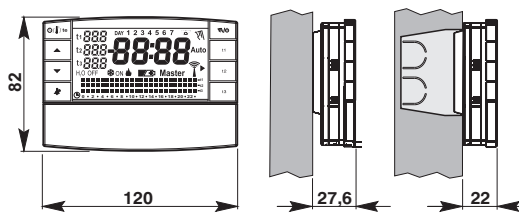

## **4.2) INSTALLATION STANDARDS**

#### **Chronothermostat installation: independent fixed**

- •Wall mounted onto a recessed rounded box semi-recessedwith a rectangular 3 module box.
- Install the chronothermostat far from sources of heat, windows and anything that may alter standard operation.

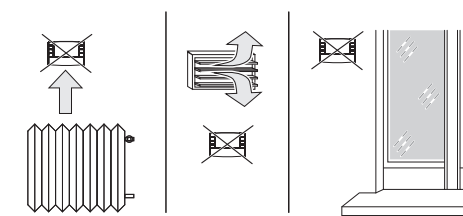

## **4.3) FASTENING THE WALL-MOUNTED BASE**

• Install the chronothermostat at approx.  $1.5 \div 1.6$  m.

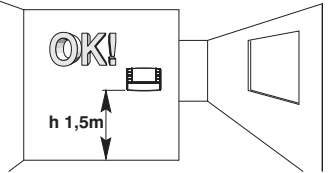

- Fasten to the wall, to the rounded or rectangular recessed box, via the relative paired holes "A".
- **A- fastening holes**
- **B- cable duct of the rounded orrectangular box**
- **C- fastening teeth of the chronothermostat**

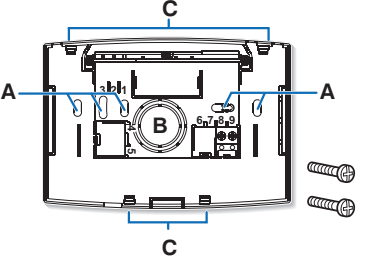

To ensure the chronothermostat is fitted correctly to the wall mounted base, the latter must not be bent due to the screws being tightened too much to the recessed rectangular box.

*Table base available (optional)*

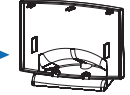

## **4 - INSTALLATION**

## **4.4) INSTRUCTIONS FOR THE INSTALLER**

- •Chronothermostat data is sent entirely via radio. For this reason, during installation, always take into account some necessary precautions to avoiding limiting or, in some cases, inhibiting radio wave range; namely:
- install the device away from furniture or metal structures that could alter or shield the propagation of radio signals
- ensure that there are no other electric or electronic devices (TV, microwave, etc.) within at least 1 metre from the device
- if possible, install the device in <sup>a</sup> central position. If the apartment is made up of several floors, install the device on <sup>a</sup> middle floor.
- •In the absence of barriers between the chronothermostat andcontrol elements (valves, receiver, etc.) flow rate in "free air" is about 120 <sup>m</sup> (see "technical specifications").

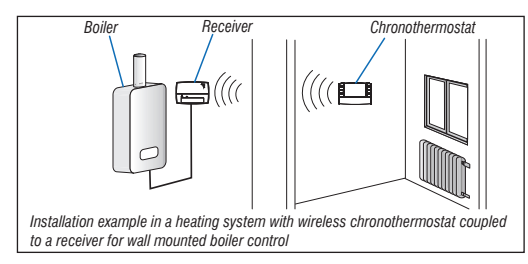

*With support from the "test" function (see paragraph 4.9) it is possible to check the optimal position (the best signal reception) in advance for chronothermostat and receiver installation.*

Radio range decreases significantly when the components are interposed between the obstacles. This attenuation varies in different degrees depending on the type of material the walls or barriers to cross are made of. The presence of noise or electromagnetic interference sources can also reduce the indicated radio range. Below are some examples of mitigation related to materials, which impact on the "Free air" range declared above.

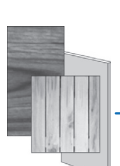

radio range reduction of 10%÷25% **WOOD OR**

**DENSE VEGETATION**trees, hedges, shrubs, etc.

 **PLASTERBOARD WALLS**radio range reduction of 10%÷30%

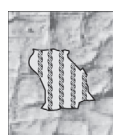

**BRICK OR STONE WALLS**radio range reduction of 40%÷60%

**CONCRETE WALLS**radio range reduction of 50%÷70%

**METAL WALLS and/or FLOORS**radio range reduction of 65%÷90%

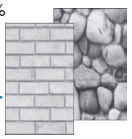

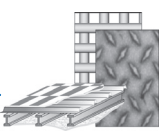

#### **4 - INSTALLATION** EN

### **4.5) CONNECTION TO TELEPHONE PROGRAMMER (optional)**

**.** To terminals **8** and **9** it is possible to connect the telephone programmer to activate the chronothermostat from a distance.

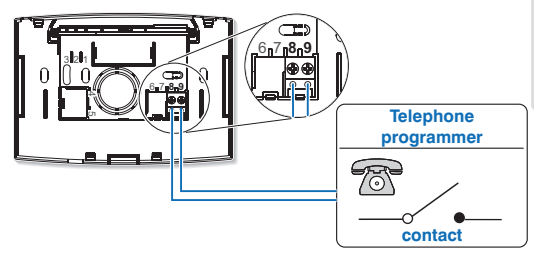

*Pay careful attention as wiring must be placed properly to*  $\odot$ *not interfere when the chronothermostat body is closed.*

Fasten the chronothermostatonto the wall-mounted base, pressing lightly until you hear the fastening teeth click into place onto the base.

 $2^{\circ}$ 

To remove the chronothermostatfrom the wall-mounted base, hold it as shown in the diagram, then pull outwards by turning it to the right.

### **4.6) FASTENING OR REMOVING THE CHRONOTHERMOSTAT**

- Proceed as described
- *For convenience and installation requirements,* Œ *all programming and testing can be performed before setting the chronothermostat to the wall mounted base.*

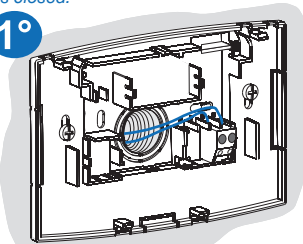

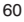

## **4 - INSTALLATION**

## **4.7) INSERTING OR REPLACING BATTERIES**

• Slide the cover as shown in figure "A" to the first row of keys (access to programming keys), then slide again to reveal the second row of keys (access to the battery compartment) (fig. "**B**").

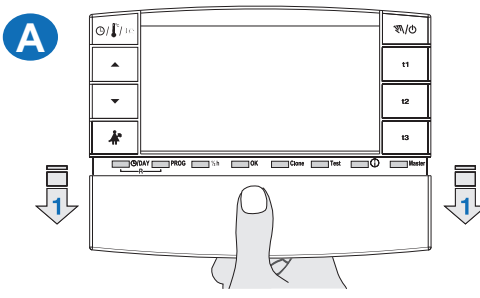

• Insert or replace with N° 2 X 1.5V batteries type AA - LR6 ensuring to place the poles correctly (fig. "B").

**Attention: battery life may be more than 3 years. However, it is recommended to replace them at least every 36 months to avoid them running out when you are away (e.g. Christmas holidays, etc.)**

*The chronothermostat saves set data in its internal memory.*  $\cal C$ *When batteries are removed, the display stays on for <sup>a</sup> few seconds, then it switches off. Inserting the batteries, the writing load (about 2 seconds) indicates that the software is loading* the data into memory and the last active configuration as well as *the room temperature detected, will be displayed.*

#### **ONLY USE GOOD QUALITY ALKALINE BATTERIES**

*(Duracell or Energizer are recommended)*

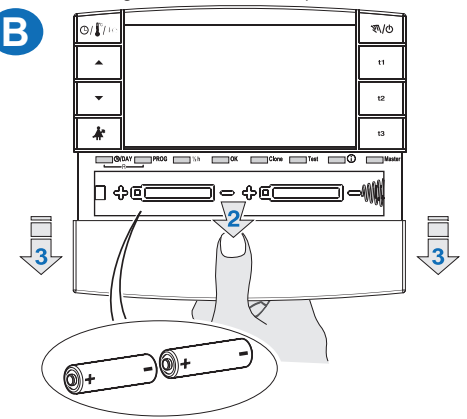

**Very low differential on/off values, for example 0.2°C (see paragraph 6.3) may result in increased frequency of control transmission to the receiver, resulting in more rapid battery depletion.**

• It is possible to check the charge level of the battery at any time (see paragraph 7.9.2)

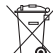

Dispose of spent batteries in the appropriate containers and as required by the environmental protection regulations.

#### **4 - INSTALLATIONHEN**

## **4.8) COUPLING THE CHRONOTHERMOSTAT TO THE RECEIVER** (self-learning)

**A** For this operation, carefully consult the receiver instructions

#### **PRELIMINARY OPERATIONS**

- Install and power the receiver.
- Program the chronothermostat as indicated in chapter 5.

A *This function can be protected by a password (see chapter* **8**).

#### **ON THE CHRONOTHERMOSTAT**

- Press the Test key for 4 seconds; a tESt message will appear on the display.
- The symbol of an antenna  $\widetilde{r}$  will appear on the display, blinking will appear every 3 seconds (fig. "C").

*Test signal transmission will remain active for 3 minutes maximum.*

#### **ON THE RECEIVER**

• Perform coupling instructions indicated in the receiver instructions manual.

**ON THE CHRONOTHERMOSTAT** (coupling operations output)

- Press the Test key for at least 1 second, then release (e.g. fig. "D").
- The program previously in progress will appear on the display. The chronothermostat is coupled to the receiver.

#### *Note: in the event of chronothermostat RESET, coupling with a receiver will not be cancelled.*

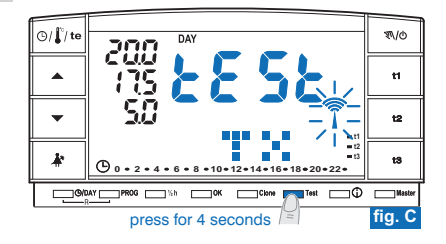

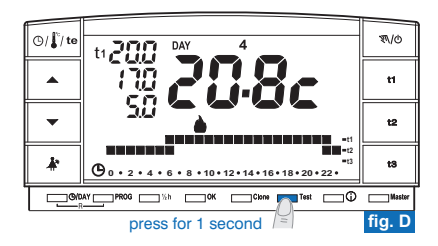

## **4 - INSTALLATION**

## **4.9) RADIO SIGNAL INTENSITY VERIFICATION TEST**

## **For this operation, carefully consult the receiver instructions**

A *This function can be protected by a password (see chapter*  $\bf{8}$ ).

#### **ON THE CHRONOTHERMOSTAT**

- Press the Test key for 7 seconds; a bEEP message will appear on the display.
- The symbol of an antenna  $\widehat{I}$  will appear on the display, blinking will appear every 3 seconds (fig. "E").

#### **ON THE RECEIVER**

- At every signal reception, 1, 2 or 3 brief acoustic signals will be emitted, based on intensity ( $1 = LOW$ ,  $2 = MEDIUM$ ,  $3 = HIGH$ ) of the received signal.
- The corresponding LED " " will blink
- The 3 VMETER LEDs (indicator of signal intensity) will light up briefly at each signal reception, depending on the intensity of the received signal.

*Test signal transmission will remain active for 3 minutes maximum.* 'i

**Deactivating the "radio signal intensity verification test" operation**

#### **ON THE CHRONOTHERMOSTAT**

- Press the Test key for at least 1 second, then release (e.g. fig. "F").
- The program previously in progress will appear on the display.

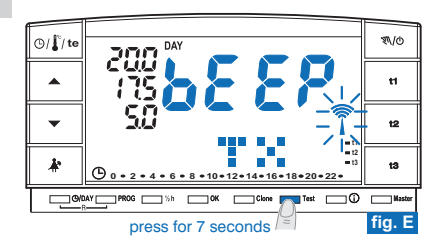

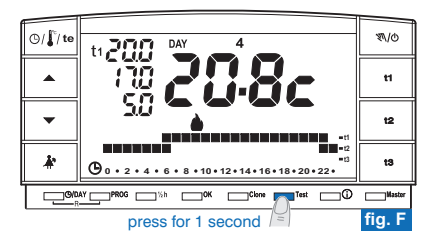

**E** 

#### **5 - CHRONOTHERMOSTAT PROGRAMMINGHEN**

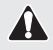

**All settings must be confirmed by pressing , otherwise the OK chronothermostat returns to the previous settings after 3 minutes and any changes made will not be saved.**

Upon inserting the batteries or following <sup>a</sup> general reset, all sections that are on will appear on the display, after which, the blinking digits relative to the year will appear, as shown in figure 1.

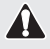

**For the chronothermostat to work you must set the following: current year, month, day, hour, minutes, weekly program and, finally, coupling of the chronothermostat to the receiver.**

#### **5.1/a) PROGRAMMING: YEAR (current)**

• Set the current year using the  $\blacktriangle \blacktriangledown$  keys, pressing repeatedly increases or decreases by <sup>a</sup> year and keeping the key pressed activates the rapid scroll. Once the year is set press **OK** to confirm.

#### **5.1/b) PROGRAMMING: MONTH (current)**

• After having confirmed the year, the month will blink on the display (1 <sup>=</sup> January). Using the  $\blacktriangle \blacktriangledown$  keys, select the current month (e.g. 3 = March). Keeping the key pressed activates the rapid scroll.

note: in case of an error, press the CO DAY key to return to year setting. Once the current month is set press **OK** to confirm.

#### **5.1/c) PROGRAMMING: DAY (current)**

• After having confirmed the month, the date will blink on the display (1 <sup>=</sup> first day of the month). Using the  $\blacktriangle \blacktriangledown$  keys, select the current date. The day of the week (i.e.  $2 =$  Tuesday) will be shown automatically at the top of the display, to the right of the message DAY. Keeping the key pressed activates the rapid scroll. note: in case of an error, press the **O/DAY** key to return to month setting. Once the current day is set press OK to confirm.

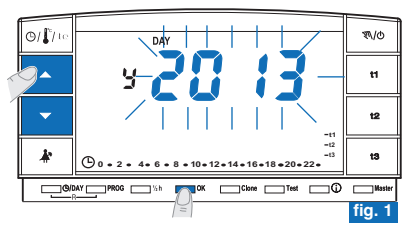

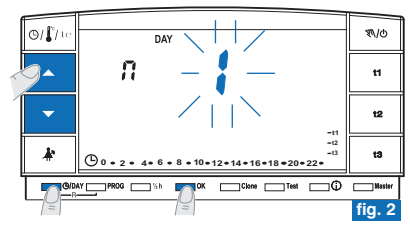

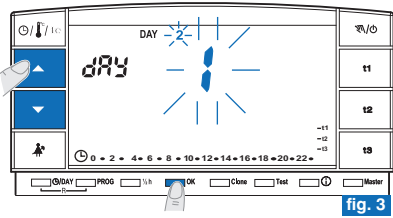

## **5 - CHRONOTHERMOSTAT PROGRAMMING**

#### **5.1/d) PROGRAMMING: HOUR-MINUTES (current)**

• After having set the day, the hour and minutes will blink on the display. Using the  $\blacktriangle\blacktriangledown$  keys, select the current hour and minutes (*pressing repeatedly increases or decreases the time by one minute and keeping the key pressed activates the rapid scroll).* note: in case of an error, press the **OIDAY** key to return to day setting.

Once the current hour is set press **OK** to confirm.

The **P01** program will appear on the display (slow blinking).

### **5.1/e) SELECTING THE WEEKLY PROGRAM**

**3 weekly programs are present on the chronothermostat:**

- *P 01 factory set winter program (reprogrammable)*
- *P 02 winter (fully programmable)*
- *P 03 summer (fully programmable***)**

*note: program for absence from home: P 04-Holiday (see paragraph 7.3).* 

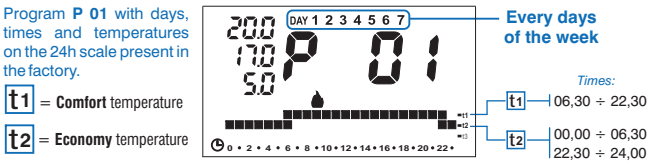

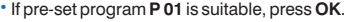

t**1** t**2**

• The display will show: the current day, the room temperature and the 24-hr temperature range programmed with the current time digit blinking (example in fig. 6). *Note: briefly press the key to view the current hour.*

Now couple the chronothermostat with the receiver (see paragraph  $4.8$ ).

- If, however, you want to select another program (fig. 5), quickly press the PROG key (or keys  $\blacktriangle \blacktriangledown$  ) until the display shows the desired program (P02 winter or P03 summer), then press OK.
- **To set/change the weekly program (for the first time)**, proceed as described in the •following paragraph 5.2.

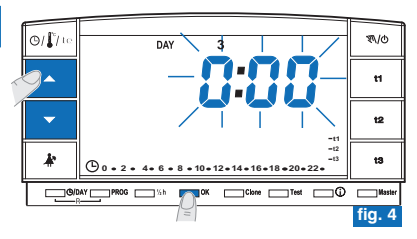

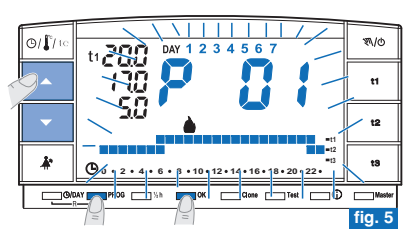

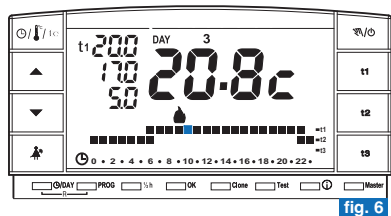

**H2** 

65

#### **5 - CHRONOTHERMOSTAT PROGRAMMINGHEN**

## **5.2) WEEKLY PROGRAM FIRST SETTING/CHANGING**

- •3 programs can be freely programmed to your needs for each hour of the day on three different temperature levels (**t1** comfort, **t2** economy and **t3** absence) and differently for each day of the week.
- *Program* **P 01** *is factory set for "Winter" operation but can be changed*  $\epsilon$ *accordingly. It is shown on the display by the symbol (heating).*
	- *i* Program **P 02** *is freely programmable for "Winter" operation. It is shown on the display by the symbol (heating).*
	- *Program is freely programmable for operation. It is shown on P 03 "Summer"* the display by the symbol  $\frac{1}{2}$  (conditioner).
- Press the **PROG** key to enter into program display, press the **NUM** keys (or else quickly press PROG) until the display shows the program number you want to **R**  $\alpha$  *Programs <b>P02 (winter)* and **P03** (summer), as per their factory setting, have all the digits on the 24h scale related to **t3** temperature (Absence), example in fig. 8.
- Confirm the selection and enter into the setting procedure, **keeping the OK key** (or  $\mathbf{h}$  **he PROG** key) pressed for 4 seconds.

The two digits **t1** and **t2** will appear blinking on the display, referring to the hour **0:00** and number 1 corresponding to the day **Monday** (fig. 9).

NOTE: the two digits t1 and t3, referring to the hour 0:00, will blink when program P *01 is being set.*

• Temperature and hour selection (blinking digit) is set by pressing the  $i$  corresponding key ( $t1$ ,  $t2$  and  $t3$ ) (fig. 9).

*-* Press the **PROG** key to exit without saving any programming.

- Keys **t1, t2** and **t3** can be pressed repeatedly to advance 1h forward each time or kept pressed until the desired hour is reached, moving forward by 1h every time *the digit blinks.*

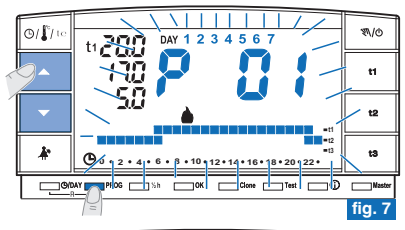

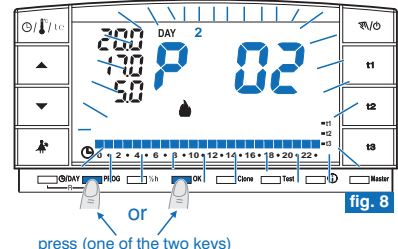

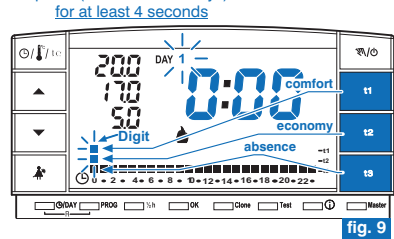

## **5 - CHRONOTHERMOSTAT PROGRAMMING**

#### **Setting the temperatures for Monday**

•Confirm the type of temperature you wish for each hour of the day (Comfort, Economy, Absence) by pressing keys **t1, t2** and **t3** (confirmation occurs every time the key is pressed, the digit moves to the subsequent time and the corresponding time is shown on the display) until the daily 24-hr chart pertaining to **Monday** is completed; the two digits will blink on the time **0:00** (e.g. fig. 10).

 $\epsilon$ ) *It is possible to program a half-hour as indicated in paragraph 5.3.*

• If an error is made after having set the temperature for **Monday**, reset *(*you can use keys  $\blacktriangle$   $\blacktriangledown$  to move rapidly to the hour to be reset on the temperature range: the corresponding time is shown on the display) or press **OK** to confirm the program setting. When OK is pressed to confirm, the program set (for Monday) is saved in the memory and Tuesday (2) will blink together with the digits pertaining to the time **0:00** above the temperature range for the previous day (fig. 11).

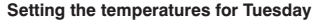

- Press OK (e.g. fig. 11) to apply the same temperature range as for Monday: the same range will be set for Tuesday and day 3, Wednesday and the digits corresponding to the time 0:00 will blink.
- **•** If the same temperature range is **NOT** required, proceed by pressing the keys **t1**, **t2** and **t3** as described for Monday.

 $\hat{c}$ ) Keys  $\blacktriangle$   $\blacktriangledown$  can be used to move rapidly to the hour to be reset on the temperature *range: the corresponding time is shown on the display.*

Having set the temperatures for Tuesday, press OK to confirm.

**You must complete the daily profile for each day of the week otherwise the setting cannot be saved.**

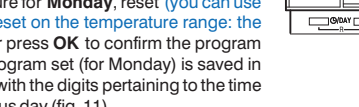

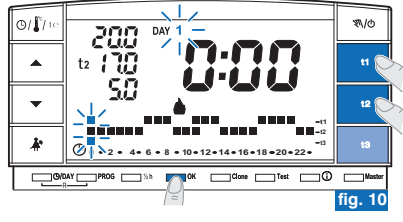

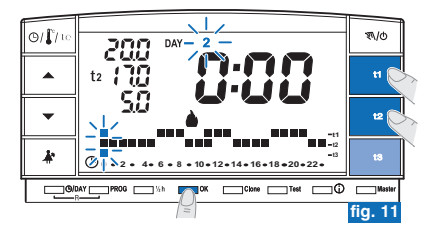

*Continued on next page*

67

**H2** 

#### **5 - CHRONOTHERMOSTAT PROGRAMMINGEN**

- Once the temperature profile is set for **Sunday** (7), press **OK** (example in fig. 12) to save and return to Monday's (1) settings, **then press the OK key again for 4 seconds** (example in fig. 13); this operation saves the **complete** weekly **program**.
- •The display will show: the current day, the room temperature and the 24-hr temperature range programmed with the current time digit blinking; **the chronothermostat is working**.
- $\bullet~$  Now couple the chronothermostat with the receiver (see paragraph 4.8).

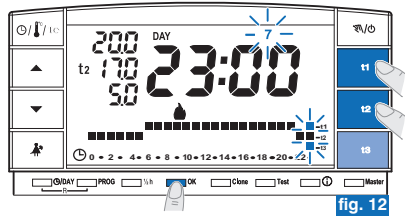

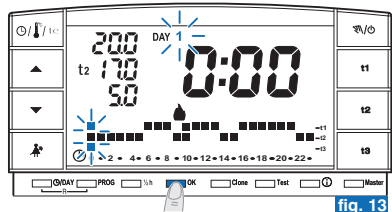

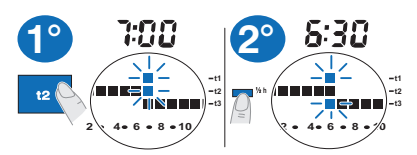

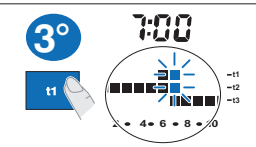

## **5.3) HALF-HOUR (½ h) PROGRAMMING**

For example, **P 02** or **P 03** setting for programming:

- from h 06:00 to h 06:30 with **t2** (Economy) temperature
- from h 06:30 to h 07:00 with t1 (Comfort) temperature
- **Set temperature t2 to h 06:00 t2** : press key until the two corresponding blinking digits are set an hour later (h 07:00). **1°**
- $2^{\circ}$  Press the "½ h" key to return to the previous hour setting (h 6:30), the two digits corresponding to **t1** and **t3** will blink.
- Press key t1 to set temperature t1 for the second half hour, in link with h 6:00, the two digits pertaining to **t1** and **t2** will remain lit, whereas the two digits for setting the subsequent hour (h 07:00) will blink. **3°**

68

## **5 - CHRONOTHERMOSTAT PROGRAMMING**

### **5.4) MODIFYING A WEEKLY PROGRAM (P 01, P 02 or P 03) PREVIOUSLY SAVED AND SET**

- To change the previously saved settings of program **P 01**, **P 02** or **P03**, press the **PROG** key to enter into program display, press the **keys** (or else quickly press PROG) until the display shows the program number you want to change (**P** 01, **P** 02 **03**  $\pi$  **P03** fig. 14, press **OK** (or **PROG**) key for 4 seconds to enter the editing (example in fig. 15); if the day that is to be modified is not Monday, press **OK** once or more times until the particular day is selected.
- Use **t1**, **t2** or **t3** to edit the daily profile (example in fig. 15).

 $\widehat{k}$  Keys  $\blacktriangle$   $\blacktriangledown$  permit the user to move to the desired hour and this will be displayed. *When the key is pressed at h 23:00.* A the time advances to 0:00.

• Press OK to save the daily profile, then move on to another day's profile or keep the OK key for 4 seconds to save the new weekly program (fig. 16).

**Editing the profile of one day will not affect the following day and will only be saved for the day in question.**

*Press the PROG* key to exit from the weekly program without saving any *changes.*

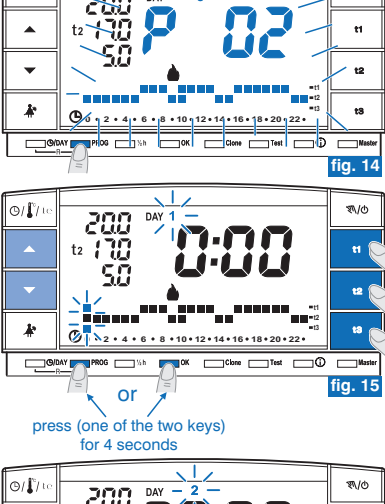

**DAY** 

 $O(\Gamma)$ 

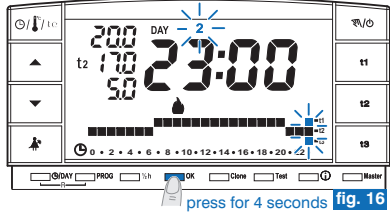

**H2** 

 $M$ 

#### **5 - CHRONOTHERMOSTAT PROGRAMMINGHEN**

## **5.5) SELECTING THE PROGRAM "WINTER " OR "SUMMER "**

• Programs **P 01** and **P 02** are intended for "Winter" operation and are shown on the display by the symbol  $\bigoplus$  (heating).

In these conditions the connected device (boiler or other) will be activated as described in the example:

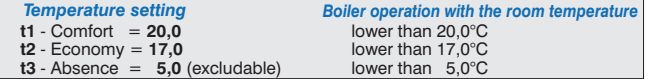

Functionality of the device is confirmed when  $ON$  appears and by the  $\triangle$  blinking symbol (fig. 17).

• Program **P 03** is intended for "Summer" operation and is shown on the display by the symbol  $\frac{4}{3}$  (cooling).

In these conditions the connected device (conditioner) will be activated as described in the example:

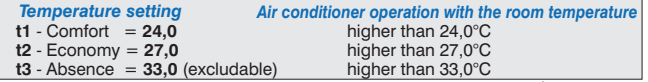

Functionality of the device is confirmed when  $ON$  appears and by the  $\frac{1}{10}$  blinking symbol (fig. 18).

*In either case, the temperature setting values can be changed at any point in* 'E *time (see next paragraph).*

• To select the desired weekly program ("Winter" or "Summer"), see paragraph  $5.1/e$  during the initial programming of the chronothermostat) or see paragraph 5.9 / 5.9.1.

Program P 04-Holiday (described in paragraph 7.3) will utilise the season of the program which it is following. Default setting is "Winter" at first installation.

The passage from a "winter" to a "summer" program and vice-versa may be *protected by <sup>a</sup> password.*

70

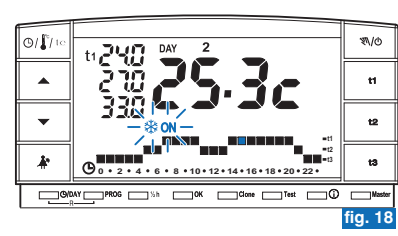

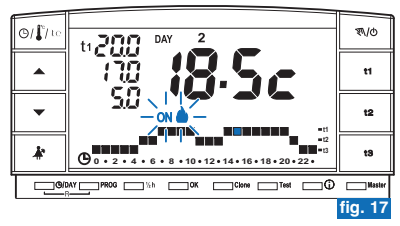

## **5 - CHRONOTHERMOSTAT PROGRAMMING**

## **5.6) CHANGING THE TEMPERATURE SETTINGS: COMFORT (t1), ECONOMY (t2) AND ABSENCE (t3)**

• If the default set temperatures:

 $t1 = 20,0^{\circ}$ C,  $t2 = 17,0^{\circ}$ C,  $t3 = 5,0^{\circ}$ C (for winter)

**t1** = 24,0°C, **t2** = 27,0°C, **t3** = 33,0°C (for summer)

do not happen to be suitable, they can be changed accordingly from  $+4$  °C to+39°C, by pressing the relative keys.

- Press the key (t1, t2 or t3) corresponding to the temperature setting to be changed: the corresponding temperature indicator (**t1**, **t2** or **t3**) and the large central digits blink (the large central blinking digits will indicate the set temperature that has been set) (fig. 20).
- Modify the selected temperature within 8 seconds with the  $\blacktriangle\blacktriangledown$  keys. The value changes by 0.5°C every time the key is pressed (fig. 21).

The new temperatures selected in this way will be the new temperature settings (for all programs).

#### If you are already in the set temperature that you intend to change, press the  $\blacktriangle$ *keys to vary the temperature.*

•Approximately 4 seconds after an arrow key has been released, the display will revert to normal operation: the temperature setting symbol intended for the current hour (**t1. t2** or **t3**) and the central detected room temperature display (current hour and minutes) are both fixed.

**The chronothermostat will accept temperature values that satisfy the following conditions: - t1 greater than or equal to t2 greater than or equal to t3 - t3 greater than or equal to t2 greater than or equal to t1**

If one or more set temperatures are changed during «manual» operation (see  $\epsilon$ paragraph 7.1), changes will be lost upon return to the usual program.

c. *Absence temperature t3 can be excluded (see par. 6.5)*

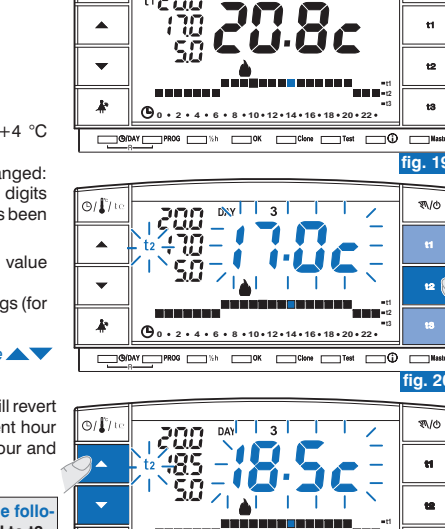

.

 $|\circ| \mathbf{f}|$ 

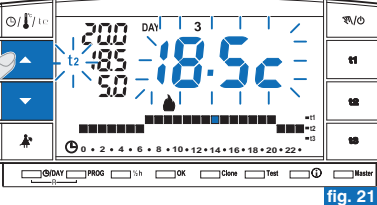

*Modification of t3 Absence temperature can be protected by a password (see chapter ). 8*

**H2** 

**fig. 20**

**fig. 19**

 $\mathcal{R}/\mathcal{O}$ 

**W/O** 

 $\mathbf{H}$ 12

#### **5 - CHRONOTHERMOSTAT PROGRAMMINGHEN**

## **5.7) CHANGING YEAR, MONTH, DAY, HOUR AND MINUTES (CURRENT)**

- Keep key "  $\bigcirc$  /DAY " pressed for approx. 4 seconds until the year (  $\vee$  ) blinks on the display.
- Use the **Keys** to change the year (if necessary)(fig. 22). Pressing repeatedly increases or decreases the time by one year and keeping the key pressed activates the rapid scroll.

In any case, confirm with **OK**. The month ( $\Omega$ ) will blink.

- Use the  $\blacktriangle\blacktriangledown$  keys to change the month (if necessary) (1 = January). Pressing repeatedly increases or decreases the time by one month and keeping the key pressed activates the rapid scroll. Press the C  $\overline{D}$  hay to return to year setting. In any case, confirm with  $OK$ . The day ( $\overline{AB}$ Y) will blink.
- Use the **keys** to change the day (if necessary) (1 = first day of the month). Pressing repeatedly increases or decreases the time by one day and keeping the key pressed activates the rapid scroll.

Press the C<sub>I</sub>DAY key to return to month setting.

In any case, confirm with **OK**: the hours and minutes will blink.

- Modify hour and minutes (if necessary) using keys  $\blacktriangle\blacktriangledown$  (fig. 23). Pressing repeatedly will increase or decrease by one minute and keeping either key pressed will activate the rapid scroll.

Press the **C**/DAY key to return to day setting.

Once the current hour is set press **OK** to confirm.

The chronothermostat returns to the current program.

### **5.8) STANDARD TIME/DAYLIGHT SAVINGS TIME SWITCHING AND VICE-VERSA AUTOMATIC**

The chronothermostat automatically switches from standard time/daylight savings time and vice-versa in accordance with the Protocol governing time in Europe.

- The last Sunday in October, the hour changes automatically from 3:00 to 2:00
- The last Sunday in March, the hour changes automatically from 2:00 to 3:00.

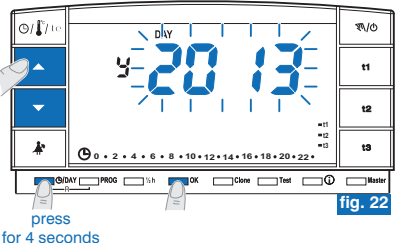

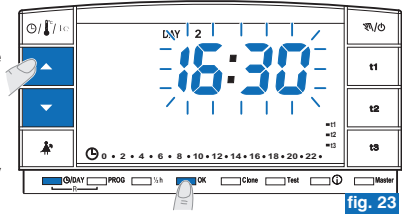

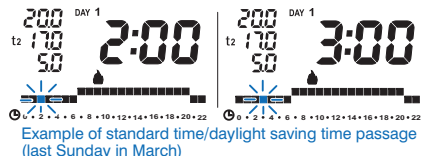

(last Sunday in March) <sup>72</sup>
# **5 - CHRONOTHERMOSTAT PROGRAMMING**

## **5.9) READING ENTERED WEEKLY PROGRAMS**

- Press the **PROG** key: the program in use will appear on the display and the scrolling of the settings of each day (or <sup>a</sup> number of days in the P01 program that has not yet been modified) will occur automatically (fig. 24).
- After reading the program, press **OK** to reactivate it (if this is not possible, the chronothermostat reactivates the program set initially after 3 minutes) example in fig. 25.
- *Quickly press* **PROG** or press **AV** keys to switch from one program to *another when reading programs. Settings will not be lost when switching from one program to another.*
- When reading programs you can replace the current program and/or modify the •programs.

#### **5.9.1) To replace the weekly program currently in operation:**

**•** use the PROG key to select the new program and confirm with the OK key (example in figure 26).

#### **5.9.2) To change weekly programs P01, P02 or P03:**

- if the first weekly schedule setting/change, follow instructions contained in paragraph 5.2.
- If the weekly schedule had already been previously modified and saved, follow instructions in paragraph 5.4.

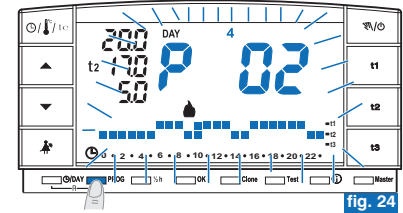

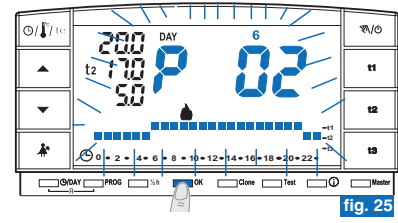

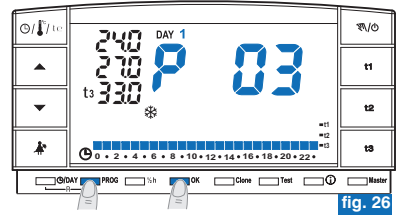

#### **5 - CHRONOTHERMOSTAT PROGRAMMINGHEN**

## **5.10) DISPLAY OFF (STANDBY) FUNCTIONS FOR BATTERY SAVINGS**

Refer to paragraph 7.9.5.

### **5.11) RESET**

- To clear unwanted data, press keys **⊕/DAY** and **PROG** (approximately 2 seconds). All sections that are on will appear on the display (general autotest) (fig. 27/28).
- Afterwards, the display will appear as in figure 1 in paragraph 5.1/a and the chronothermostat will be ready to be programmed again.

*This function can be protected by <sup>a</sup> password (see chapter ). 8* Note: if a RESET operation protected by a password is performed, this too will be *cancelled (to enter <sup>a</sup> new password, see procedure in par. 8.1/a).*

**With this operation, all program settings are lost as the chronothermostat** *<u>resets the default settings.</u>* 

*in the event of chronothermostat RESET, coupling with a receiver*  $\epsilon$ *will not be cancelled.*

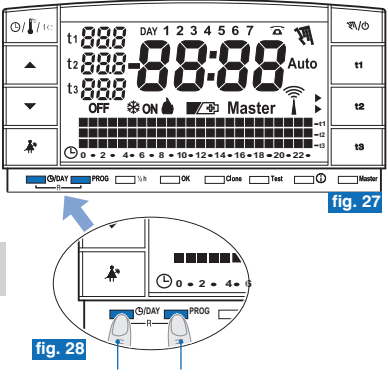

press simultaneously for 2 seconds

# **6 - SPECIAL FUNCTIONS SETTINGS**

## **6.1) LIMITING THE TEMPERATURE SETTING VALUES**

 $\omega$ In some particular installations, for instance in public offices, hotels, etc., it may be useful to limit the chronothermostat temperature settings to avoid incorrect *settings being entered by unauthorised personnel.*

*This function can be protected by <sup>a</sup> password (see chapter ). 8*

- It is possible to limit the following two settable temperature values on the chronothermostat:
- **· maximum** (t1 Comfort) and/or **minimum** (t2 Economy) in "Winter" mode ... *or*
- **- minimum** (t1 Comfort) and/or **maximum** (t2 Economy) in "Summer" mode ※
- *The operation can only be executed with one of the programs activated (÷) P 01 P 03*

### **6.1/a) TEMPERATURE LIMIT VALUE (t1 comfort and/or t2 economy)**

- Press the set temperature key to be limited (t1 or t2). The selected symbol (t1 or t2) and the central digits with corresponding temperature will blink (example in fig. 29).
- Set the limit value of the desired temperature by means of the  $\blacktriangle\blacktriangledown$  keys (example in fig. 30).
- Press the key that corresponds to the selected value (t1 or t2) and the OK key **simultaneously** within 8 seconds. Once confirmation is given, the symbol (t1 or t2) and the relative value to the side will start blinking (example in fig. 31).

If you select a key (t1 or t2) relative to a blocked temperature, the symbol (t1 or t2). the relative value to the side and the central digits (example in fig. 32) will blink. In this case, you cannot exceed the maximum or minimum temperature beyond the *set block limit.*

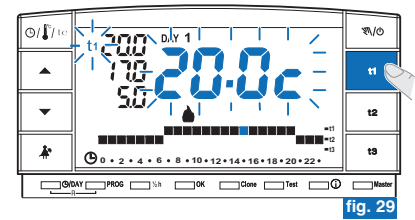

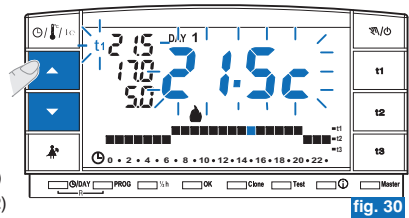

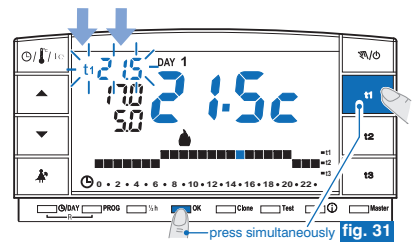

**H2** 

#### **6 - SPECIAL FUNCTIONS SETTINGSHEN**

## **6.1/b) UNBLOCKING THE TEMPERATURE LIMITS**

- Press the set temperature key to be unblocked (t1 or t2). The selected symbol (t1 or **t2**), the relative value to the side and the central digits will blink (example in fig. 32).
- Press OK and the key that corresponds to the selected value (t1 or t2) simultaneously within 8 seconds. Once confirmation is given for unblocking, the temperature digits will stop blinking (example in fig. 33).
- •After <sup>a</sup> few seconds, the chronothermostat will return to the set program.

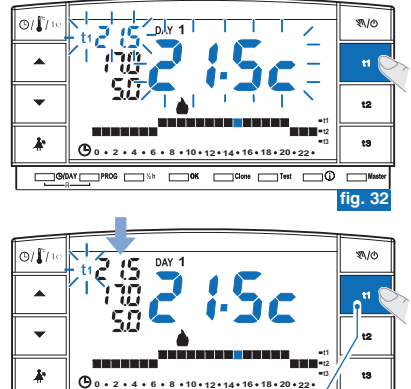

## **6.2) PROGRAMMING DATA TRANSFER BETWEEN TWO CHRONOTHERMOSTATS**

- It is possible to transfer programming data from the chronothermostat to another equal one.
- To start the transferring procedure, simultaneously press the **Clone** and Test for 4 **seconds** keys. Send set will appear on the display. The chronothermostat will remain in this condition for 15 seconds, after which, if no further requests are received, it will return to the last viewed program.

А *This function can be protected by <sup>a</sup> password (see chapter ). 8*

• The other chronothermostat must be met in <sup>a</sup> condition of reception within 15 seconds.

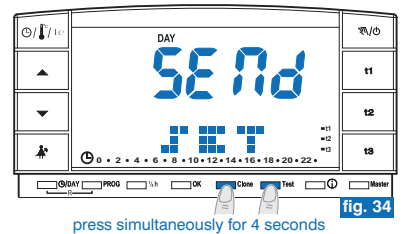

press simultaneously **fig. 33** 

 $\Box$ Clone  $\Box$ Test  $\Box/\Box$ 

# **6 - SPECIAL FUNCTIONS SETTINGS**

- On the reception chronothermostat, press the Clone key for 4 seconds. COPY SET will appear on the display. The symbol  $\;$  will switch on for 1 second to indicate sending the connection request (example in fig. 35).
- $\bullet\,$  As soon as the transmission chronothermostat receives the request, it will start to send data. The symbol  $\,$  will switch on.
- If within 5 seconds, the reception chronothermostat does not receive any data, **COPY ERROR** will be shown on the display and it will return to the last viewed program.

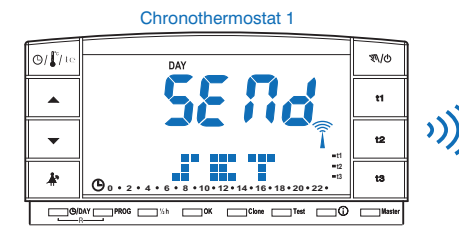

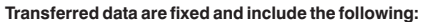

- Date and Time
- Set **t1** (comfort) for winter
- Set **t2** (economy) for winter
- Set (absence) for winter **t3**
- Set **t1** (comfort) for summer
- Set **t2** (economy) for summer
- Set (absence) for summer **t3**
- Room temperature OFFSET and operation type
- Hysteresis, season, **t3** exclusion and TX intensity
- Chronothermostat 2⊙/⊥ி **W/O t3** $t3$  **<sup>16</sup> <sup>18</sup> <sup>20</sup> <sup>22</sup> 2 40 6 8 10 12 14 16 18** GIONY PROG Sh OK Real Close Test O DIMEST **fig. 35** press for 4 seconds
	- Password and Master enabling
	- Level of t Set (if in manual) and of the hours at the end of temporary manual
	- Program **P 01**
	- Program **P 02**
	- Program **P 03**
	- Value of the upper block of SET **t1** for winter
	- Value of the lower block of SET **t2** for winter
	- Value of the upper block of SET **t1** for summer
	- Value of the lower block of SET **t2** for summer

#### **6 - SPECIAL FUNCTIONS SETTINGSHEN**

## **6.3) TEMPERATURE DIFFERENTIAL (ON/OFF)**

The chronothermostat is set (in factory) to work Differential mode ON/OFF with a preset differential value of 0.3°C.

The differential value must be set according to the system's thermal inertia.

*A low value is recommended for systems with radiators (e.g. cast iron) and a*  $(\epsilon)$ *high value for systems with fan coils.*

*This function can be protected by a password (see chapter* **8**).

The differential value may be displayed and changed as follows:

- Keep t1 pressed until the existing differential value blinks on the display (example in fig. 36 - factory setting 0.3C).
- Modify the value (from 0.2 to 0.7) using the keys  $\blacktriangle \blacktriangledown$  (example in fig. 36).
- Press OK twice the desired value is obtained to return to program operation (example in fig. 37).

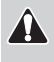

**Very low differential on/off values (for example 0.2°C) may result in increased frequency of control transmission to the receiver, resulting in more rapid battery depletion with respect to data stated.**

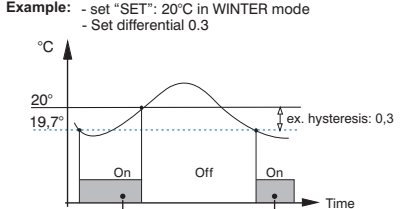

Device in operation

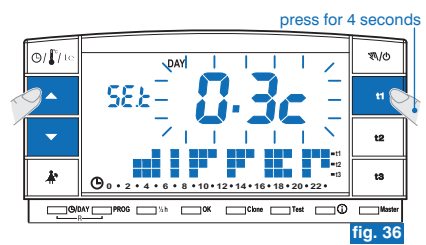

Device in operation

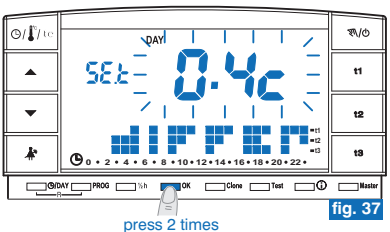

# **6 - SPECIAL FUNCTIONS SETTINGS**

## **6.4) DETECTED ROOM TEMPERATURE CORRECTION (OFFSET)**

If for any reason the thermostat must be installed in <sup>a</sup> position where the detected temperature can be affected (e.g. an external wall, which is generally colder than the rest of the house in winter), an Offset value (correction value) can be set for the detected room temperature.

#### A *This function can be protected by a password (see chapter* **8**).

Correction can be set from -1.9 to 1.9°C (factory setting 0.0).

- Keep t1 pressed until the set Differential value **blinks** (example in fig. 38 factory setting  $0.3^{\circ}C$ ).
- Press OK (fig. 38) to set the temperature correction (Offset). (fig. 39).
- Set the desired value by means of the  $\blacktriangle\blacktriangledown$  keys (example in fig. 40).
- Press OK to confirm and return to program operation (example in fig. 40).

Example of room temperature correction setting (offset) in figure 40: **-0.5°C**.

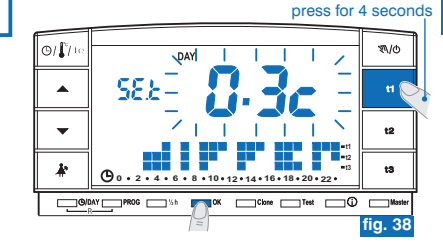

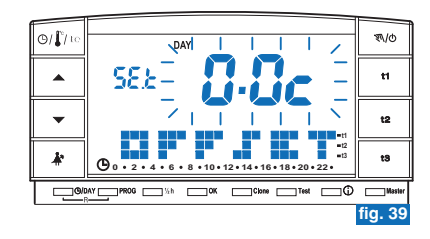

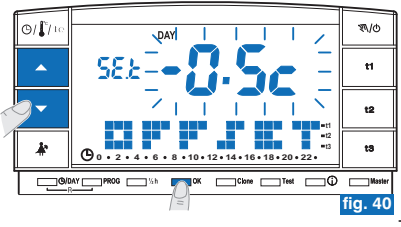

 $\mathbf{F}$ 

#### **6 - SPECIAL FUNCTIONS SETTINGSindex**

## **6.5) TOTAL DISCONNECTION OF THE t3 ABSENCE TEMPERATURE**

This function allows temperature control to be deactivated when operating with Absence temperature **t3** selected.

*This function can be protected by a password (see chapter* **8**).

*This function is default set to enabled.*

 *It will be possible to deactivate/activate both in " " (heating) and in Winter " " (cooling) operation. Summer*

**Enabled function**: when utilising t3 Absence temperature, temperature control is **active with factory set temperature settings at 5°C in "Winter" <b>A** and 33°C in " **Summer**"  $\frac{1}{2}$  (both sets can be adjusted - see paragraph 5.6).

#### **Disabled function:**

- "Winter" **W** operation: when using t3 Absence temperature, heating (e.g. boiler) is disabled.

*Attention: use only for systems filled with anti-freeze fluid in circuit).*

- <u>"Summer"※ operation</u>: when using t3 Absence temperature, cooling (e.g. conditioner) is always disabled.

To program this function:

- Keep the t3 key pressed until ON (function enabled) or OFF (function disabled) plu a t3 temperature setting message appear on the screen upon setting (example 5.0c fig. 41).
- Change function status with the  $\blacktriangle \blacktriangledown$  keys (fig. 42).
- Press OK to confirm and return to program operation.

*- Set the function to OFF (disabled) on the t3 temperature row and two hyphens*  $\epsilon$ *(- - ) will appear (fig. 43). -*

*- If the function is disabled (OFF ), the minimum settable temperature of t2 (Economy) will correspond to the value of t3 (before disabling).* 

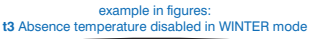

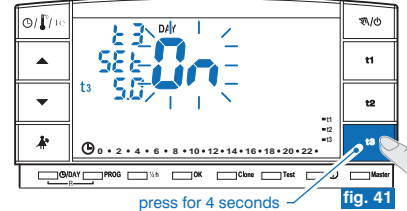

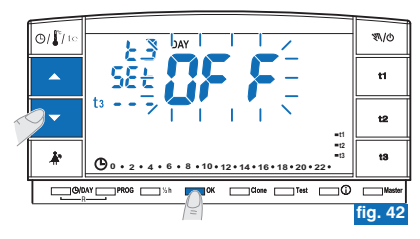

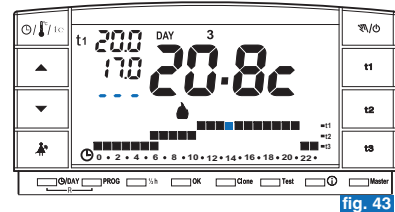

# **7 - USER FUNCTIONS SETTINGS**

# **7.1) MANUAL OPERATION**

There are 2 manual modes, while the current program is stopped.

### **7.1/A) TEMPORARY MANUAL OPERATION**

- Briefly press the "��/�" key: the symbol "���" will blink and the current temperature level will be applied to the remaining hours of the day (example in fig. 44).
- During manual operation, it is possible to set the desired temperature level by pressing keys **t1**, **t2** or **t3** and/or set the desired temperature setting by pressing the  $\blacktriangleright$  keys directly.

**The temporary manual mode will automatically terminate at midnight** T **of the current day.**

If one or more of the set temperatures are changed during «manual» operation, *changes will be lost upon return to the usual program.*

A shorter time can be set for temporary manual mode, as follows:

- Press **OK** and the number of hours that temporary manual mode will be active fore will blink on the display (example in fig. 45).
- Set the desired duration with keys  $\blacktriangle \blacktriangledown$ , then press **OK** to confirm (example in fig. 46).
- Once the set number of hours passes, it will return to the program operation.
- To exit from the temporary manual mode, press "  $\mathcal{R}/\phi$  ", the blinking symbol "  $\mathcal{R}\!\!N$  " will disappear from the display and the thermal scale of the day in progress will appear on the display, according to the program in operation before the temporary manual mode was activated.

*From this function, you cannot (" " will appear): ERR*  $\epsilon$ ) -press the k\*key to pass to suspending the program in order to clean *(paragraph 7.2) - enter into P 04-Holiday program*

*This function can be combined with the function (chapter 9). MASTER*

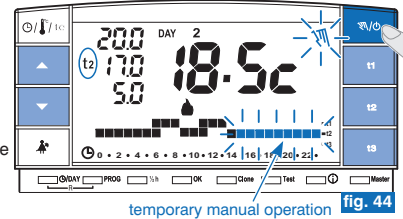

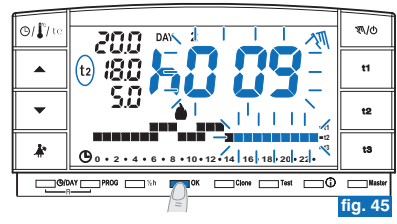

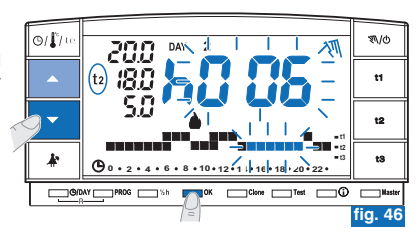

 $\overline{E}$ 

#### **7 - USER FUNCTIONS SETTINGSHEN**

#### **7.1/B) PERMANENT MANUAL OPERATION**

- Keep key " $\mathcal{R}/\phi$ " pressed (approx 4 sec.); the symbol " $\mathcal{R}$ " will become fixed. The current temperature level will be applied to all hours of the day (e.g. fig. 47).
- •During manual operation, it is possible to set the desired temperature level by **pressing keys t1, t2 or t3** and/or set the desired temperature setting by pressing the

 $\blacktriangle\blacktriangledown$  keys directly.

*Permanent manual operation remains active . indefinitely*

If one or more of the set temperatures are changed during «manual» operation, *changes will be lost upon return to the usual program.*

• To cancel permanent manual mode, briefly press the "W/O" key, the symbol " $\mathbb{N}$ " will disappear from the display and the thermal scale of the day in progress will appear on the display, according to the program in operation before the permanent manual mode was activated.

## **7.2) SUSPENDING THE PROGRAM FOR CLEANING**

- When operating with programs (P  $01 \div P 03$ ), the connected appliance can be deactivated for 3 hours, by pressing " $\mathbb{I}^*$ ". During this time, the chronothermostat will switch to t3 Absence temperature. The insertion of this function is displayed in t3 on the 24-hr scale by three blinking digits corresponding to the 3 hours, starting from the one in progress (example in fig. 48).
- •Once the 3 hours have elapsed, the chronothermostat will revert to the program previously interrupted.
- •To reactivate the previously interrupted program before the 3 hours elapse, press " $\clubsuit^*$ ", the suspended digits will appear once again (displayed then in t3) on level t1 or t2.
- *If the Anti-freeze/Absence temperature was deselected (see paragraph 6.5) t3*  $(i)$ the connected device (boiler or conditioner) will be completely disabled for 3 *hours* (*signalled by the setting:*  $t_3 - -$  *see fig.* 49).

ï *No test transmission will be enabled during this function.* 

#### ⊙/⊥ி WO .DAY<sub>2</sub>  $(t<sub>2</sub>)$ **t2**⊕ **2 4 6 8 10 12 14 16 18 20 22**G/DAY PROG S  $\Box$ OK  $\Box$ Clone  $\Box$ Test  $\Box$ **fig. 47**

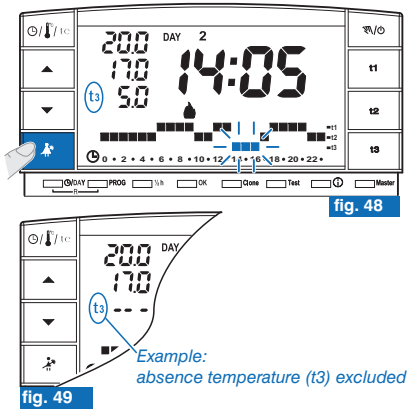

press for 4 seconds

# **7 - USER FUNCTIONS SETTINGS**

## **7.3) HOLIDAY PROGRAM - P 04** (i.e. absence for holiday)

If you will be away from home for a few days (temperature control suspension), at the end of the period set with program P04, your usual program (P01, P02 or P03) will be reactivated, in order for you to find your home at the desired temperature when you return.

All settings requested by the P04 HOLIDAY program must be confirmed by pressing OK. otherwise the chronothermostat returns to the previous settings after 3 minutes and any **changes made will not be saved.**

the **P 04 HOLIDAY** will utilise the season « $\bullet$  Winter» or « $\frac{1}{2}$  Summer» of the program  $(\hat{\epsilon})$ *which it is following (i.e. P01 winter, P02 winter, P03 summer).*

#### *select the P04 HOLIDAY* program.

- Press PROG repeatedly until P 04 HOLIDAY appears intermittently on the display. Press OK to confirm (fig. 50).
- The current month will blink on the display. Using the  $\blacktriangle\blacktriangledown$  keys, set the month in which you want to activate the Holiday program (leave home). Confirm with **OK** (fig. 51).

#### It is not possible to select a month prior to the current one. <u>At most</u>, it is possible to set the <u>month after the current one</u>.

- The current day will blink on the display. Using the  $\blacktriangle\blacktriangledown$  keys, set the day in which you want to activate the Holiday program (leave home); note: the day of the week will set automatically based on the month and day set.
- Confirm with  $OK$  (fig. 52).

#### It is not possible to select a day prior to the current one. You can set a date to the maximum of one month after the current one.

• The following will blink on the display:

**the current time rounded off with minute resetting** (if the current date has been set) or the hour **0:00** (if another program activation date has been set).

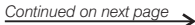

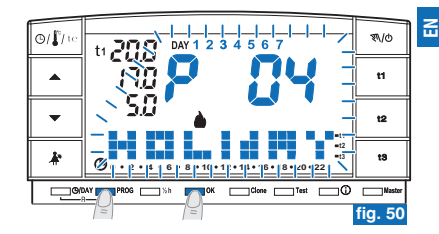

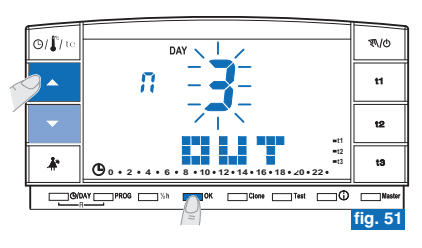

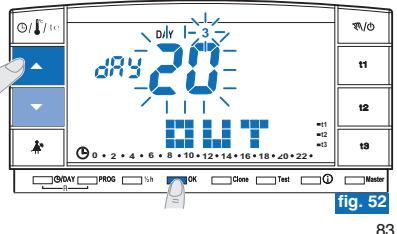

#### **7 - USER FUNCTIONS SETTINGSHEN**

• Using the  $\blacktriangle\blacktriangledown$  keys, set the hour in which you want to activate the Holiday program (leave home). Confirm with OK (fig. 53).

It is not possible to select an hour prior to the current one.

- The display will show the **IN** page in which you will enter when the program countdown should end and normal chronothermostat operation should restart (according to the original program).
- The display will show (blinking) the month that was previously set in the **OUT** function, using the  $\blacktriangle\blacktriangledown$  keys to set the month in which you wish the countdown to end. (return home). Confirm with **OK** (fig. 54).
- A It is not possible to select a month prior to the one set in the OUT function. At most, it is possible to advance one year with respect to the month set in the *OUT function.*
- The display will show (blinking) the day in which the countdown should end (return home). Using the  $\blacktriangle \blacktriangledown$  eys, set the day (the day of the week will set automatically based on the month and day set).

• Confirm with **OK** (fig. 55).

It is not possible to select a day prior to the one set in the OUT function. At most, it is possible to advance up to the last day of the selected month.

• The display will show (blinking) the hour in which the countdown should end (return home).

Using the  $\blacktriangle \blacktriangledown$  keys, set the hour confirm with  $\mathsf{OK}$  (fig. 56 on the next page).

 $\Lambda$  It is not possible to select an hour prior to the one set in the OUT function.

At most, it is possible to program a countdown period of 365 days (maximum T *8760 hours).*

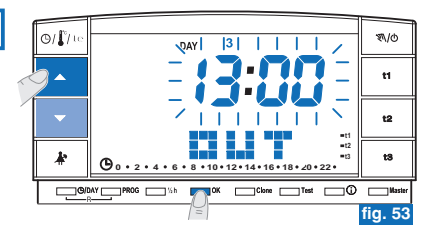

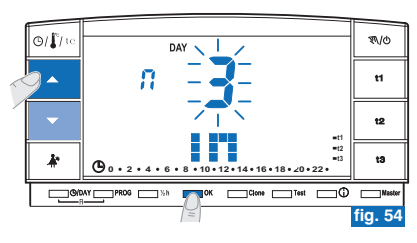

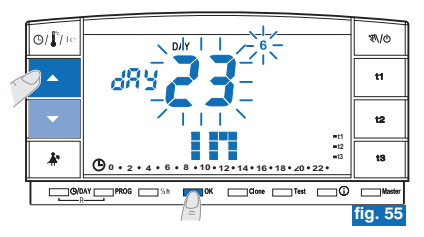

# **7 - USER FUNCTIONS SETTINGS**

• After data has been entered and you have confirmed with **OK** (example in fig. 56), **two different messages** (depending on the data entered) can be shown on the display:

### **OUT date and time that are the same as the current**

- Press OK (example in fig. 56) and the chronothermostat will begin a countdown and the program will keep the t3 Absence temperature set (factory setting 5°C in "Winter" and 33°C in "Summer", both adjustable as per paragraph 5.6) until the end of the programmed hour. The display will show the number of hours remaining until the end of the program, plus the message **HOLIDAY** (example in fig. 57).
- To exit from P 04 HOLIDAY program early, press PROG. The chronothermostat will restart operation according to the program in operation before program P 04 *HOLIDAY insertion.*

### **OUT date and/or time that are later than the current**

- Press OK (example in fig. 56) and the chronothermostat will return to the program that was operating before data entry in program **P 04**, as it awaits start-up of this latter program.
- The screen of the **P 04 HOLIDAY** program will appear on the display for 2 seconds every minute (example in fig. 58) as <sup>a</sup> reminder that it is in stand-by.

#### To exit from this **HOLIDAY** program activation stand-by mode in advance and  $(i)$  return to the normal operation of the chronothermostat press PROG, select P01, P02 or P03 with the arrow keys and confirm by pressing OK.

After this time, the chronothermostat will begin <sup>a</sup> countdown and the program will keep the **t3** Absence temperature set (factory setting 5°C in "Winter" and 33°C in "Summer", both adjustable as per paragraph 5.6) until the end of the programmed hour. The display will show the number of hours remaining until the end of the program, plus the message (example in fig. 57). **HOLIDAY <sup>0</sup> <sup>2</sup> <sup>4</sup> <sup>6</sup> <sup>8</sup> <sup>10</sup> <sup>12</sup> <sup>14</sup> <sup>16</sup> <sup>18</sup> <sup>20</sup> <sup>22</sup>**

 $\widehat{\ell}$ ) In these two conditions (above) it is not possible to change the current date, *hour and minute.*

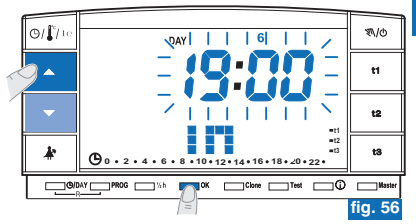

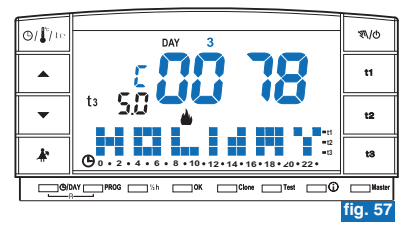

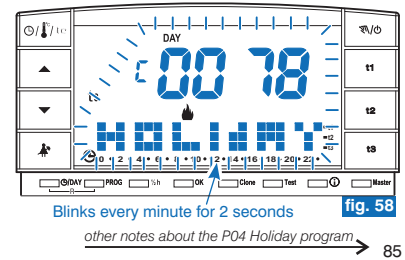

 $\overline{E}$ 

#### **7 - USER FUNCTIONS SETTINGSHEN**

- While waiting or running the P04 program, you cannot exclude the chronothermostat "OFF" (see para. 7.7).  $\epsilon$
- Once the countdown of the P04 Holiday program ends, the chronothermostat will adopt the season (winter or summer) of the previously
- $(\boldsymbol{\ell})$ selected program. If P04 is selected and set in the first programming of the chronothermostat, the season adopted by default is "winter" *(P01).*
- U Once the countdown is completed or interrupted, the data entered in the **P 04 HOLIDAY** program will be cleared.

The set temperature (t1, t2 and t3) can be changed during P 04 HOLIDAY program (see paragraph 5.6).

 $(\acute{c})$ You will need to enter the password if temperature t3 (absence) is protected by a password  $\mathcal{R}_{\lambda}$ 

**If the t3 Absence temperature is deselected permanently (see paragraph 6.5), the Holiday program will keep the connected device (boiler or conditioner) disabled for the set duration.**

- Œ If the chronothermostat is in temporary manual forcing, the message Err will appear on the display for two seconds if you attempt to select the P 04 Holiday program. It will then return to the previously running function. If the chronothermostat is in permanent manual *override, you can select the P04 Holiday program.*
- $\epsilon$ While program P04 is being run, you cannot use the function that suspends the cleaning program (see para, 7.2),
- During P 04 Holiday program running, it is possible to activate the Master function (see chapter 9), but Master self-learning (MASTER T *TX) cannot be activated.*

**7.4) CHANGING THE TEMPERATURE SETTINGS: COMFORT (t1), ECONOMY (t2) AND ABSENCE (t3)** Refer to paragraph 5.6.

### **7.5) READING ENTERED WEEKLY PROGRAMS**

Refer to paragraph 5.9.

#### **7.6) CHANGING YEAR, MONTH, DAY, HOUR AND MINUTES**

Refer to paragraphs 5.7 and 5.8.

# **7 - USER FUNCTIONS SETTINGS**

## **7.7) DISCONNECTING THE CHRONOTHERMOSTAT (OFF)**

This function has the task of blocking chronothermostat functions during periods in which heating or cooling must be off, to put the receivers in <sup>a</sup> low energy consumption condition (only those with this option).

*This function can be protected by a password (see chapter* **8**).

- Keep " $\mathcal{R}/\varphi$ " pressed (approx 6 sec.) to enable this function, until **OFF** appears on the display to indicate that the chronothermostat has been disabled (e.g. fig. 59).
- In this instance, all functions of the chronothermostat are disabled. Only display of the current day, the hour or the last read temperature will remain in operation (depending on the condition of origin).

It is possible to pass from display of the current hour to the detected temperature (and vice versa) by pressing " $\phi / \int_0^{\infty} t e^{rt}$  (example in fig. 60).

**To keep battery consumption to a minimum, the temperature displayed** Æ **on the chronothermostat is only updated every 30 minutes.**

*In the event of flat batteries in this condition, the below symbol will be enabled on the display:*

• Press " $\mathcal{R}$ ) on a few seconds to reactivate the chronothermostat and return to the previously set program.

 $\widehat{(\ell)}$  It is possible to pass from forcing to the telephone programmer (see par. 7.8) when the chronothermostat is excluded (OFF). In this case, the symbol  $\widehat{\mathbf{\Sigma}}$  will remain steady lit to indicate that the telephone programmer contact is still closed and that it can also be opened later. When the contact opens, the symbol  $\widehat{\mathbf{a}}$  will switch off and *the chronothermostat will remain OFF.*

When the chronothermostat exits from OFF, if the telephone programmer contact is open, you will return to the previously used program. If, on the other hand, the contact is closed, the chronothermostat will go into permanent manual mode with t1 comfort temperature and the  $\widehat{\mathbf{a}}$  symbol will blink to indicate «telephone programmer function *active». To deactivate, see the following paragraph 7.8.*

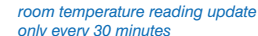

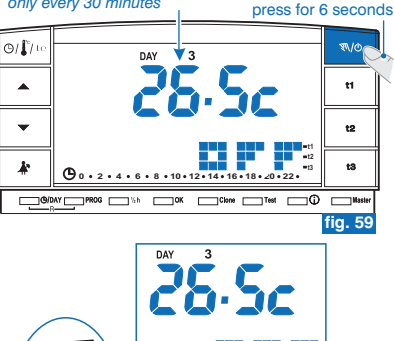

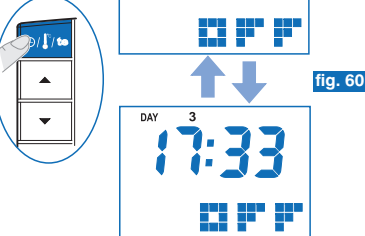

*In this condition (OFF), you can change the current date and time (see para. 5.7)*

#### **7 - USER FUNCTIONS SETTINGSHEN**

#### **7.8) TELEPHONE PROGRAMMER OPERATION** e.g. telephone programmer

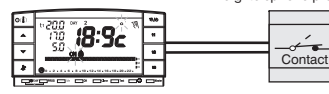

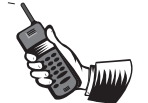

The telephone programmer allows you to control the chronothermostat from a distance via the contact connected to terminals 8 and 9 (see paragraph 4.5).

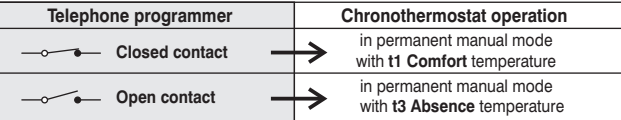

**Closing the contact:** when operating with programs, temporary/permanent manual or P 04 Holiday program, the chronothermostat is in **permanent manual mode** with **t1 Comfort** temperature. The blinking symbols  $\overline{\mathbf{a}}$  and fixed "  $\mathbf{N}$  " appear on the display to indicate forcing (fig. 61).

You can return to the previously set program ( $P$  01  $\div$   $P$  03) by pressing " $\mathcal{P}_0/\phi$ ". The fixed signal  $\widehat{\mathbf{\Omega}}$  will appear on the display so as to indicate that the contact of the programmer is still closed. This can be opened at <sup>a</sup> later stage (fig. 62).

**Opening the contact**: the chronothermostat is in **permanent manual operation** with **t3 Absence** temperature (example in fig. 63).

The blinking symbols  $\widehat{\mathbb{C}}$  and fixed " $\mathbb{N}$ " appear on the display to indicate forcing. Press "  $N/\phi$ " on the chronothermostat to return to program operation.

#### **Absence temperature t3 can be deselected permanently (see paragraph 6.5).**

*The controls to open and close contacts are effective within 1 minute. See instructions in the telephone programmer to open and close the contact.*

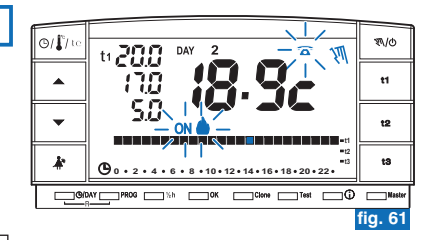

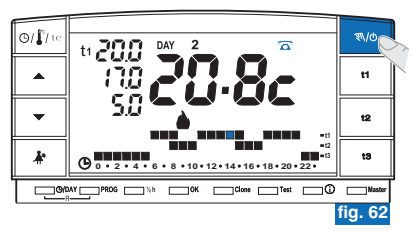

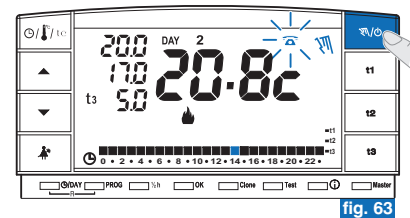

# **7 - USER FUNCTIONS SETTINGS**

# **7.9) USEFUL INFORMATION DISPLAYS**

Quickly press  $\hat{U}$  to view (sequentially) useful information regarding system and chronothermostat operation.

#### **7.9.1) VIEWING THE PROTOCOL TYPE AND FIRMWARE VERSION**

- Press  $(i)$  once: the display will show the radio protocol version, the installed firmware version and any revision. (example in fig. 64).
- $\vec{t}$ ) It is possible to return to the normal program by waiting out the time out (3 minutes) *or else by pressing . OK*
- *This parameter is required in case of requests for technical assistance.* 'i

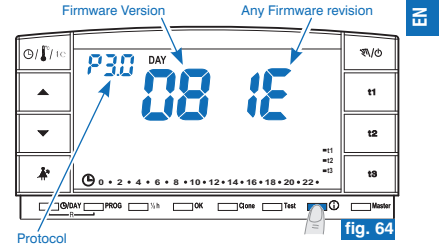

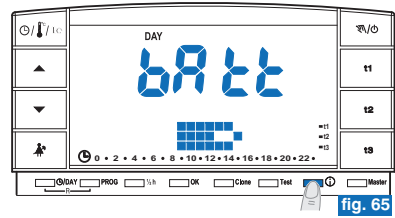

## **7.9.2) BATTERY CHARGE STATUS**

• From the previous screen press (i) again: the display will show the battery charge level (example in fig. 65). **Batteries completely flat** 

Batteries flat (in this case, the  $\sqrt{\Phi}$  symbol will blink)(example in fig. 66) **replace batteries within 30 days.**

It is possible to return to the normal program by waiting out the time out (3 *minutes) or else by pressing . OK*

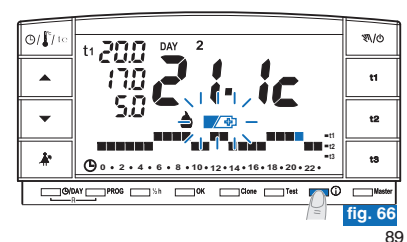

#### **7 - USER FUNCTIONS SETTINGSHEN**

### **7.9.3) DISPLAY OF SERIAL NUMBER USED FOR TRANSMISSION**

• From the previous screen (fig. 65), press (j) again: the display will show a serial number, which is transmitted by the chronothermostat each time data transmission is carried out (example in fig. 67).

It is possible to return to the normal program by waiting out the time out (3 minutes) *or else by pressing . OK*

*This parameter is required in case of requests for technical assistance.*

### **7.9.4) VIEWING AND ADJUSTING DISPLAY CONTRAST**

- From the previous screen, press (i) again: the display will show the message **CONT** along with the value of active contrast, factory set 08 (example in fig. 68).
- Change the selected contrast value using  $\blacktriangle\blacktriangledown$ . The value changes by 1 point every time the key is pressed (example in fig. 69).
- Confirm with **OK**.
- *If you do not press the OK button within 3 minutes, the chronothermostat returns*  $(\epsilon)$ *to normal program without saving the change of the contrast value.*
- Contrast that is set too high results in a reduction of battery autonomy.
- *Value modifiable from 03 to 08.*

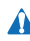

Values 01 and 02 are used for automatic DISPLAY (standby) shutdown to save battery consumption.

See function, activation and deactivation description in the following point 7.9.5.

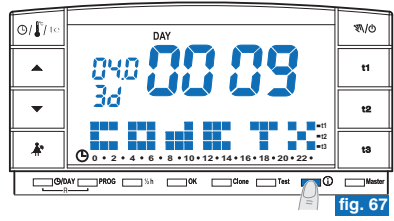

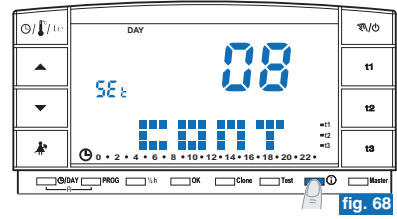

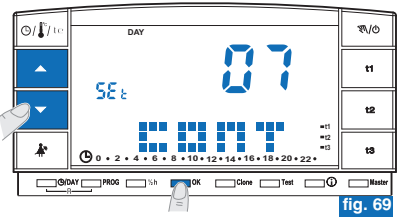

# **7 - USER FUNCTIONS SETTINGS**

## **7.9.5) DISPLAY SHUTDOWN FUNCTIONS (STANDBY) for battery savings**

You can set display shutdown (standby) in two different ways **to reduce battery consumption**.

#### **7.9.5/A - NIGHT-TIME DISPLAY SHUTDOWN FROM 0:00 AM TO 6:00 AM**

The chronothermostat is normally not used frequently during this part of the day.

• From the display contrast screen (example in fig. 69) press  $\blacktriangle \blacktriangledown$  to view level " " (example in fig. 70). **02 LCd dAY**

Note: it is possible to return to the normal program by waiting out the time out (3 *minutes) or else by pressing .*

- Press  $\overline{OK}$  to set display shutdown from 0:00 am to 6:00 am (example in fig. 71).
- During this period of time, press any key and the display will immediately turn back on for 3 minutes, then will switch off again.

To deactivate the night-time display shutdown function, set the desired display contrast value (see procedure in par. 7.9.4).

### **7.9.5/B - TOTAL DISPLAY SHUTDOWN**

This function is particularly suitable for second homes, where the use of the *chronothermostat is infrequent and limited to short periods of the year.*

• From the display contrast screen (example in fig. 69) press  $\blacktriangle \blacktriangledown$  view level **01**  $$ 

Note: it is possible to return to the normal program by waiting out the time out (3 *minutes) or else by pressing .*

- Press OK: after 3 minutes, the display will shut down over the 24 hours of each day (example in fig. 71).
- Press any key and the display will immediately turn back on for 3 minutes, then will switch off again.

To deactivate the «total display shutdown» function , set the desired display contrast value (see procedure in par. 7.9.4).

 $\widehat{\ell}$  In the event of chronothermostat reset (see paragraph 5.11), the display shutdown *setting will be cancelled.*

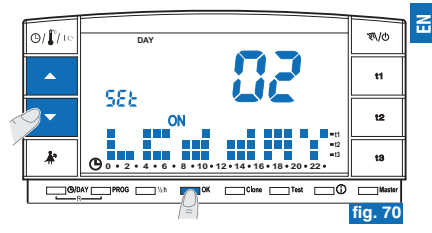

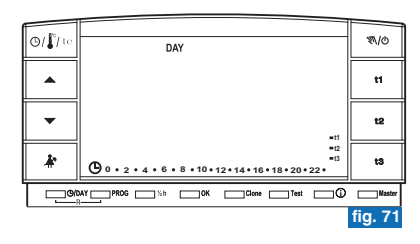

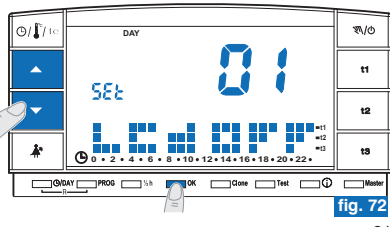

#### **8 - PASSWORDEN**

### **8.1) PASSWORD**

Some functions can be protected by a password to avoid incorrect settings being entered by unauthorised personnel. Functions protected by a password are:

- Coupling the chronothermostat to the receiver (paragraph 4.8)
- Radio signal verification test (paragraph 4.9)
- Selecting the Winter program (P 01 P 02) or the Summer program (P 03) or viceversa (par. 5.5)
- Reset paragraph 5.11)
- Modifying Set absence temperature t3 (paragraph 5.6)
- Limiting the temperature setting values (paragraph 6.1)
- Temperature differential (ON/OFF) (paragraph 6.3)
- Correcting detected room temperature (OFFSET) (paragraph 6.4)
- Total disconnection of the **t3** Absence temperature (paragraph 6.5)
- Disconnecting the chronothermostat (OFF) (paragraph 7.7)
- Password entry, modification, disabling (paragraph 8.1)
- Transferring programming data between two chronothermostats (paragraph 6.2)
- Assignment of zones to the MASTERS (only for model with this option) (par. 9.3.1)

*Wait 8 seconds to exit from the password entry screen without saving any* (i *modifications.*

## **8.1/a) PASSWORD ENTRY**

- To enter a password in normal chronothermostat operation, keep  $\mathbb{A}^*$  and  $(i)$  pressed (for approx. 3 sec.). A **COdE** message and the first hyphen to the left will blink on the display (fig. 73).
- Set the desired level with  $\blacktriangle \blacktriangledown$ ; press **OK** to confirm (e.g. fig. 74). Follow the same procedure for the other three hyphens (e.g. fig. 75).
- Once the last value on the display has been confirmed, return to normal operating conditions: the password has been enabled.

- Hyphens "—" are not permitted together with numbers; only 4 consecutive hyphens are allowed for entry as described in par. 8.1/d has the purpose of disabling the password. *- Press to delete any mistaken digits. PROG*

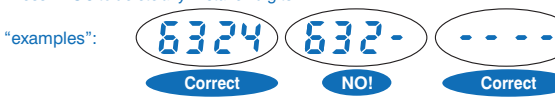

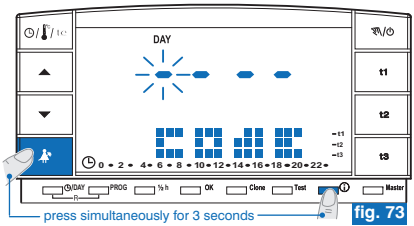

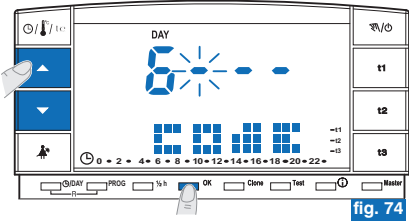

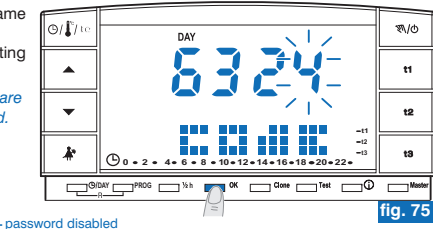

# **8 - PASSWORD**

### **8.1/b) ACCESSING PROTECTED FUNCTIONS**

- If the password has been enabled and the user wants to enable <sup>a</sup> protected function, <sup>a</sup> **COdE** message and the first hyphen to the left will blink on the display (fig. 73).
- If known, enter the password using **AV** and press **OK** to confirm each entered value (see previous procedure).

*- If you enter the wrong password, the display will show Err (fig. 76).* 

*- After 3 wrong attempts, the chronothermostat will return to normal operation.*  $-$  If a reset operation protected by a password is performed, this too will be cancelled.

#### **8.1/c) MODIFYING THE PASSWORD**

Proceed as follows to modify the password:

- From normal chronothermostat operation, keep keys  $\mathbb{A}^*$  and (i) pressed (approximately 3 sec.). A **COdE** message and the first hyphen to the left will blink on the display (fig. 73).
- Enter the current password with keys  $\blacktriangle\blacktriangledown$ ; press OK to confirm each entered value (example in fig. 75).

A message and the first hyphen to the left will blink on the display (fig. **COdE II** 77); enter the new password with keys  $\blacktriangle \blacktriangledown$ , then press OK to confirm each entered value (example in fig. 78).

*Note: press* **PROG** to exit from the screen without making any changes.

• Once the last value on the display has been confirmed, return to normal operating conditions: the new password has been enabled.

### **8.1/d) DELETING THE PASSWORD**

Proceed as follows to delete the password:

- Operate as described in the previous paragraph (8.1/c).
- When a **COdE II** message appears on the display, enter 4 hyphens as the password (- - - -) and confirm each "hyphen" by pressing **OK** (fig. 77).
- Once the last "hyphen" on the display has been confirmed, return to normal operating conditions: the password has been deleted.

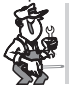

**If the password is lost or forgotten, contact the manufacturer's customer service centre, which will communicate the password to unlock it.**

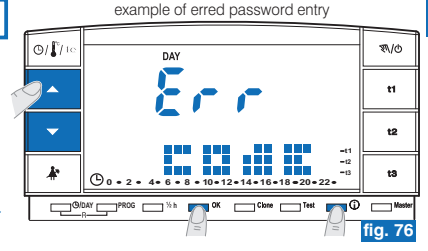

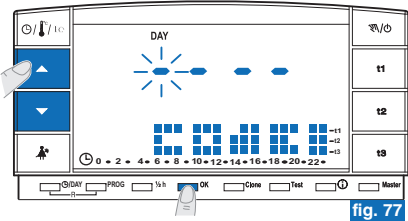

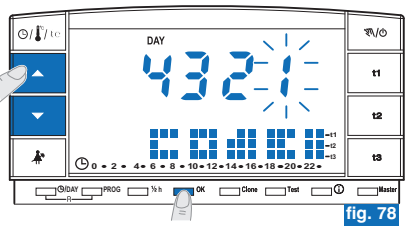

 $\overline{E}$ 

#### **9 - "MASTER" FUNCTIONEN**

## **9.1) DESCRIPTION MASTER FUNCTION**

The "Master" function allows you to create multi-zone installations in which, in addition to temperature control in each zone by means of <sup>a</sup> coupled thermostat or chronothermostat (via radio), the chronothermostat with "Master" can override other devices and control the temperature of all zones assigned to it (in accordance with the operation modes shown later).

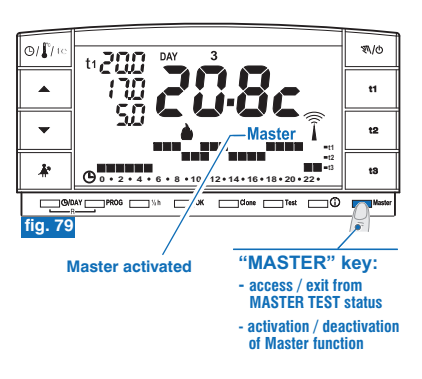

### **9.2) INSTALLATION EXAMPLE**

• Master chronothermostat in 2-zone installation (example in fig. 80).

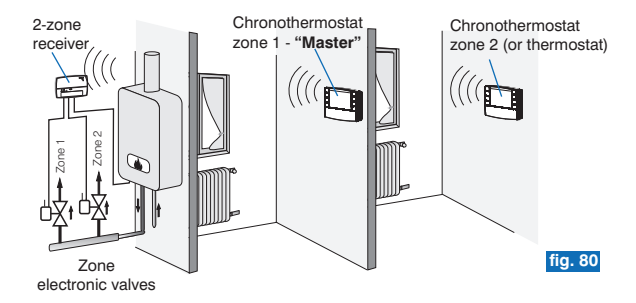

# **9 - "MASTER" FUNCTION**

*Example: Master chronothermostat in 4-zone installation (example in fig. 81).* •

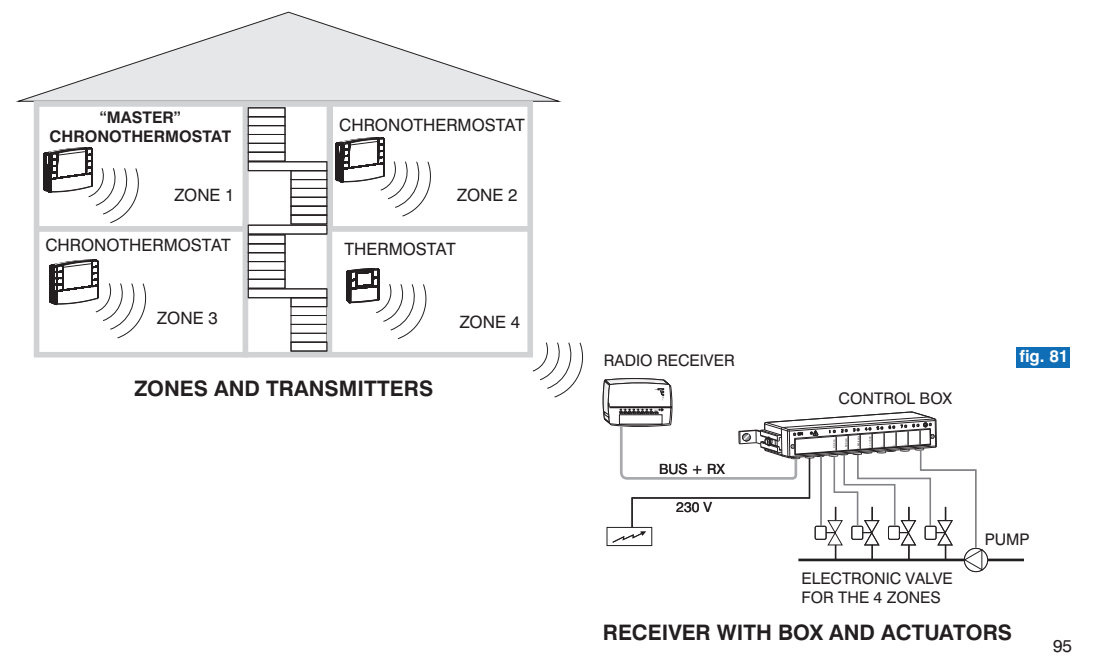

#### **9 - "MASTER" FUNCTIONindex**

# **INSTRUCTIONS FOR THE INSTALLER**

## **9.3.1) ASSIGNMENT OF ZONES TO THE "MASTERS"**

**(to be performed after matching transmitters, see for example paragraph 4.8).**

A *This function can be protected by a password (see chapter* **8**).

To assign "Master" chronothermostats to zones (channels), carefully follow instructions found in the chapter "Preparing the receiver for operation with Master" in the receiver instruction manual.

### **Activate the "Master Test" status ON THE "MASTER" CHRONOTHERMOSTAT:**

**•** press the **Master key for 4 seconds:** "**MASt**" will be displayed (example in fig. 82).

### **ON THE RECEIVER:**

• verify zone status and perform assigning operations indicated in the receiver instruction manual.

After operations have been completed:

Deactivate the "Master - Test" status ON THE "MASTER" CHRONOTHERMOSTAT, pressing the Master key for one second: "MASt" disappears and the program previously in progress will appear on the display.

# **9.3.2) DELETING ASSIGNMENT OF A ZONE TO A "MASTER"**

Also with deleting operations, carefully follow instructions found in the receiver instructions manual.

### **Activate the "Master Test" status ON THE "MASTER" CHRONOTHERMOSTAT:**

**•** press the **Master key for 4 seconds:** "**MASt**" will be displayed (example in fig. 82).

## **ON THE RECEIVER:**

• verify zone status and perform cancelling operations indicated in the receiver instruction manual.

### **Deactivate the "Master - Test" status ON THE "MASTER" CHRONOTHERMOSTAT:**

• press the **Master key for one second:** "MASt" disappears and the program previously in progress will appear on the display.

ï "Master - Test" status remains active for maximum 3 minutes, after which the chronothermostat will return to its normal operation.

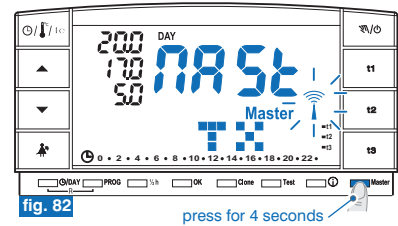

# **9 - "MASTER" FUNCTION**

# **INSTRUCTIONS FOR THE USER**

# **9.4) "MASTER" OPERATION MODE**

In installations with zones assigned to <sup>a</sup> "MASTER" chronothermostat, the "Master" function can be activated or deactivated by the user with <sup>a</sup> quick press of the **Master** key. The activated "Master" status will be indicated on the display by the constantly lit **Master** message (fig. 83).

**"Master" function deactivated:** the "MASTER" chronothermostat behaves as <sup>a</sup> normal chronothermostat and acts only in the zone where it is coupled.

**"Master" function activated:** until the function is deactivated, the "MASTER" chronothermostat replaces chronothermostats and/or thermostats coupled to assigned zones, as shown in the following paragraphs.

Within the "MASTER" FUNCTION, it is possible to modify temperature levels and values, pass from temporary manual to permanent manual or from <sup>a</sup> programme (or profile) in operation.

#### **9.4.1) TEMPORARY MANUAL MASTER**

#### **Activation:**

• briefly press the "  $N/0$  " key on the MASTER chronothermostat to enter into temporary manual operation; appears blinking symbol " $\mathcal{N}$ " (see details in  $p^2$ *paragraph* **7.1**  $p^2$ **<b>** *point* **A***) (example in fig. 84).* 

Briefly press the "Master" key: the constantly lit message Master will appear on the display.

#### **Operation:**

• temperature control of all zones assigned to the "Master" is managed by the "Master": temperature level (comfort "t1", economy "t2", absence "t3") and temperature values are those set in the "Master".

*In*<sup>*"Temporary manual master" mode, the following events can occur at midnight:*</sup>

- If the "Master" chronothermostat was in "temporary manual" mode when "Master" mode was selected, it quits both "temporary *manual" mode and "Master" mode and resumes functioning in program mode.*
- If the "Master" chronothermostat was set first to "Master" mode and then to "temporary manual" mode, it quits "temporary manual" *mode and resumes functioning as "Master" in program mode. (see operation in par. 9.4.3)*

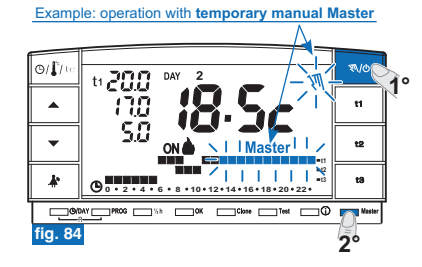

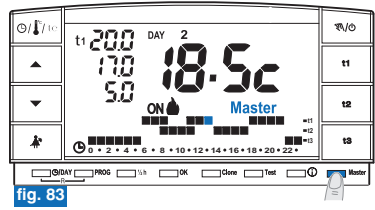

97

**E** 

#### **9 - "MASTER" FUNCTION** $\mathbf{E}$

# **INSTRUCTIONS FOR THE USER**

#### **Deactivating the "Master" function:**

• briefly press the "Master" key; the message Master will disappear from the screen: the chronothermostat stays in "temporary manual" operation and the zones assigned to the master will return under the control of their transmitters (example in fig. 85).

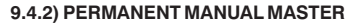

#### **Activation:**

• press the " $\mathcal{R}$ " key on the MASTER chronothermostat (approximately 4 sec.) to enter into permanent manual operation; the symbol " $\mathfrak{M}$ " becomes fixed (see details in paragraph 7.1 point B) (example in fig. 86).

Briefly press the "Master" key: the constantly lit message Master will appear on the display.

#### **Operation:**

• temperature control of all zones assigned to the "Master" is managed by the "Master": temperature level (comfort "t1", economy "t2", absence "t3") and temperature values are those set in the "Master."

#### **Deactivating the "Master" function:**

• briefly press the "**Master**" key; the message **Master** will disappear from the screen: the chronothermostat stays in "permanent manual" operation and the zones assigned to the master will return under the control of their transmitters. (example in fig. 87).

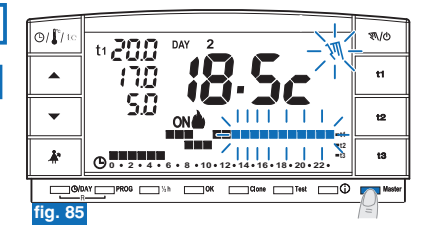

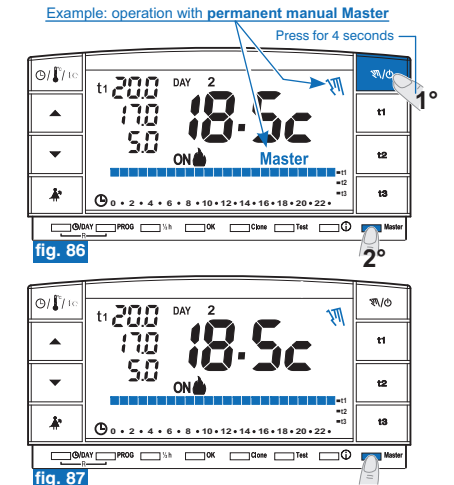

# **9 - "MASTER" FUNCTION**

# **INSTRUCTIONS FOR THE INSTALLER**

### **9.4.3) PROGRAMME MASTER OPERATION** (from profile)

#### **Activation:**

• When the master chronothermostat is in programme operation, briefly press the **"Master" Master** key. The constantly lit message will appear on the display.

#### **Operation:**

- during periods when the programme (profile) presents **economy (t2)** and **absence (t3)** levels, temperature control in all zones assigned to the "Master" is managed by the "Master"; temperature level and values are those set in the "Master."
- during periods when the programme (profile) presents the **comfort (t1)** temperature level, temperature control is no longer managed by the Master (which continues to manage its coupled zone), but by the transmitters coupled to the single zones. The message **Master** will however remain on the display (fig. 88).

#### **Deactivating the "Master" function:**

• briefly press the "Master" key; the message Master will disappear from the display, the chronothermostat will remaining programme function and the zones assigned to the master will return under the control of their transmitters (example fig. 89).

#### $\mathcal{R}/\mathcal{O}$ ⊙/∬ 6200 DAY **t2 t3 0 2 4 6 8 10 12 14 16 18 20 22**  $\Box$ ok  $\Box$ Clone  $\Box$ ٦Ŵ **fig. 88**

Example: operation with **programme Master** (profile)

**Period with Comfort (t1) temperature:** the "Master", even if activated, does not control the assigned zones, which return under the control of their transmitters.

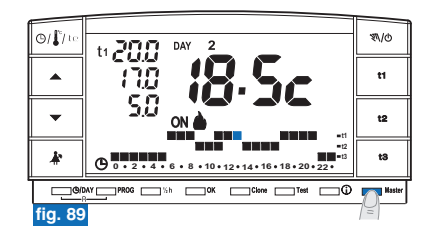

# **IMPORTANT:**

**when the "Master" is activated, it is possible to:**

- utilise functions Holiday (par. 7.3), interruption key for cleaning operations (par. 7.2) or system exclusion on OFF (par. 7.7) without "Master" function being deactivated. These functions are applied in all zones assigned to the "Master".
- Pass from one mode to another (programme in operation, temporary manual or permanent manual) by pressing the manual key **" ".**

 $\overline{a}$ 

# $\widehat{\mathbf{H}}$ l 9 - "MASTER" FUNCTION

# **INSTRUCTIONS FOR THE USER**

#### **9.4.4) MASTER OPERATION WITH THE TELEPHONE PROGRAMMER**

(see also paragraph 7.8)

e.g. telephone programmer

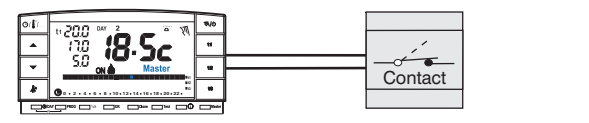

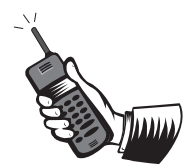

When the telephone programmer contact connected to <sup>a</sup> "MASTER" chronothermostat in operation is closed:

- "Programme Master"
- "Temporary manual Master"
- "Permanent manual Master"
- "Master with "Holiday" programme

all assigned zones will be temperature controlled on level t1 "comfort" of the "Master" in permanent manual mode. When the telephone programmer is open, all zones assigned to the chronothermostat will be temperature controlled on level **t3** "absence" of the "Master" in permanent manual mode.

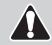

**In all operating conditions with temperature level t3 Absence described above, this can be permanently excluded (see details in paragraph 6.5).**

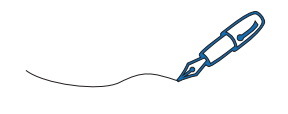

<u> 2000 - Andrea Andrewski, američki politik († 20. dubnja 1900)</u>

<u> 1989 - John Stone, Amerikaansk politiker (\* 1989)</u>

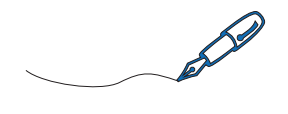

<u> 2000 - Andrea Andrewski, američki politik († 20. dubnja 1900)</u>

<u> 1989 - John Stone, Amerikaansk politiker (\* 1989)</u>

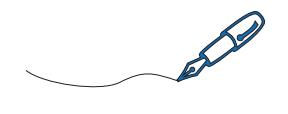

<u> 2000 - Andrea Andrewski, američki politik († 20. dubnja 1900)</u>

<u> 1989 - John Stone, Amerikaansk politiker (\* 1989)</u>

## **DÉCLARATION DE CONFORMITÉ UE SIMPLIFIÉE**

 Le fabricant déclare que le type d'équipement radio indiqué ci-dessous est conforme à la Directive 2014/53 / UE (RED). Le texte intégral de la déclaration de conformité est disponible sur Internet à l'adresse indiquée ci-dessous.

### **EU SIMPLIFIED CONFORMITY DECLARATION**

The manufacturer declares that the type of radio equipment listed below complies with Directive 2014/53/EU (RED). The full text of the EU Declaration of Conformity is available on the web site below.